Corso di Informatica A.A. 2005/06 Docente Francesco Fumelli

# PODCAST

#### INDICE

 WWW (What, When, Where) Cos'è, quando, dove nasce pag.1

 Il podcast in pratica: ASCOLTARE un podcast pag. 11

> Il podcast in pratica: FARE un podcast pag.33

I RACCOMANDATI Segnalazione di podcast e podcast directory, curiosità sul podcast pag.78

> **Bibliografia** pag.98

#### INTRODUZIONE

Siamo gli studenti del I corso dell'ISIA di Firenze fino a pochi mesi fa, non sapevamo neanche a cosa potesse servire un aggregatore, un RSS, o chi potesse essere Adam Curry .

Oggi siamo in grado di fornirvi tutte le informazioni necessarie circa la comprensione e la realizzazione di un Podcast.

Abbiamo realizzato noi stessi un podcast sul design e la cultura del progetto, perché siamo estremamente convinti che questo fenomeno, per quanto ancora marginale in Italia, rappresenti un valido mezzo di comunicazione.

Diventare un perfetto podcaster non è così semplice ed immediato come può sembrare, occorrono infatti buone conoscenze di informatica e un po' di pazienza.

Noi nel nostro piccolo, speriamo di potervi chiarire ogni dubbio.

# WWW (What, When, Where) Cos'è, quando, dove nasce

WWW (What, When, Where)

#### - Definizione e origini -

Il termine "podcast" è l' unione dei termini iPod (ved pag. ) e broadcasting ed è il nuovo modo di trasmettere file audio e video in Internet: l'iPod, il celebre lettore mp3 (ved pag. ) della Apple, in questo contesto viene considerato come "il player mp3 portatile", ma non è assolutamente necessario avere un iPod per ascoltare/fare un podcast: il fatto che nel nome sia citato il riproduttore di Apple è, infatti, solo un caso dovuto al fatto che, quando nel 2004 furono inventati i podcast, il lettore di musica digitale compressa più diffuso e conosciuto era appunto l'iPod; mentre l'altro termine, letteralmente, significa radiodiffusione, teletrasmissione.

Tornando alla definizione, il podcast è una trasmissione audio (generalmente mp3) o video, registrata digitalmente e resa disponibile su Internet utilizzando un codice che la rende scaricabile e riproducibile su PC ed in un secondo momento su un lettore mp3.

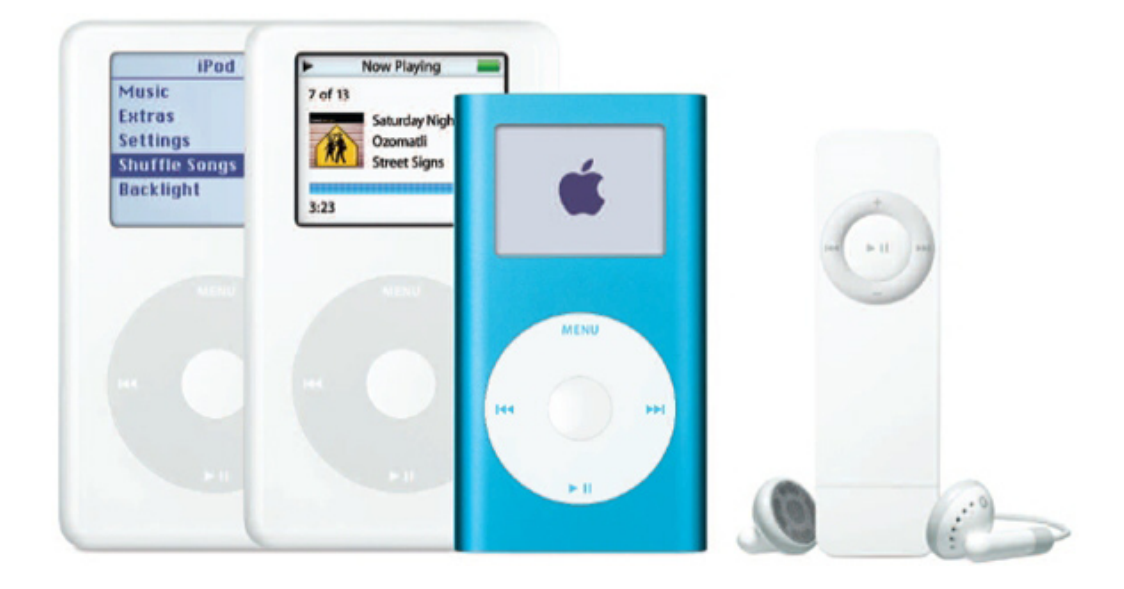

Esistono comunque diverse definizioni del termine, tra le più gettonate c'è "Personal On-Demand broadcast", che indica una sorta di trasmissione su richiesta. Non esiste una definizione unica che spieghi l'origine del nome ma è un fatto acquisito che il contenuto multimediale sia disponibile su richiesta e che generalmente venga ascoltato sui lettori Mp3 portatili. Attualmente quando si parla di podcast ci si riferisce a quelli audio, che sono di più semplice realizzazione, diffusione e ascolto rispetto a quelli video. Per distinguere le tipologie di podcast (audio e video) stanno nascendo nuove definizioni; tra quelle più frequentemente usate per i podcast video troviamo videobolg, vblog, videocast, vocast e via dicendo.

I podcast vengono raccolti con appositi programmi chiamati "aggregatori" (ved pag.) che li scaricano in maniera automatica senza dover andare manualmente a scaricarli dal sito che contiene la trasmissione che si desidera seguire. In

# <del>PODČAST</del>

pratica: nel caso in cui ci si perda la puntata di un programma radio, è possibile(se fa uso di podcast) andare sul sito della radio , individuare la registrazione d ella puntata e ascoltarla sul PC, oppure trasferire la trasmissione su un lettore MP3 portatile e ascoltarla in metropolitana come in qualsiasi altro posto. Si tratta di un fenomeno rivoluzionario: grazie ai podcast non è più necessario ascoltare i programmi in diretta ma si può seguire la propria trasmissione preferita in qualsiasi momento lo si desideri; inoltre, grazie ai podcast, le trasmissioni radio possono essere seguite a livello internazionale e senza essere vincolate al limite della rete locale.

L'invenzione di questo strumento è stata di Adam Curry (vedi foto), ex dj di MTV e marito di Patricia Lay, nota cantante e attrice olandese, che nell'agosto del 2004, con un gruppo di amici blogger (ved sotto ), mise a punto un software inizialmente chiamato iPodder, che consente di ricevere i Podcast in automatico sul proprio PC per poi riversarli sul lettore portatile. Questo software di pochi megabyte consente di monitorare i siti di maggior interesse e di scaricare le relative trasmissioni senza dover cercare manualmente, ogni volta, le stesse sui siti. In realtà Curry non ha inventato qualcosa di realmente nuovo ma ha saputo coniugare tecnologie già esistenti per scaricare trasmissioni audio automaticamente. Per fare questo Curry e i suoi amici si sono serviti del codice con cui vengono scritte le pagine web, il feed RSS.

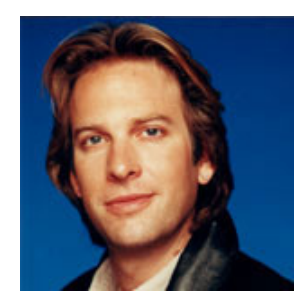

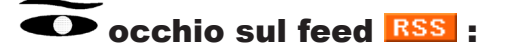

Si chiama Rss (Really Simple Syndication o Rich site summary), è molto popolare fra i più assidui frequentatori della Rete ed è una specie di uovo di colombo per la diffusione dei contenuti (content syndication) sul Web.

Rss non è altro che un formato (anzi, una famiglia di formati) espresso in Xml, il linguaggio con cui sono scritte le pagine web, evoluzione dell'Html, che permette, rispetto a quest'ultimo di notificare direttamente i cambiamenti nella pagina. Nella forma più semplice il feed RSS contiene una lista (i cosiddetti feed) di titoli, brevi sommari e link.

Grazie al formato Rss è possibile avere una rassegna (per esempio il titolo di un articolo) dei nuovi contenuti trovati in Internet (su molteplici siti), e arrivare direttamente alla pagina che li ospita, senza passare per le varie home page all'unica condizione che il sito che ospita tali contenuti li renda disponibili in questo formato.

Creato da Netscape alla fine degli anni '90 per presentare sul proprio portale notizie

#### WWW (What, When, Where)

provenienti da altri siti, è stato poi varie volte rimaneggiato ed esteso, per "stabilizzarsi " poi, dopo l'adozione da parte dell'attenta comunità dei webloggers.

Weblogger o blogger, denominazione che deriva direttamente da weblog, abbreviato blog. lo strumento di pubblicazione di contenuti online che permette in maniera semplice di potersi esprimere su Internet senza il bisogno di particolari competenze tecniche su come si realizza un sito, è appunto colui che usufruisce di tale strumento.

È comune infatti trovare un blog con l'icona arancione o blu che indica la possibilità di prelevare i contenuti in formato Rss. Ed è altrettanto probabile che questo formato venga utilizzato per includere gli ultimi post provenienti da un blog "amico".

La diffusione dei feed Rss è stata comunque favorita dalla semplicità con cui si realizzano, tanto che i principali sistemi di personal publishing (Moveable Type, Php Nuke, e molti altri) già da tempo lo prevedono come formato di esportazione.

Il formato Rss non è usato solo dai blog: anche siti di informazione "tradizionali" come News.com e Msn, il portale degli sviluppatori di Microsoft (che già in passato, con i canali di Internet Explorer, aveva capito l'importanza del content syndication) rendono disponibili parte dei contenuti in questa forma.

Ed è qui che entra in gioco l'aggregatore a cui si accennava prima: sottoscrivendo il feed, esso, che è in grado di leggere e decifrare il feed RSS, trova e scarica automaticamente i nuovi contenuti . Sostanzialmente l'idea di Curry è questa: inserire nel codice XML un'istruzione, denominata enclosure, che indichi all'aggregatore la presenza di un file mp3 e gli fornisca le coordinate per scaricarlo automaticamente dalla Rete.

#### $\bullet$  Occhio sui feed aggregator:

Un news aggregator (detto anche feed aggregator, Rss aggregator o newsreader) è un applicativo in grado di leggere periodicamente un flusso di notizie in formato Rss e di presentarle con un'interfaccia grafica simile, nella maggioranza dei casi, a quella di un programma di posta elettronica. Esistono fondamentalmente due tipi di news aggregator: on line e desktop.

I news aggregator on line sono veri e propri siti, che permettono all'utente di selezionare una lista di feed Rss e di visualizzarli in una pagina aggiornata di tanto in tanto, come News is free.

Ma quando ci si riferisce ai news aggregator, si parla soprattutto di programmi che l'utente scarica dalla Rete e installa sulla propria macchina. Alcuni di questi si integrano con programmi già utilizzati, come News Monster con Mozilla e Newsagator con Outlook, altri sono programmi "autonomi".

Anche se non è ancora stato realizzato un news aggregator che sia davvero affidabile ed efficace, ci sono stati i primi esperimenti per andare al di là della semplice lista ordinata di notizie. Nick Bradbury, già creatore di HomeSite e TopStyle, ha inviato a MyTech in anteprima una versione "alpha" del suo FeedDemon. Anche se ancora il prodotto definitivo è lontano, il programma arricchisce comunque il tradizionale elenco con la possibilità di selezionare alcune notizie come preferite e di organizzarle in cartelle (un po' come i bookmark). Può anche essere configurato perché evidenzi e organizzi le notizie che contengono un termine prescelto. FeedDemon. L'interfaccia di un news aggregator è simile a quella di un programma di posta o di un lettore di newsgroup:

<del>PODČAST</del>

#### - Podcast e streaming: le differenze -

Il podcast è stato spesso paragonato allo streaming, metodo di trasmissione di contenuti audio e video in Internet che riproduce i file in contemporanea alla ricezione degli stessi Lo streaming ha come caratteristica il fatto di non permettere l'utilizzo di più canali di download, ovvero non si possono ascoltare più trasmissioni nello stesso momento. Invece il podcast, che funziona scaricando una vera e propria copia compressa della trasmissione sul disco fisso, non solo può effettuare il download di più contenuti simultaneamente, ma consente l'ascolto del programma in un secondo tempo e su un supporto diverso dal PC. In questo modo il collegamento a Internet, con relativi consumi, non è necessario durante la fase di ascolto.

#### - Le ragioni del successo -

L'invenzione del podcast, non è scontata come può sembrare. Grazie ad esso le radio possono essere ascoltate ovunque vi sia una connessione Internet e quindi a livello internazionale (fatto che rivoluziona il concetto stesso di radio, il cui ascolto è vincolato alle reti locali); inoltre, essendo scaricabili, le trasmissioni podcast, non sono vincolate da orari, da scalette di messa in onda e sono quindi ascoltabili in qualsiasi momento della giornata. Il podcast si rivolge inoltre a fette di pubblico settorializzato, infatti ogni trasmissione si specializza in un determinato ambito (ad esempio il podcast di Lunar Design tratta di design) fatta eccezione per i podcast di radio con una forte identità alle spalle, come radioRAI, radio DEEJAY che offrono al loro interno un ventaglio più ampio di trasmissioni. Il fatto di presentarsi come fortemente specializzato fa sì che sostanzialmente ogni utente possa crearsi la propria radio, o meglio la propria scaletta di programmi, ed è per questo che si può parlare di radio libera.

I podcaster hanno molto spesso una sezione dove spiegano cos' è il podcast, una breve storia e come si utilizzano. Qui di seguito vengono riportati le spiegazioni dei principali podcast italiani.

Radio NK utilizza due e-mail inviate a chi chiedeva nel dettaglio cosa fosse il podcast e come si realizzasse, qui il link http://www.radionk.com/uff\_ stampa.html per accedere direttamente alla (divertente) pagina, quest'altro WWW (What, When, Where)

link è la pagina dedicata al podcast, http://www.radionk.com/ilpodcast. html.

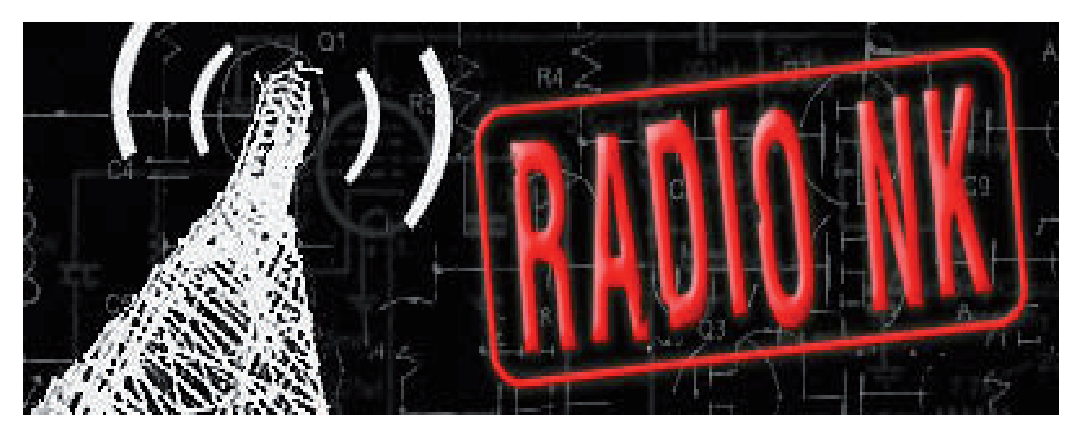

- I primi podcast italiani -

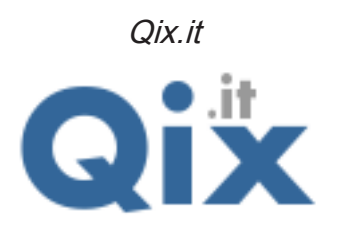

Il primo podcast italiano è Qix, nato di fatto alle ore 18.55 del 9 ottobre 2004. Si presenta come un contenitore dallo stile sobrio e puntuale di not izie poco conosciute, almeno prima dell'avvento del podcast, che approfondiscono temi di natura tecnica spesso legati a Internet, spesso affrontati sottoforma di talk show, nei quali vengono anche ospitati personaggi di rilievo. Qix nasce con un'attrezzatura modesta, un semplice microfono collegato all'ingresso audio del computer, (attrezzatura che sarebbe cresciuta col tempo). Accanto all'idea di dare voce ai blogger, c'era anche il proposito di reperire e selezionare musica libera dai diritti e quindi scaricabile gratuitamente. Qix figura, a questo proposito, tra i primi siti italiani ad aver attinto all'enorme serbatoio musicale di Garage Band.

# **CO** Occhio su Garage Band

GarageBand fa parte della suite iLife '04 di Apple, concepita per creare e gestire contenuti multimediali in Mac OS X e accolta con entusiasmo grazie al riuscito connubio tra semplicità, completezza e prezzo alla portata di tutti.

GarageBand offre la possibilità di fare musica senza dover investire un capitale: bastano

# **PODCAST**

un Mac e un po' di creatività! GarageBand trasforma infatti il computer in un vero studio di registrazione grazie a un'interfaccia intuitiva, funzioni sofisticate e moltissimi elementi musicali di alta qualità e già pronti per l'uso.

E dopo essersi divertiti a creare brani cantando, usando gli strumenti di GarageBand e perfino collegando dei veri strumenti al Mac, si potranno usare le altre applicazioni della suite iLife per incidere i brani creati su CD, o usarli come colonna sonora per i progetti di iPhoto, iMovie e iDVD.

#### - Lavorare con GarageBand -

Al momento dell'avvio GarageBand (vers. 3) presenta quattro bottoni, si scelga Nuova trasmissione podcast. C'è però anche l'opzione per aprire un progetto esistente e non ancora terminato, che potrà essere utilizzato per lavorare sul podcast in tempi diversi.

All'avvio il software chiede di dare un nome alla registrazione e di scegliere dove salvarla, proponendo come opzione la cartella di GarageBand , situato nella cartella musica all'interno della cartella principale del nostro utente.

Si dia un nome al nostro podcast e lo si salvi dentro la cartella GarageBand. La prima schermata, divisa in tre parti, offre subito una serie di strumenti che costituiscono la maggior parte di quel che serve.

La parte superiore a sinistra presenta le tracce, vale a dire i differenti canali sui quali verranno registrate le diverse sorgenti sonore: le voci, gli effetti audio e la sigla iniziale, meglio nota come Jingle. Sotto, vi è la sezione per l'editing delle tracce audio. Sulla destra invece troviamo il Browser Media, ossia la finestra che permette di creare un podcast in pochissimi secondi, con audio, immagini effetti e tutto il resto.

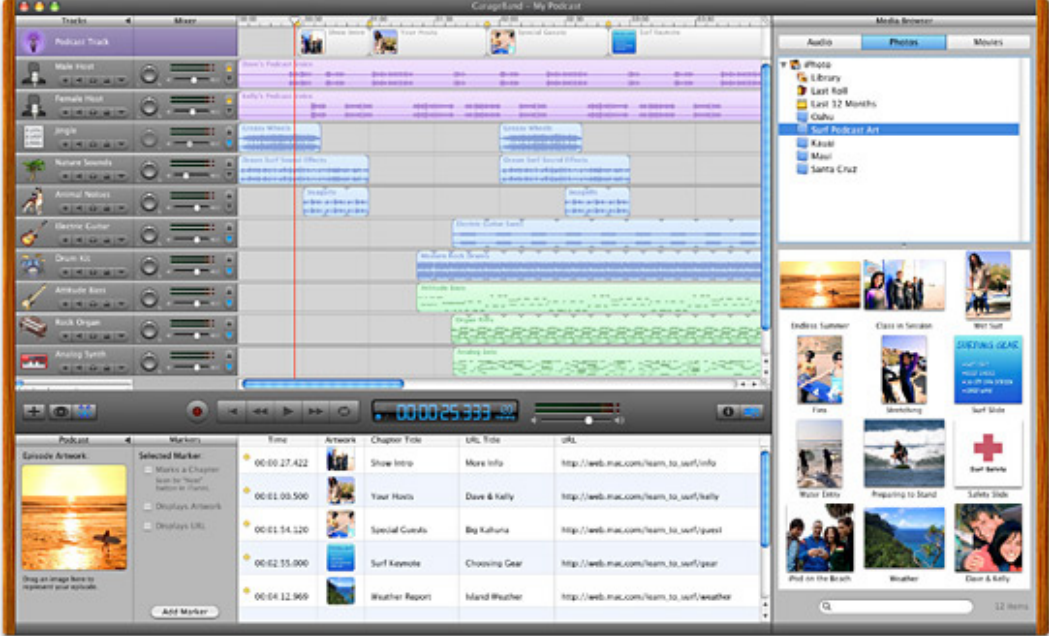

Premendo il tasto che rappresenta un occhio si modifica l'aspetto della parte bassa dell'interfaccia facendo apparire la possibilità di scegliere tra effetti sonori, Jingle e

#### Stinger.

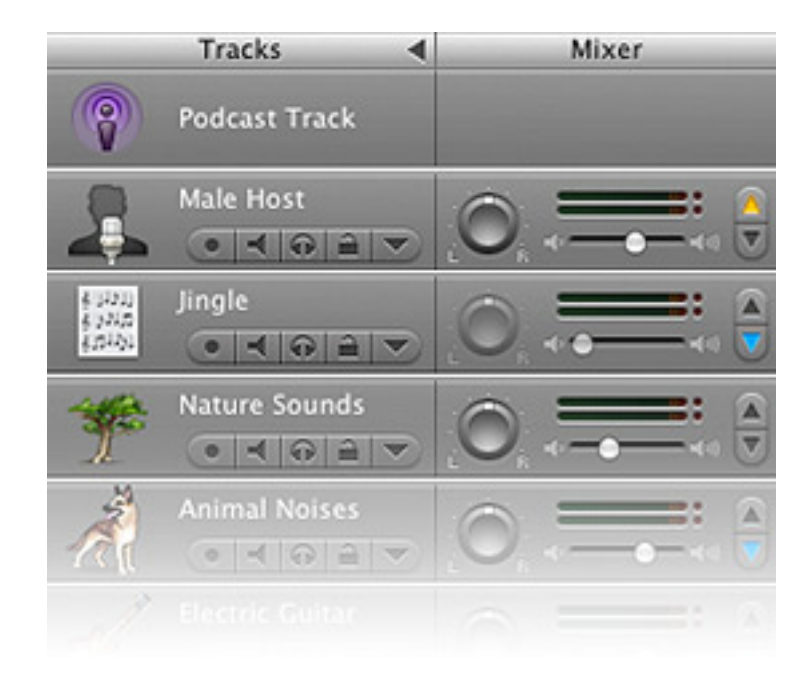

Per realizzare un podcast serve un Jingle veloce e coinvolgente, nelle opzioni offerte dalla terza finestrella; prendendo l'imperiosa Broadcast news Short, che dura sette secondi ( considerato tanto per un podcast che va in rete), selezionandola con un clic si sente suonare,e per inserirla si deve afferrarla con il mouse e tenere il pulsante premuto e trascinarla in corrispondenza della traccia Jingle.

Il sottofondo: si può fare scegliendo di aggiungere una canzone, (anche creata dall'utente stesso per non avere problemi di copyright, che permette di avere una colonna sonora che dia ritmo al podcast ). Si sceglie dal Media browser selezionando MUSICA, il che consente di curiosare tra le canzoni della libreria di iTunes ; si prende una canzone della durata di cinque minuti tra quelle gratuite e libere dai diritti e posizionata trascinandola al di sotto delle cinque tracce che ci sono a disposizione. Garage band ne creerà una sesta e permetterà di spostare l'audio a destra e a sinistra per farlo iniziare nel momento desiderato rispetto alla sigla. E' anche possibile ridurre la dimensione dei segmenti audio, zoomando con il cursore posizionato a sinistra sopra i tre pulsanti più, occhio e forbici. Si aggiusta infine l'inizio della canzone in modo che vi siano un paio di secondi di stacco dalla fine della sigla.

Per registrare: (per aggiungere un piccolo effetto per creare l'atmosfera giusta e partire si seleziona Effetti sonori e, all'interno della serie Persone , si scelga Stadium Crowd Applause della durata di 14 secondi – se ad esempio si vuole dare l'idea che si è all'inizio di un podcast di tutto rispetto.) Andiamo a trascinarlo al di sotto delle tracce già presenti, all'altezza della metà del Jingle e con il sottofondo della canzone che a sua volta inizia circa a metà. Possiamo aggiustare il tutto in modo tale che l'effetto abbia un mixaggio corretto. A questo punto tagliamo anche la coda alla canzone scaricata da iTunes, agganciando il finale proprio sulla linea di chiusura e muovendoci all'indietro con il disegno del puntatore trasformato in una freccia.

Abbiamo preparato la sigla e la base musicale e inserito un effetto per iniziare subito bene

# <del>PODCAST</del>

il nostro podcast.

Un'ultima cosa: se pensiamo di realizzare un podcast di cinque o sei minuti, dobbiamo allungare la nostra base musicale. Afferriamola di nuovo con il puntatore all'estrema destra e , questa volta, con la freccia che ruota, si tenga premuto e si trascini verso destra; si vedrà che la canzone si allungherà in un loop, cioè si ripete. Per cominciare può bastare portarla a tre minuti.

E' possibile registrare sia con il microfono integrato nel computer sia utilizzando un microfono esterno con prese mini-jack o con l'iSight di Apple. Importante è usare le cuffie per evitare il famigerato ritorno nel microfono dell'audio emesso dalle casse del computer. Attenzione, perché l'effetto prodotto è non solo fastidioso per le orecchie ma potenzialmente dannoso per il Mac.

#### Caymag

Nello stesso periodo in cui nasce Qix, Giorgio Baresi e Andrea Corti danno vita a Caymag, dedicato alle nuove tendenze nel campo della tecnologia, del design, della moda e dell'arte. Un merito da riconoscere a Caymag è quello di essere stati i primi ad aver pubblicato una guida volta a spiegare il modo con cui si possono registrare le chiamate via Skype utilizzando computer Apple.

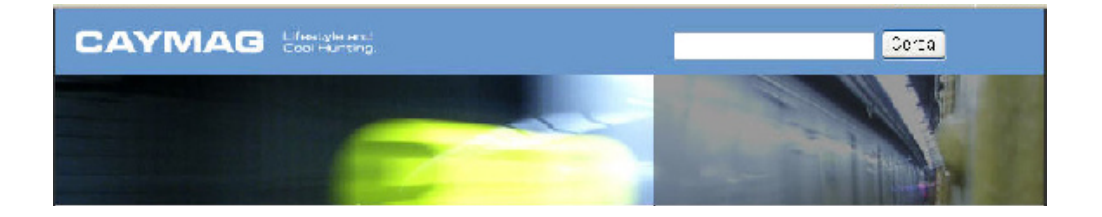

# Il podcast in pratica: ASCOLTARE UN PODCAST

### - Ascoltare un podcast -

Premessa: per ascoltare un podcast occorre una connessione Internet veloce (almeno una connessione ADSL con 640 Kb di velocità massima)

Ci sono diversi modi per ascoltare/vedere i podcast. Possiamo andare sul sito dove sono ospitati i podcast che vogliamo ascoltare e scarichiamo direttamente il file mp3 seguendo il link relativo. Idem per il video. Possiamo altrimenti usare i programmi specifici, gli aggregatori appunto. Gli aggregatori sono programmi che leggono pagine in formato XML, ogni qual volta vengono pubblicati nuovi podcast. Per iscriversi a questo sistema di aggiornamento automatico, bisogna che il sito abbia un collegamento a questa pagina XML (generalmente ci sono icone con le scritte RSS, FEED RSS). In questa maniera, l'aggregatore controlla se nel sito ci sono nuovi contenuti e ci avverte quali sono disponibili. L'aggregatore è in grado di riportare il testo e (in alcuni casi) anche il contributo multimediale. Poi ci sono i programmi specifici per i podcast (iPodder) che sono in grado di scaricare in maniera automatica i podcast iscritti.

#### - Il download manuale -

Per scaricare manualmente un podcast è sufficiente visitare il sito presso il quale è ospitato e fare clic sul link al file stesso.

Esempio per Windows: si supponga di voler ascoltare l'intervista telefonica che il 4 aprile 2005 Zubar ha realizzato con il comico italiano Gene Gnocchi.

Si digiti l'indirizzo http://www.zubar.it e si osservi la home page.

Nella colonna di destra è presente l'elenco Queste non perderle, l'elenco delle trasmissioni più interessanti di Zubar. Ciccando su 04.04 Gene Gnocchi ci si trova all'interno del post mediante il quale Zubar annuncia la pubblicazione dell'intervista e che dice: "Un ospite straordinario: Gene Gnocchi. Godetevelo in podcasting sottoscrivendo il feed o facendo clic qui [10,4 Mb]."

# $\overline{O}$  Occhio sul post

<del>PODCAST</del>

Un post è un messaggio testuale, con funzione di opinione o commento, inviato ad uno spazio comune su Internet per essere pubblicato. Tali spazi possono essere newsgroup, forum (o board), blog, guestbook, shoutbox e qualunque altro tipo di strumento telematico (ad esclusione delle chat e dei sistemi di messaggistica istantanea) che consenta ad un utente generico di Internet di lasciare un proprio messaggio pubblico.

Fare clic con il pulsante sinistro del mouse sulla parola qui, dove è presente il link al pocast e il download si avvierà automaticamente. Se si ha come lettore multimediale predefinito Windows Media Player, inoltre, la riproduzione del podcast inizierà quasi istantaneamente, senza attendere il completamento del download. Questo metodo presenta però degli inconvenienti: con tale procedura il file viene salvato nella cartella Internet Temporary File, ciò significa che quando si andrà a fare un po' di pulizia utilizzando l'opzione Strumenti/Opzioni Internet/Elimina file dalla barra di comando di Internet Explorer, il file verrà cancellato, quindi per riascoltarlo sarà necessario riscaricarlo di nuovo. Esiste, tuttavia, un modo per ovviare a tale inconveniente: tornando al post in cui Zubar annunciava l'intervista, invece di fare clic con il pulsante sinistro del mouse, fare clic con quello destro: comparirà un menu con alcune opzioni. Si scelga l'opzione con su scritto Salva oggetto con nome, si scelga la cartella in cui collocare il file e ciccare su Salva. A questo punto basta selezionare la cartella in cui si è salvato il file e fare clic con il pulsante sinistro del mouse sul file stesso per avviare il lettore multimediale predefinito e ascoltare il file.

Questo metodo sebbene sia il più semplice dal punto di vista pratico, presenta bensì il limite di non consentire all'utente di rimanere aggiornato in tempo reale sulla pubblicazione di nuovi contenuti.

#### - Gli aggregatori -

Un modo per ovviare a quest'inconveniente è utilizzare i cosiddetti aggregatori, programmi che hanno il compito di leggere in automatico il feed, le pagine XML il cui contenuto consente di catalogare e classificare tutte le notizie provenienti da siti che facciano uso di questo linguaggio.

Con gli aggregatori, o lettori di feed, non è più necessario visitare decine e decine di siti: una volta inseriti nel programma gli indirizzi dei siti che si desidera seguire, in automatico l'aggregatore li terrà sotto controllo e segnalerà in tempo reale la pubblicazione dei nuovi contenuti. Una piccola finestra rettangolare comparirà periodicamente nell'angolo inferiore destro

del monitor e notificherà, a intervalli regolari l'arrivo delle news.

#### - Feedreader -

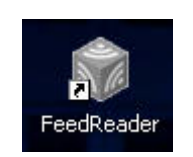

Uno degli aggregatori più diffusi e facilmente reperibile dalla Rete gratuitamente è Feedreader, scaricabile dal sito http://www.feedreader. com. Innanzitutto come scaricarlo: a destra della schermata della home page del sito si trova il riquadro Download the latest version. Ciccandoci sopra il browser carica la pagina in cui compariranno le versioni scaricabili di Feedreader, scegli la più recente e selezionala ciccandoci sopra con il tasto sinistro. A questo punto comparirà un'altra schermata: si scelga uno qualsiasi dei mirror disponibili e, facendo clic sull'icona posta sotto la colonna Download viene avviato il download del programma.

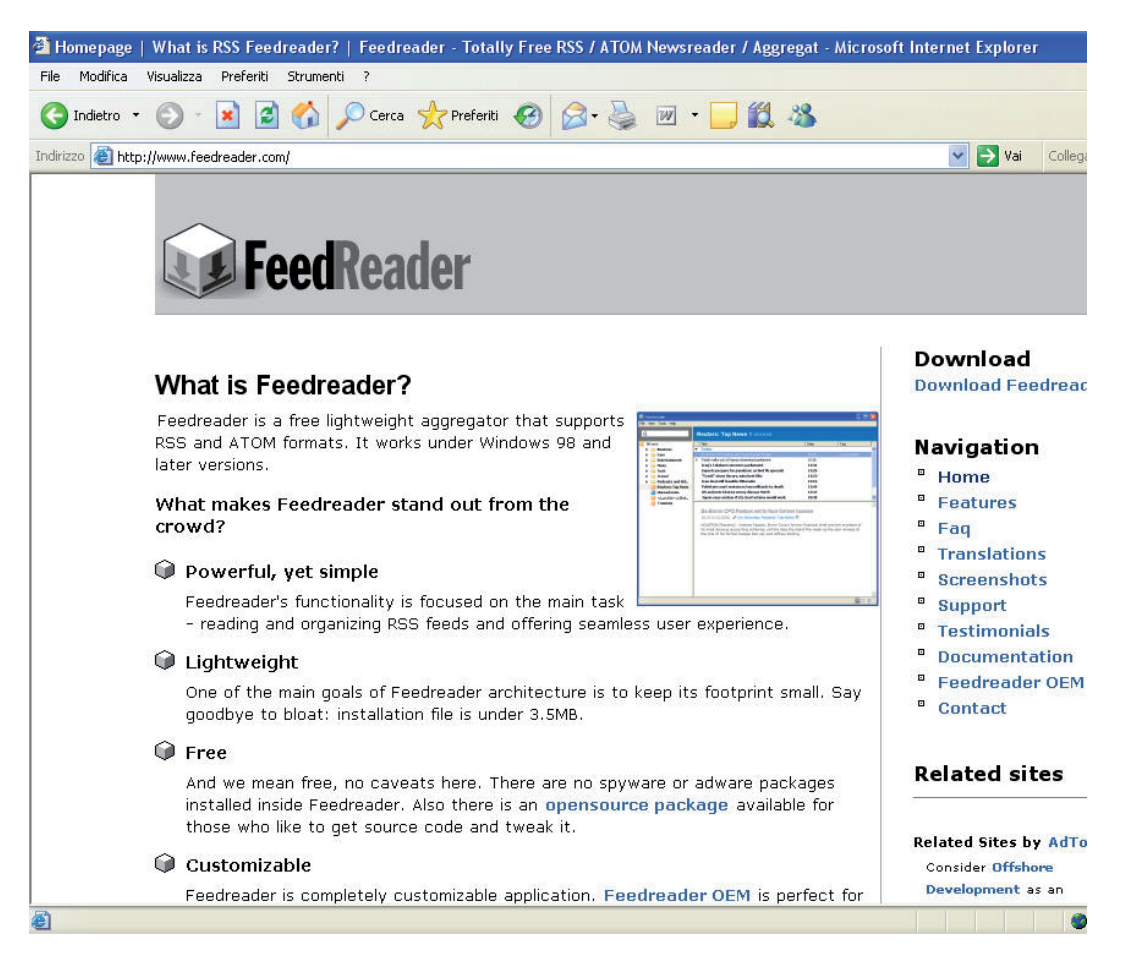

# <del>PODCAST</del>

# $\bullet$  occhio sul mirror :

In Informatica il termine mirror viene utilizzato per indicare una copia esatta di un insieme di dati.

L'utilizzo più conosciuto di questo termine lo si trova nei mirror dei server internet: un intero sito (pagine HTML ma anche semplici file binari) viene copiato su di un altro computer per essere reso accessibile anche da altre fonti. Il motivo principale dell'utilizzo dei mirror sta nel sovraccarico del sito originale che spesso non possiede una banda sufficiente per l'utenza a cui è destinato. Attraverso questo meccanismo (il cui aggiornamento viene svolto automaticamente a intervalli regolari) una stessa risorsa può essere disponibile a un maggior numero di utenti.

Esempi tipici di mirror possono essere trovati nei siti internet kernel.org che ne possiede anche più di uno per ogni nazione o sourceforge.net che ha vari mirror sparsi in Europa e nel mondo.

Se si utilizza Windows Service Pack 2 è probabile che il download non si avvii automaticamente e che appaia in alto a sinistra il messaggio di avviso Per facilitare la protezione è stato bloccato il download di file dal sito. Fare clic qui per ulteriori opzioni. In questo caso basta fare clic con il pulsante sinistro del mouse e scegliere l'opzione Scarica file, in questo modo il download si avvierà automaticamente. Adesso si proceda con l'installazione del programma: fare clic con il pulsante sinistro sull'icona del file scaricato e seguire passo-passo le istruzioni che compariranno sul monitor. Una volta completata la procedura d'installazione Feedreader è pronto per essere usato.

Come tenere sotto controllo i contenuti di una trasmissione podcast? Si supponga di voler tener sotto controllo i contenuti di Pendodeliri (http://www. pendodeliri.splinder.com), un sito che pubblica programmi audio registrati dall'autore durante i suoi trasferimenti in auto nell'area metropolitana della capitale. Prima di tutto si osservi la home page del sito: sotto il link all'indirizzo e-mail compare un'icona, detta in gergo "antipixel", dai colori grigio e arancio, che riporta i termini "RSS 2.0", ciccandoci sopra col tasto sinistro si apre la pagina XML (si veda nota su feed RSS a pag.) del sito, una serie di codici apparentemente incomprensibili. A questo punto si selezioni, tra la serie di indirizzi visualizzati, quello contenente l'indirizzo della pagina XML: http:// syndication.splinder.com/pendodeliri/rss2.xml, e lo si copi selezionando il comando Copia dal menu Modifica. Ora si avvii Feedreader e si incolli l'indirizzo appena copiato nella casella che appare cliccando sull'icona del comando New Feed, una volta fatta questa operazione si clicchi prima su Next e poi, nella schermata successiva su Finish. In questo modo si è effettuata la sottoscrizione a Pendodeliri: se ora si clicca sul comando Update presente sulla barra degli strumenti, comparirà un elenco delle news

pubblicate da Pendodeliri nelle ultime settimane, basta scegliere quelle da cui scaricare i podcast preferiti.

Un'interessante funzione di cui dispone Feedreader, inoltre, è la possibilità di importare feed in automatico, senza doverli digitare manualmente. Per fare ciò Feedreader utilizza il cosiddetto formato OPML.

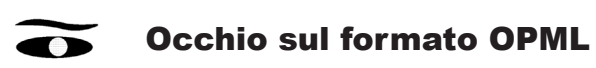

Un file OPML (Outline Processor Markup Language) è un formato XML utilizzato in maniera diffusa dagli aggregatori. Consente la creazione di file che permettono la condivisione dei feed tra utenti. Grazie all'OPML in poche mosse un utente può rendere disponibile ad altri l'elenco delle proprie fonti informative.

Per utilizzare tale funzione si clicchi su File, comparirà un menu contenente tra le istruzioni quelle con su scritto Import OPML File ed Export OPML File, scegliendo la prima verrà creato un file OPML che conterrà tutti i feed sottoscritti, scegliendo la seconda verrà invece letto un file OPML precedentemente creato da altri utenti o programmi e sarà possibile in automatico tutti i feed in esso contenuti. Questo sistema favorisce notevolmente lo scambio di feed dagli utenti della Rete e consente dunque una maggior condivisione delle fonti informative presenti su Internet. Alcuni aggregatori, come GreatNews (http://www.curiostudio.com), consentono di importare i file di OPML direttamente dal Web, in questo caso è sufficiente indicare, al posto del nome del file presente su disco, l'indirizzo della pagina web realizzata in OPML.

Altri aggregatori dal funzionamento simile a Feedreader che si trovano in rete sono, ad esempio SharpReader (http://www.sharpreader.net) e FeedDemon (http://www.bradsoft.com/index.asp).

# <del>PODČAST</del>

#### - I podcatcher: Juice -

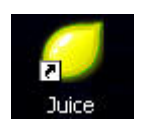

Esiste un modo più semplice e ascoltare podcast: tramite programmi chiamati podcatcher, appositamente studiati per ritrovare automaticamente su disco fisso tutte le trasmissioni preferite. Il funzionamento dei podcatcher, ad esempio Juice, il più noto tra essi, non si discosta molto da quello degli aggregatori: necessita la sottoscrizione di un feed, il controllo periodico degli degli indirizzi forniti, lavora in background. Rispetto agli aggregatori individua i podcast, li cattura e li trasferisce in automatico sul PC, grazie alla capacità di scorgere tra le righe del file XML l'istruzione enclosure che fornisce al podcatcher le coordinate per individuare un file mp3 e per andarlo a scaricare.

Procediamo per gradi: innanzitutto occorrerà scaricare Juice, gratuitamente, dal sito http://juicereceiver.source.net/index.php, scegliendo la versione che più interessa, ed installarlo secondo la procedura guidata. Una volta installato il programma avviarlo, ciccando sull'icona che appare sul desktop o da Start/ Tutti i programmi/Juice. La differenza sostanziale tra Feedreader e Juice è che in quest'ultimo non è necessario rintracciare l'istruzione enclosure nella pagina XML da sottoscrivere, basta cliccare con il tasto destro del mouse sull'icona RSS (sul sito di Zubar, ad esempio, si trova nella colonna destra dell'homepage) e selezionare, nel menu che comparirà, l'opzione Copia Collegamento e cliccarla, in questo modo si sarà copiato l'indirizzo da inserire su Juice.

Per sottoscrivere il feed, dopo aver selezionato la scheda Subscriptions sulla schermata di Juice, basta cliccare sull'icona verde contenente un + e incollare l'indirizzo appena copiato nella finestra che comparirà e infine ciccare su Save. Da questo momento Juice elencherà, nella parte bassa della schermata Subscriptions gli episodi presenti nel feed sottoscritto e inizierà automaticamente il download degli episodi selezionati, i download sono visibili nell'apposita sezione. Le trasmissioni vengono poi salvate in una cartella specifica del computer, che di default è, su Windows, la cartella iPodder sul percorso C/Documents and Setting/\_/Dati applicazioni.

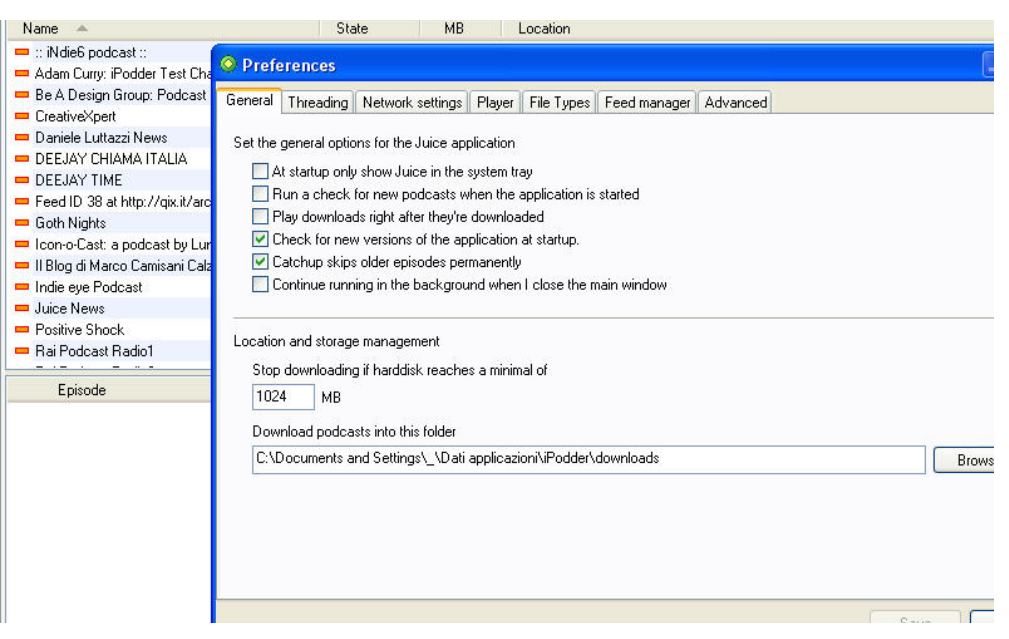

Per modificare la cartella di output andare su File/Preferences… e copiare nella casella Download podcasts into this folder il nuovo percorso. Nella sezione Preferences…è inoltre possibile selezionare il lettore multimediale predefinito con cui Juice riproducerà i podcast scaricati: andando sulla sezione Player si può scegliere tra quattro opzioni: iTunes, Windows Media Player, Winamp, No player. Sempre nella sezione Preferences è inoltre possibile modificare altri parametri come, ad esempio, si può spuntare l'opzione Play downloads after they are downloated sulla finestra General per impostare la riproduzione automatica dei podcast appena scaricati, oppure si può impostare Juice per sorvegliare periodicamente l'eventuale pubblicazione di nuovi contenuti, con una frequenza che dipenderà dalle preferenze esplicitate nella sezione Scheduler che apparirà spuntando e cliccando sull'icona con il calendario e l'orologio nella schermata Subscriptions. Con il passare del tempo i podcast che Juice scaricherà andranno ad accumularsi nel disco fisso e ad occupare spazio. Per evitare che il disco si riempia più del dovuto si può indicare a Juice di fermare qualsiasi download una volta raggiunto tale limite utilizzando l'opzione Stop downloading if harddisc reaches a minimal of che si trova nella schermata Preferences/General e inserendo nell'apposita casella il valore minimo di spazio da lasciare libero. Esiste anche un altro metodo per evitare di occupare troppo spazio su disco, Juice consente infatti, in maniera molto semplice di amministrare i file scaricati e di eliminare quelli che non interessano più. Si supponga, dopo averle scaricate ed ascoltate, di voler cancellare dal proprio elenco un paio di trasmissioni di Qix.it (http://www.qix.it). Dalla schermata principale si selezioni la schermata Cleanup e dal menu di scelta rapida

# <del>PODČAST</del>

Select a feed si selezioni Qix.it, in questo modo apparirà istantaneamente l'elenco di tutte le trasmissioni di Qix.it presenti sul proprio disco fisso, si selezionino quelle che si intendono cancellare e si faccia clic sul pulsante Delete posto in basso a destra, prima di eseguire quest'operazione, però, si dovrà scegliere se eliminare fisicamente il file mp3 dal disco o limitarsi a cancellare la trasmissione dall'elenco di quelle disponibili, preservando il file mp3 e lasciandolo memorizzato sul PC, selezionando rispettivamente le caselle Delete library entries e Delete files.

L'utilizzo di Juice è molto semplice, basta fornire al programma il giusto indirizzo da monitorare, indirizzo che spesso è diverso da quello da sottoscrivere con l'aggregatore. Negli ultimi tempi, tuttavia, con la crescente diffusione del fenomeno podcast, molti siti hanno iniziato a rendere disponibile il loro sito RSS già comprensivo dell'istruzione enclosure così da evitare all'utente di sottoscriverne due.

È il caso, per esempio, dei blog che utilizzano la piattaforma WordPress versione 1.5 o successive.

#### Occhio su WordPress

WordPress è una piattaforma opensource che, una volta caricata sul server e opportunamente configurata, consente di gestire facilmente un blog in ogni suo aspetto. Mediante WordPress (http://www.wordpress.org) anche gli utenti meno esperti possono mettere online il proprio blog con molta facilità, pubblicando gli aggiornamenti, detti in gergo post, e archiviandoli secondo criteri cronologici e tematici. Tutto in poche mosse, senza alcuna necessità di conoscere sofisticati linguaggi di programmazione. La versione 1.5 individua la presenza di eventuali podcast e a generare il file XML inserendo in automatico l'apposita istruzione enclosure. Ciò rende possibile l'utilizzo di un solo feed per entrambi gli scopi, news e podcast.

Altri podcatcher reperibili gratuitamente in rete che presentano un funzionamento simile a Juice sono, tra tanti: Jpodder (http://www.jpodder. com) e Doppler (http://www.dopplerradio.net).

Sono qui riportati i programmi per Macintosh che possono essere usati per ascoltare i podcast: N e t N e w s W i r e ( h t t p : / / r a n c h e r o . c o m / ) Questo aggregatore è forse il più famoso nel mondo Mac. E' un ottimo aggregatore testo e di contenuti multimediali, infatti permette di scaricare l' enclosure (il contenuto audio/video), aprirlo su iTunes e semplicemente

di copiare l' indirizzo per poterlo scaricare con il programma preferito.

PlayPod (http://www.iggsoftware.com/playpod/) Questo è un ottimo client podcast RSS, gratuito e di semplice utilizzo.

iPodder (http://ipodder.sourceforge.net) Sistema multi piattaforma (Win, Mac, GNU/Linux), il più famoso penso (anche se secondo me poco pratico).

Poi naturalmente per ascoltare il file mp3, si può usare il proprio programma preferito (iTunes, Audion...) una volta scaricato. Oppure si può ascoltarlo direttamente dal browser mentre si sta navigando sul sito.

È disponibile la nuova versione di iTunes che oltre a svolgere la funzione di player, ora è anche un aggregatore di podcast. E' disponibile anche nel iTunes Music Store un elenco dei migliori podcast disponibili in rete. iTunes (http://www.apple.com/podcasting/).

Sia per mac che per Windows.

## - iPod e iTunes, conoscerli meglio -

iPod e iTunes sono i due fenomeni dell'industria dell'elettronica di consumo e, per molti, nuovi compagni di viaggio nel tempo libero di tutti i giorni.

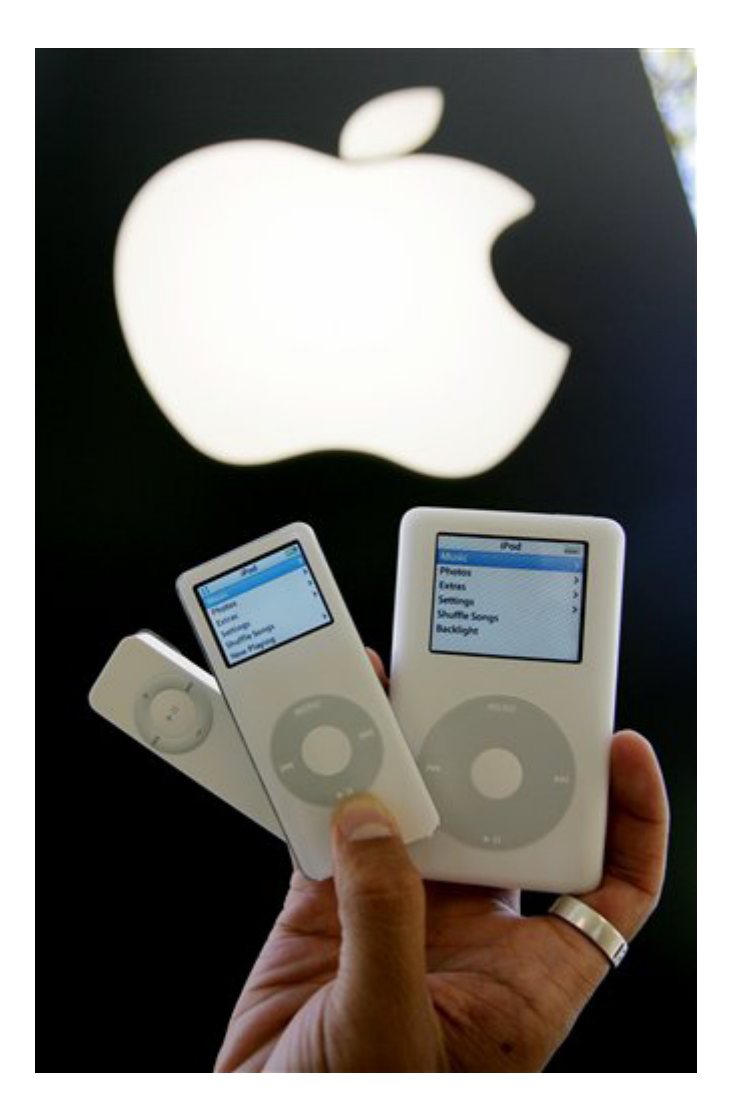

#### Che cosa è l'iPod:

L'iPod è il lettore personale Apple di musica più diffuso al mondo, è praticamente il walkman digitale della nostra epoca, e consente di ascoltare file audio (generalmente Mp3) attraverso delle cuffiette, oppure collegandolo ad un impianto stereo.

Ma iPod non è solo musica, infatti grazie al suo capiente disco può diventare

un dispositivo di salvataggio e trasporto dati ,oppure trasformarsi in una rubrica, in un agenda, in un voice recorder e in alcuni modelli permette anche di portare e vedere fotografie.

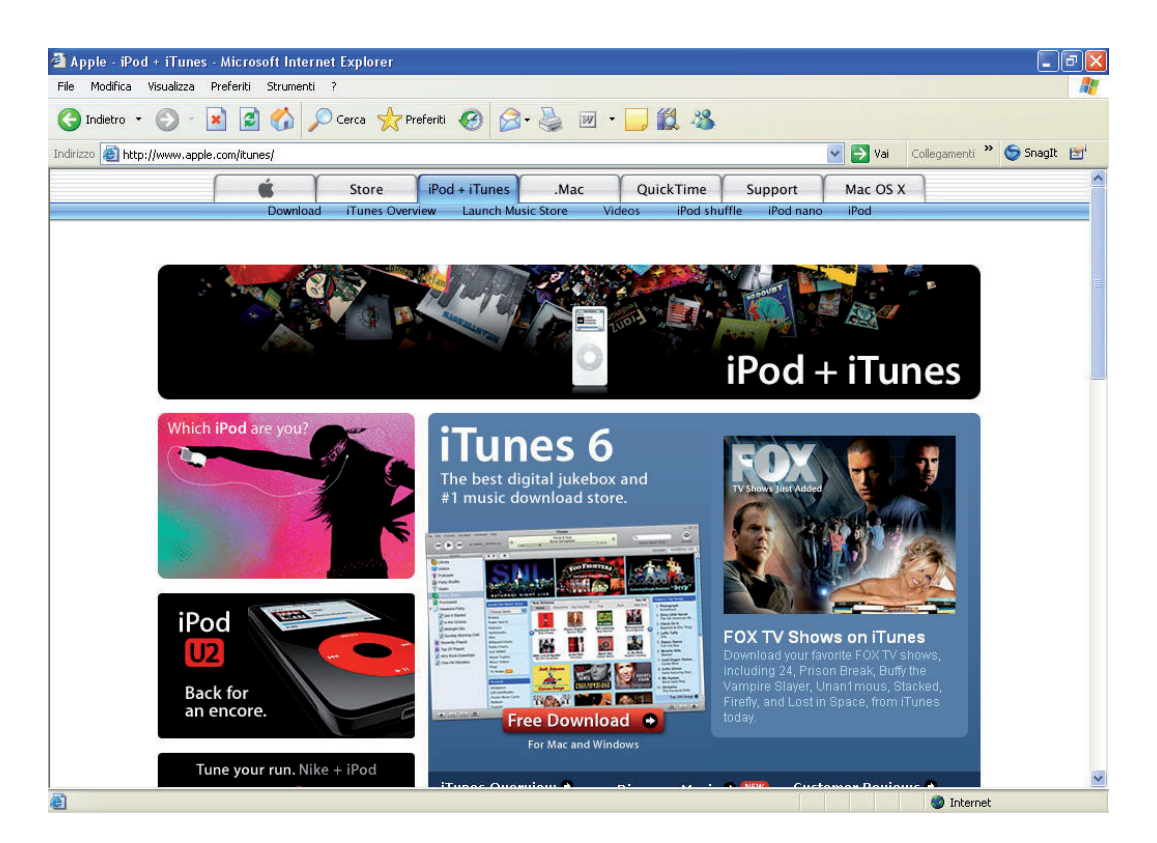

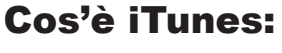

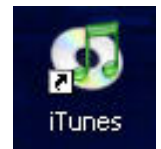

iTunes è un software musicale che ti consente di organizzare e ascoltare la tua musica e altri file audio direttamente sul computer. Ecco le azioni principali che è possibile fare con iTunes:

• Ascoltare CD. Per ascoltare la musica con iTunes non devi fare altro che inserire un CD e fare clic su "Play". Quando inserisci un CD, iTunes si apre e il CD appare nell'elenco Sorgente, dove vengono visualizzate tutte le sorgenti musicali disponibili.

# <del>PODČAST</del>

- Aggiungere la musica dai CD o da Internet ad iTunes. Per aggiungere musica, importala nella Libreria di iTunes. Quando la musica è nella tua libreria, la puoi riprodurre, copiare su iPod o su un telefono cellulare predisposto per iTunes, puoi modificare le informazioni relative al brano e molto altro ancora. Per ascoltare, fai semplicemente doppio clic su un brano nella tua libreria. Puoi anche importare in iTunes video e file di testo vocali.
- Acquistare singoli brani, album, video o documenti di testo vocali presso iTunes Music Store e ottenere automaticamente il download della musica sul disco rigido e l'importazione nella libreria. Nota: iTunes Music Store è disponibile solo in alcuni paesi.
- Creare liste dei brani preferiti. iTunes consente di organizzare la musica in liste personalizzate chiamate "playlist". Puoi creare delle playlist in base a un particolare stato d'animo, realizzare raccolte di brani suddivise per artista o tema o raggruppare i brani per masterizzare un CD o un DVD. Inoltre, puoi creare playlist speciali che vengono automaticamente aggiornate quando viene modificata la Libreria.
- È possibile copiare musica su iPod o su un telefono cellulare predisposto per iTunes. Puoi configurare iPod per aggiornarlo automaticamente con i brani della tua libreria di iTunes oppure puoi gestire i brani manualmente su iPod. Se il tuo iPod ha il monitor a colori, puoi copiare e visualizzare foto.
- Realizzare CD o DVD personalizzati. Puoi utilizzare iTunes per realizzare (o "masterizzare") CD o DVD personalizzati contenenti i brani di una playlist. La masterizzazione di CD o DVD richiede rispettivamente un'unità CD-RW o un masterizzatore DVD.
- Iscriversi ai podcast e ascoltarli. I podcast sono dei programmi in stile radiofonico scaricabili, disponibili presso iTunes Music Store o su Internet. I podcast con l'icona di un monitor vicino includono anche contenuti video.
- Condividere la libreria musicale fra computer. La condivisione di brani musicali consente di "trasmettere" la libreria o le playlist attraverso una rete locale (nella stessa sottorete); in questo modo è possibile ascoltare la musica su più computer senza doverla importare nel programma iTunes di ciascun computer. La condivisione di musica richiede iTunes 4.5 o versione successiva.

• Ascoltare le stazioni radio su Internet. Le stazioni radio su Internet trasmettono ("stream") musica utilizzando un file in formato compresso chiamato MP3.

#### - Installare iTunes -

L'iPod per poter funzionare necessita del software Apple iTunes che va installato sul proprio computer (ne esiste una versione per Mac OS X 10.2.8 o superiore ed una per Windows 2000 o XP). Ogni iPod è dotato di un CD d'installazione di iTunes:

È richiesto un Mac o PC con porta USB 2 o Firewire (va bene anche un computer con porta USB 1 ma la velocità di trasferimento dei file musicali risulterà più lenta).

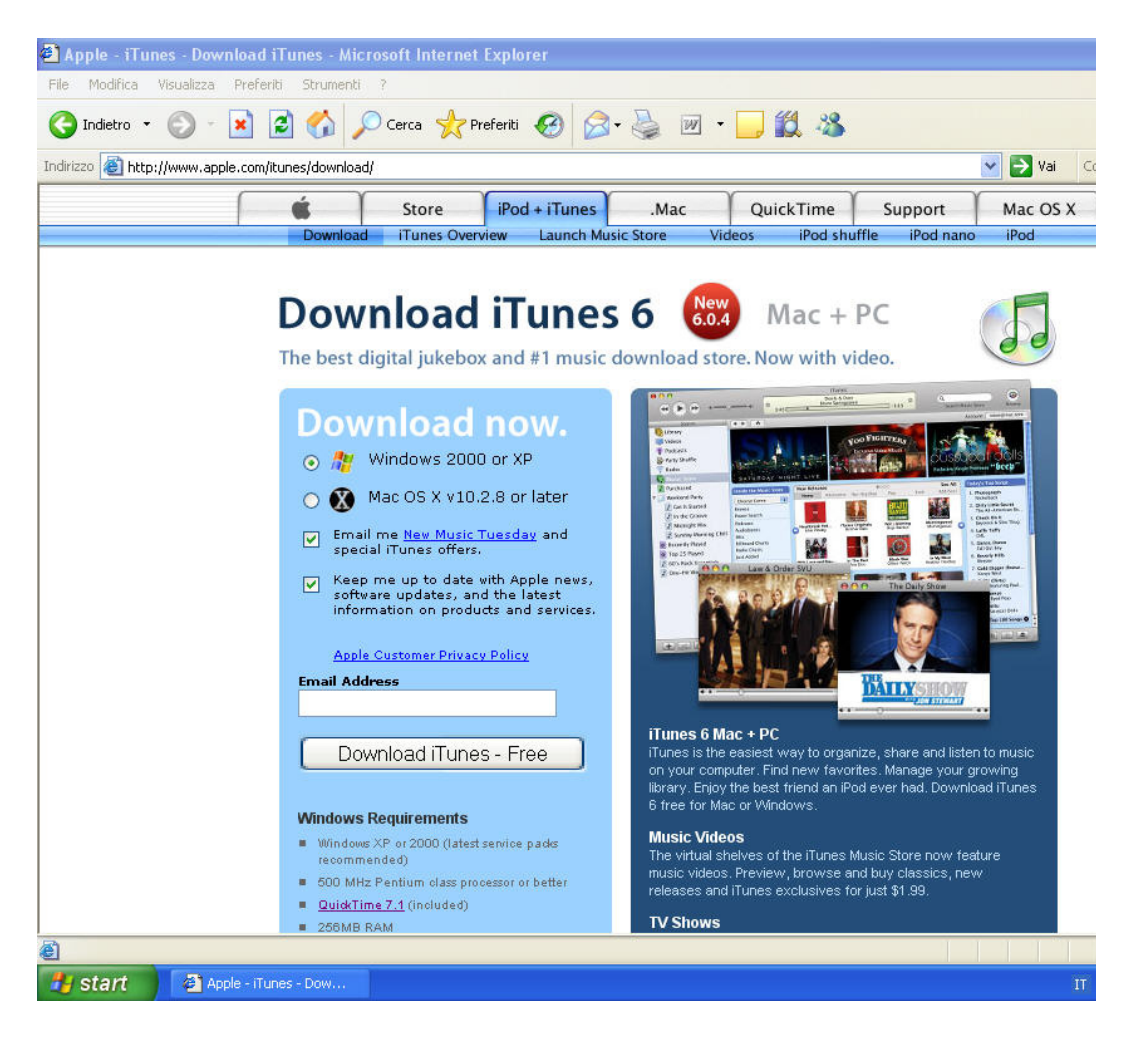

#### PODCAST

#### - Importare la musica da un CD audio -

Dopo aver installato iTunes bisogna avviarlo facendo click sull'icona nel Dock (Mac), selezionandolo dal menù Start (Windows).

Per poter utilizzare l'iPod, è necessario:

- prima trasferire i file musicali in iTunes.

- Inserire un CD audio nel computer

- Poco dopo apparirà nella colonna di sinistra di iTunes, quindi, click sull'icona Importa in alto a destra (i file verranno importati in formato ACC o MP3):

Per ottenere il nome del CD e delle relative tracce è necessaria una connessione internet ed aver spuntato l'opzione Connetti a internet quando richiesto che si trova in Preferenze di iTunes/Generali.

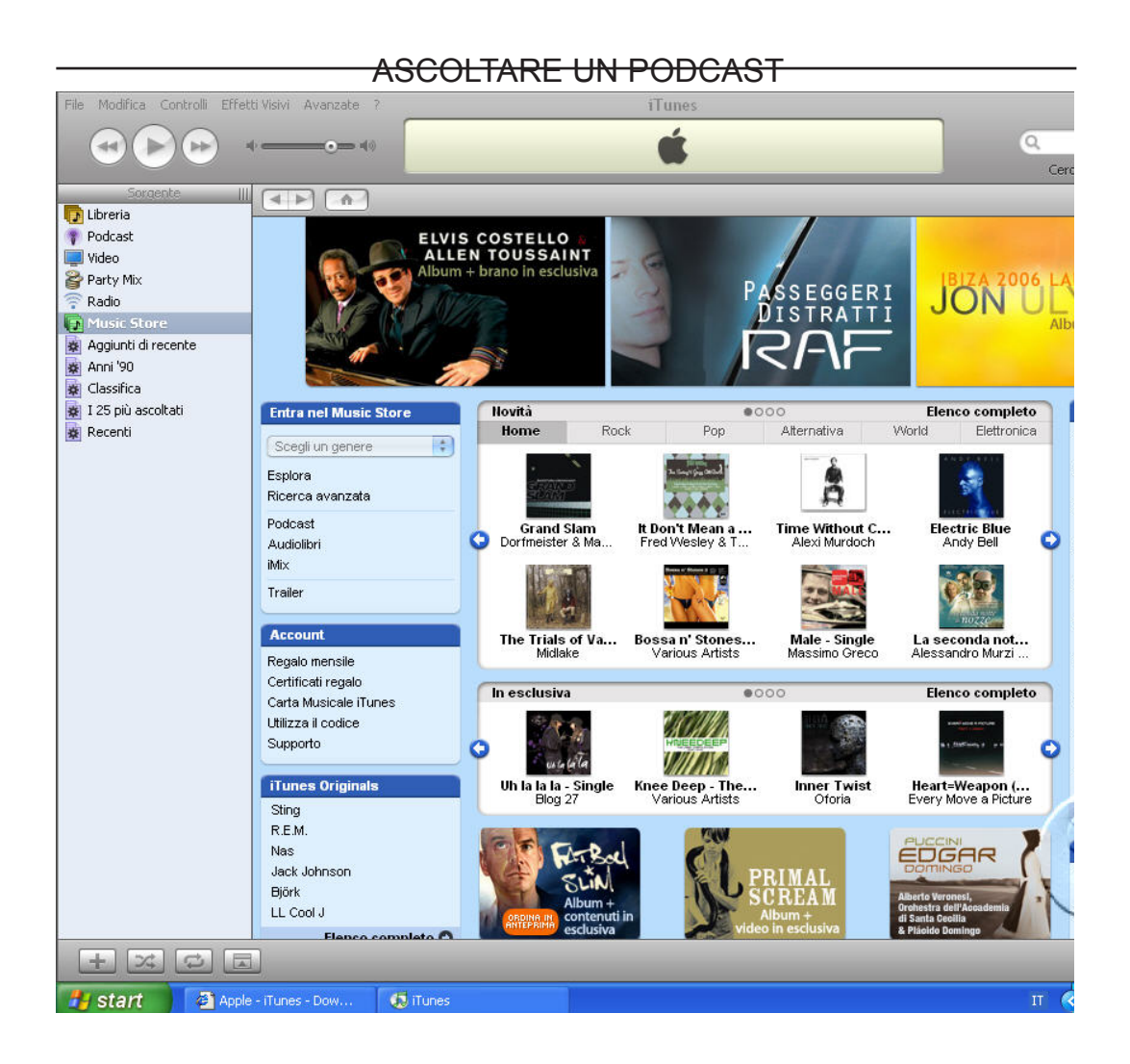

# - Trasferimento della musica sull'iPod -

Utilizzare il cavo USB 2 in dotazione per collegare l'iPod al Mac o al PC Dopo averlo collegato al computer, l'iPod automaticamente apparirà nella colonna di sinistra di iTunes. A questo punto inizierà il trasferimento dei file che può essere controllato dalla finestra principale dello stesso iTunes. Attendere il completamento dell'operazione di trasferimento della musica Durante tutta la fase di importazione dei file musicali è importante non disconnettere l'iPod (nel caso interrompere l'operazione facendo click sulla X);

Ad operazione conclusa, iTunes comunicherà che è possibile disconnettere l'iPod (click sul pulsante d'espulsione accanto all'icona):

#### <del>PODČAST</del>

# $\bullet$  occhio sul formato Mp3:

Mp3, oppure MPEG Audio Layer III, è un algoritmo di "compressione" audio in grado di ridurre la quantità di dati richiesti per riprodurre un suono, pur mantenendo una qualità molto prossima alla originale. La qualità varia in base al grado di compressione che si sceglie in fase di "encoding", ossia di trasformazione del file audio originale in MP3. Per Encoding si intende il passaggio da un formato multimediale completamente analogico, ad esempio un suono o un filmato, ad uno digitale pienamente rielaborabile dal computer, quindi un file WAV, AIFF o MP3. Per Decoding si intende l'operazione inversa, cioè il passaggio da formato digitale ad analogico. Il principio che sta alla base della compressione operata dall'MP3 è quello di tagliare determinate frequenze che l'orecchio non può sentire. La misura delle frequenze da tagliare varia in base ai valori di "bit-rate"impostati in fase di realizzazione. Il valori di bit-rate si misurano in Kbps e possono variare da un minimo di 8 Kbps mono a un massimo di 320 Kbps stereo.

La creazione di un buon Mp3 si può dividere in due fasi:

- la prima è quella di ottenere un file audio in formato WAV.

- La seconda è quella di comprimere questo file in formato Mp3.

Sicuramente un file WAV sarà di qualità superiore se si è ottenuto partendo da una fonte digitale, come ad esempio un cd, ma naturalmente lo si può ottenere anche partendo da una cassetta o da un lp. In questo secondo caso sarà necessario collegare l'apparecchio col quale si riproduce il brano alla propria scheda audio con un normale cavo stereo che abbia ad una estremità un jack piccolo maschio, da inserire nella presa Line In della scheda audio, e all'altra un jack o una spina RCA da inserire nell'uscita della sorgente sonora, come ad esempio l'uscita AUX di un mixer o di un amplificatore. Bisogna quindi registrare in formato WAV la o le tracce musicali usando un editor di suoni come CoolEdit 96 o GoldWave od anche il normale Registratore di Suoni incluso con Windows. Questo metodo genera tuttavia risultati di qualità abbastanza bassa, in quanto il suono viene acquisito per via analogica e campionato dalla scheda audio.

Nel caso invece, più frequente ormai, che si debba partire da un cd audio per creare il relativo MP3 non si ha nessuna perdita di qualità nella prima fase, la conversione cioè da traccia audio cd a file WAV. Esistono diversi programmi che possono svolgere questa funzione, ognuno con le sue caratteristiche e pregi, ma sostanzialmente si equivalgono.

La fase successiva è quella di passare dal file WAV al file Mp3. Per la verità molti dei programmi che svolgono questa funzione sono anche in grado di realizzare direttamente un file Mp3 partendo dal cd saltando la fase intermedia della creazione del relativo file WAV (o meglio, se ne occupa il programma stesso automaticamente facendo un file temporaneo WAV e poi cancellandolo), semplificando così di molto la vita di noi utenti.

Anche in questo caso esistono diversi programmi con diversi pregi e più o meno veloci a seconda di quale algoritmo usino per realizzare i file Mp3. In generale vale la regola d'oro che più il programma è lento migliore sarà la qualità finale della codifica.Programmi

come Mp3 Compressor, Mp3 Producer, MusicMatch Jukebox e Mpeg Encoder utilizzano l'algoritmo 'Fraunhofer', che salva quasi tutti i suoni fino ai 20 Khz , e fanno quindi parte di quelli "lenti". Programmi invece come Xing Mp3 Encoder, Xing MPEG Encoder e Xing Audiocatalyst utilizzano l'algoritmo 'Xing' sviluppato dalla stessa XingTech, che elimina tutti i suoni al di sopra dei 16 Khz, facendo così parte di quelli più "veloci".

Da un file Mp3 si può tornare al WAV originale o con un decoder, reperibile in rete, o con un programma chiamato WinAmp, che non è altro che un lettore MP3 che tra le opzioni di output oltre all'uscita su scheda sonora comprende anche una su file WAV, con una qualità

poco inferiore a quella del mp3 originale ma comunque impercettibile. Vedi argomento

#### - Altri formati audio e video -

Oltre all' MP3, vi sono altri formati audio compressi in grado di colmare alcune delle lacune dell'MP3 stesso. Per esempio, AAC (Advanced Audio Coding), Ogg Vorbis, m4a etc. Questi formati sono tutti superiori all'MP3 ma non sono letti da tutti i lettori multimediali (sia per computer sia per lettori portatili), conviene quindi preoccuparsi della compatibilità piuttosto della qualità. Se comunque si sceglie di usare uno di questi formati avanzati, la scelta può ricadere sullo standard MPEG4, rilasciato nel 1998 e riconoscibile dall'estensione del file .m4 (per esempio, m4b se utilizziamo un file audio con segnalibro, dove la b sta per bookmark oppure .m4a se utilizziamo semplicemente un file audio). Questo formato, molto versatile, permette una suddivisione dell'audio in capitoli anche con l'ausilio di varie immagini, ma purtroppo non tutti i player sono in grado di riprodurlo correttamente. Per superare questo problema possiamo aggiungere, nel sito che accompagna il podcast, la stessa puntata anche in formato MP3: non fornirà le stesse prestazioni della puntata originale, ma almeno sarà leggibile da tutti.

In realtà MPEG4 consiste di più parti, tra le quali ricordiamo la parte seconda, ovvero quella che tratta la tecnologia di compressione video, tra i quali XviD, DivX, 3ivx, FFmpeg e Nero Digital, così come Windows Media Video. La parte terza specifica il metodo della codifica audio. I file audio trattati con questo standard si riconoscono dalle sigle .m4 o .mp4. Per esempio l'estensione .m4a è stata introdotta da Apple per distinguere, all'interno di iTunes e dell'iPod, i file MPEG4 audio da quelli video. Se un file contiene materiale coperto da diritti e sono presenti restrizioni sul suo utilizzo l'estensione diventa .m4p(dove la p sta per protected). Sempre lo stesso formato può essere utilizzato per gli audiolibri (o audiobook distinguibili per l'estensione .m4b), i quali si differenziano dai tradizionali file audio perchè contengono al loro interno una suddivisione in capitoli. Così facendo è più facile l'ascolto di brani molto lunghi, utilizzando una suddivisione analoga a quella dei libri. Molti podcast audio e video utilizzano questo formato per poter dividere il contenuto in più parti. Per ogni capitolo è possibile inserire un'immagine che meglio lo rappresenta.

Si possono identificare altre estensioni che identificano l'MPEG4, tra cui .mp4v o .m4v, utilizzate solo per i video (anche in questo caso, i video possono essere divisi in csapitoli), e le estensioni .3gp e .3g2, utilizzate in clip video riproducibili o registrabili dai moderni cellulari che le supportano.

Infine AAC (Advanced Audio Coding) è un formato di compressione che permette un'elevata qualità audio, pur riducendo in maniera sensibile la dimensione finale dei file. Usato prevalentemente sui sistemi Apple, permette una maggior resa audio rispetto all'MP3, di cui potrebbe diventare diretto erede come format standard audio utilizzato su Internet. AAC è supportato dai lettori Apple (iPod), da molti telefoni cellulari e dall'ultima consolle della Sony PlayStation portatile, la PSP, gadget quest'ultimo molto interessante in quanto la realizzazione di podcast per questo "lettore" potrebbe rappresentare un prodotto di nicchia; per esempio si potrebbe pensare di realizzare un podcast video in formato AAC sui giochi per PSP.

iTunes, oltre a essere un player audio e video, un aggregatore, browser di un negozio musicale virtuale, è anche un pratico encoder (ved Mp3). Possiamo

# **PODCAST**

inserire il nostro file audio, precedentemente registrato, traslaciandolo sulla finestra del programma. Una volta inserito il brano, andiamo all'interno delle prefereze di iTunes e cosi scegliere la qualita del nostro file MP3.

Un'altro parametro da impostare è il "campionamento", frequenza con cui viene campionato il segnale audio, ricordiamo che il CD audio utilizza un campionamento a 44.100 Hz; il campionamento puo essere impostato manualmente oppure sfruttare l'automatismo utilizzato da iTunes, che si basa sul bit-rate scelto.

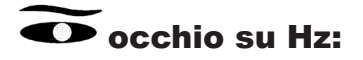

Gli Hz sono una misura della frequenza, e riguardano il sample rate, ossia il numero di campioni che vengono memorizzati in un secondo: più è alto più elevata è la qualità del brano. Ovviamente oltre una certa misura non si avverte più un cambiamento nell'ascolto e questo è dovuto alle capacità del nostro sistema uditivo. La massima frequenza percepibile sta sui 20 KHz, per la legge di "Nyquist" bisogna quindi campionare a 44000 KHz.

Dalla casella Canali possiamo impostare se il nostro Mp3 deve essere in mono, o se mantenere la stereofonia. Se abbiamo registrato il podcast in stereo, e la stereofonia è presente in brani musicali, impostandolo in mono otterremo che la stereofonia verrà fusa in un unico canale. La casella Modalità Stereo serve per impostare la tipologia della stereofonia: in modalità Stereo Comp un canale trasferisce le informazioni uguali su entrambi i canali originali, mentre l'altro trasferisce le informazioni uniche, sistema questo utilizzato nelle radio FM.

Dopo la realizzazione di un file MP3, bisogna cercare un nome al file, e può essere semplicemente una data, azione utile per il podcaster per catalogare i vari podcast da lui creati, ma non per l'ascoltatore che, avendo nel proprio computer varie puntate di podcast diversi, dovrà catalogarli in cartelle diverse in base al podcast scaricato; se non utilizzasse questo metodo, potrebbe ritrovarsi con molti file omonimi. Per evitare totalmente delle confusioni, può essere utile nominare il file MP3 inserendo altre informazione tipo il nome del podcast, in questo modo l'ascoltatore riconoscerà sin da subito di che podcast si tratta.

Oltre a dare un nome al file mp3, è possibile inserire all'interno del file alcune informazioni aggiuntive o tag (metadati), quali il nome dell'autore, un titolo, la descrizione, un commento, il compositore, un'immagine, informazioni queste utili per identificare un determinato podcast. Tra le voci che possiamo inserire, una molto importante è quella del genere, utile durante la catalogazione dei file su lettore mp3, se per esempio salviamo

un file podcast sotto la sezione blues piuttosto che podcast, questo file verrà inserito assieme a file dello stesso genere ma che potrebbero essere totalmente estranei tra loro. In iTunes è possibile inserire queste informazioni in maniera semplice compilando un modulo che presenta tutte le informazioni inerenti il file, compreso l'inserimento di un'immagine che accompagnerà permanentemente il file. Si selezioni il brano dalla libreria musicale, si apra la finestra delle informazioni col pulsante destro del mouse e si compilino i vari campi del pannello Info. Si cerchi di inserire correttamente i dati fin dall'inizio poichè successive modifiche potrebbero essere interpretate dall'aggregatore come un nuovo file. Sul pannello Illustrazione sarà poi possibile inserire l'immagine che sarà inglobata nell'MP3, facendo clic sul pulsante Aggiungi, oppure trascinando l'immagine direttamente nell'area apposita e confermando facendo clic su OK. Questa procedura è applicabile per più file contemporaneamente, in questo modo si potrà modificare in una sola volta tutti i parametri che sono modificabili per il singolo file.
# Il podcast in pratica: FARE UN PODCAST

#### - Per creare un podcast di qualità -

Per un podcast di qualità conviene lavorare soprattutto sulla fonte del suono, dunque sulla registrazione del suono e sul microfono, è preferibile utilizzare un microfono a condensatore, e ovviamente registrare in un luogo silenzioso ed evitare piccoli rumori, che potrebbero risultare molto fastidiosi nella registrazione, conviene sempre fare una registrazione di prova.

L'attrezzatura tecnica dovrebbe essere la seguente: un microfono a condensatore, come detto precedentemente, di alta qualità essendo la componente fondamentale, se il microfono non è decente non vi è modo di migliorare la registrazione in seguito; un mixer, necessario soprattutto in quanto il microfono a condensatore richiede un'alimentazione da 48 V ed il modo più semplice per fornirgliela è utilizzare, appunto, un mixer dotato di tale alimentazione;

Un'interfaccia audio USB, che si può acquistare su eBay per meno di 30 euro, in alternativa alla scheda audio del PC, poiché le schede audio, essendo interne, tendono a catturare più rumore rispetto a una scheda USB esterna.

Un podcast che vuole essere professionale dovrebbe avere una certa periodicità; in media il tempo per realizzare una puntata è di 12 ore: tre ore per la realizzazione della scaletta; due ore per la registrazione, tre ore per l'editing dell'audio con l'aggiunta delle musiche e la conversione in MP3; una o due ore per l'upoload sul server e la preparazione della relativa pagina sul blog.

#### - Alcuni consigli per chi inizia a fare un podcast -

Trovare qualcosa di interessante da dire, su un tema che si conosca bene e che non sia già coperto da mille altri podcast, affinché il proprio podcast non sia un semplice esercizio di vanità che finisca inascoltato.

Riascoltate le vostre registrazioni, sia nel computer sia nell'iPOD, immaginando di porvi nelle condizioni del vostro ascoltatore tipo; ricordate che in radio non vi vedono, sembra banale, ma molti principianti se ne dimenticano, descrivete, quindi, ogni scena che volete trasmettere; evitate la sovrapposizione di suoni o voci, è molto fastidiosa e non comunica nulla, nei podcast a più voci siate pronti a cedere spazio al compagno per non sovrapporvi; immaginate di parlare con qualcuno nella stanza, questo vi aiuterà a regolare meglio il volume della voce e, soprattutto, ad essere più naturali; parlate lentamente senza annoiare, quel che direte sarà di più chiara comprensione. Parlare in un podcast significa parlare ad un sacco di gente, e bisogna tener presente che chi ti ascolta ti deve capire, perché chi ti ascolta magari sta lavorando, sta viaggiando in metropolitana con l'iPOD nelle orecchie o magari sta correndo……non bisogna dare per scontata

### <del>PODCAST</del>

l'attenzione di chi ti ascolta, ma catturarla.

Occorre utilizzare frasi brevi, poca autoreferenzialità, non creare troppi rimandi, non perdersi in concetti e frasi complicate.

Curare o meno la dizione è una scelta; non è una scelta invece essere non comprensibili, la dizione dev'essere comunque vissuta e posta in maniera del tutto naturale. La voce racconta. Alla radio le immagini passano attraverso il racconto, che passa attraverso la voce e le sue infinite sfumature; l'esperienza poi aiuta a non diventare macchiette di se stessi, bisogna essere un po' attori. Un consiglio può essere quello di leggere ad alta voce quello che si è scritto; la lingua scritta per essere letta ad alta voce è differente da quella scritta per essere letta sulla carta; le pause danno senso, non a caso anche quando scriviamo mettiamo la punteggiatura, che va letta.

L'ascoltatore deve sapere sempre chi sta parlando e a che titolo, in radio solitamente si disannuncia ( grazie a X, professore di Y università di Z….), poiché qualcuno può avere cominciato ad ascoltare l'intervista a metà, cosa che nel podcast non dovrebbe avvenire.

Infine la musica, questa distrae se copre la voce e se è più gradevole di quest'ultima. Spesso sono utili dell basi, non cantate e non immediatamente riconoscibili, che possono diventare il tappeto sonoro di una trasmissione ed entrare a fa parte del suo carattere. La scelta musicale non deve essere casuale, in quanto crea subito l'ambiente e l'atmosfera del racconto. La base musicale influisce sul ritmo della conduzione.

#### - Strumenti necessari per la creazione di un podcast -

#### Microfoni

Ci sono diversi tipi di microfoni, quelli più comuni sono i microfoni integrati nel computer. Si trata di un microfono interno al computer di una qualità medio/buona (a volte ottima). È molto pratico perchè non bisogna utilizzare cavi audio specifici. Sono microfoni omnidirezionali, ovvero sono in grado di captare suoni a 360º attorno al proprio asse. L'unico problema pesante sono i possibili rumori che possono interferire, ma per testare come si fa un podcast , questi microfoni vanno benissimo.

Passando a una tipologia un superiore, ci sono i microfoni specifici per PC (in molti computer desktop viene generalmente fornito in dotazione un microfono assieme alla scheda audio installata), il loro costo è abbastanza

basso e hanno una sensibilità e una dinamica rispettabile. Questi microfoni, così detti a condensatore sono composti da una capsula, parte elettronica che converte il suono in segnale, e per funzionare hanno bisogno di una tensione molto bassa. Queste compito è svolto in maniera automatica dalla scheda audio del nostro computer. Per il loro uso è necessario che il nostro computer abbia un ingresso microfonico, in grado appunto di fornire la tensione necessaria per il corretto funzionamento. L'ingresso è caratterizzato da un'icona microfono o dalla scritta "MIC".

In alcuni computer portatili o nei computer da scrivania, non c'è un ingresso microfonico,soltanto un ingresso di linea, per ovviare a questo problema si può trovare in commercio una scheda audio esterna USB, in grado di gestire questi tipi di microfoni, amplificandone il segnale. Un esempio è la scheda iMic di griffin (http:/www.griffintechnology.com/products/imic/).

La scheda audio USB permete l'ingresso di segnali audio sia da microfoni sia di linea, sempre che si utilizzi un interruttore che ne distingua la tipologia. È una scheda molto completa perchè se ne possono collegare quante se ne vuole e in più ha anche una uscita audio.

Un'altra tipologia di microfoni utilizzati con il computer sono le cuffie multimediali, che sarebbero delle cuffie tradizionali dotate di microfono. Queste cuffie sono collegate tramite un collegamento USB, e di un adattatore che converte i segnali audio in segnali digitali, trasmessi sempre con un collegamento USB al computer. Il convertitore è un clone di una scheda audio come l'iMic.

Parliamo ora dei microfoni destinati ad un uso semiprofessionale (non per PC): i microfoni dinamici, i quali sono i più diffusi per la loro semplicità d'uso, manutenzione e costo, si possono usare in qualsiasi condizione, ma particolarmente per riprese di voci e strumenti musicali.

La base dei microfoni dinamici è l'induzione elettromagnetica, ovvero il trasduttore genera corrente elettrica in base al livello sonoro captato. Un diaframma all'interno di un campo magnetico vibra in base alle onde sonore che lo colpiscono, generando una tensione che viene poi trasformata nel segnale audio dal mixer alla scheda audio.

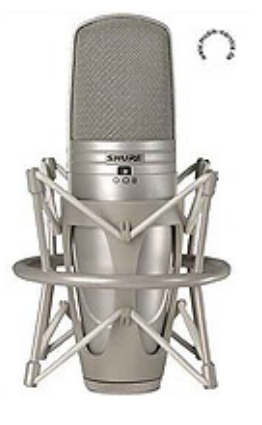

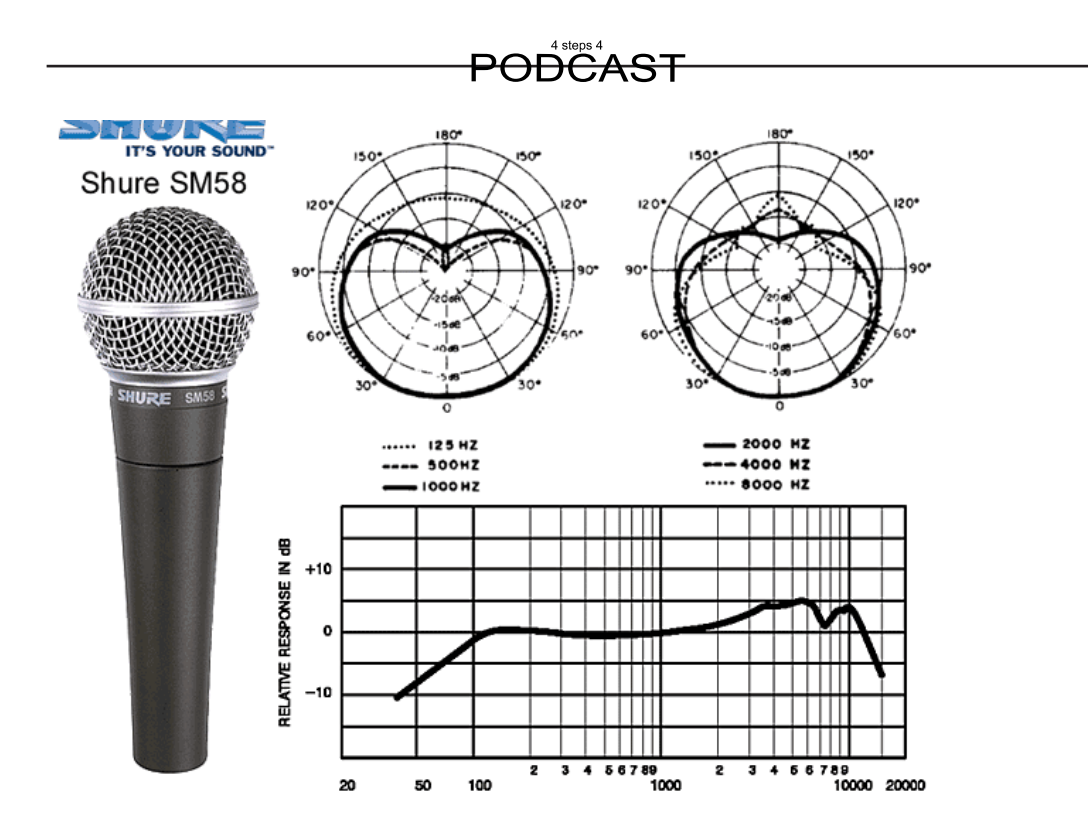

Passando a una qualità ancora più elevata, vi sono i microfoni a condensatore professionali. Il meccanismo è uguale a quello descritto per i microfoni per PC: il principio elettrostatico: un condensatore formato da due lamine, di cui una fissa e l'altra mobile, sensibile alla pressione sonora, viene polarizzato attraverso un alimentatore (alimentazione fantasma, di 48 volt, fornita dal mixer o da alimentatori esterni). In base alla posizione dell'armatura mobile, il condensatore si carica e fornisce una tensione che viene poi trasformata nel segnale audio.

Questi microfoni hanno una qualità sublime e una sensibilità paragonabile a quella del nostro orecchio, per questo sono anche i più costosi in commercio. Sono particolarmente usati per riprese in studio.

Per fare un podcast di alta qualità , questa sarebbe la tipologia indicata.

Oltre a distinguere le tipologie di microfoni, è anche importante considerare la scelta del mezzo più adatto: la risposta direzionale, ovvero dove sono sensibili i microfoni rispetto all'ambiente.

Se usiamo un microfono che ha un campo d'azione di 360º,oltre alla nostra voce capterà anche altri rumori esterni perchè questi microfoni sono omnidirezionali sono sensibili al segnale esterno nella stessa misura per tutti i 360º . Per registrare una voce è più utile un microfono direzionale, il quale sia sensibile nell'area prossima alla bocca, e non ai lati.

Ci sono altre forme alternative di microfoni adatti ad un uso speciale, come microfoni per rilevazioni ambientali, che hanno un diagramma stretto, adatto per riprese di fonti sonore molto distanti e con un area di sensibilità ristrettissima.

Quindi si utilizzerà un microfono piuttosto che un altro a seconda delle necessità che si presentano.

Parliamo un attimo di come vari la sensibilità alla pressione sonora della capsula del microfono,a seconda della frequenza. La rappresentazione della risposta avviene in base alle frequenze captate dal microfono stesso. Al variare della frequenza del suono corrisponderà una maggiore o minore sensibilità, la quale presenta un andamento lineare in corrispondenza delle frequenze medie, aumentando in corrispondenza delle frequenze alte. Poi nelle frequenze basse, le frequenze variano in base alla distanza tra la sorgente sonora e il microfono.

Quindi nella ricerca del microfono più adatto per il nostro podcast dobbiamo trovare le caratteristiche ottimali per le frequenze prossime a quelle della voce.

Vediamo ora come collegare i microfoni. Alcuni sono dotati di cavi per il collegamento, altri sono dotati di specifici contenitori chiamati XLR o Canon. Il cosiglio è di prendere cavi Canon-Canon, chiamato anche bilanciata,ovvero esente da interferenze elettromagnetiche. Se il mixer non è dotato di connettori Canon, ma sono presenti dei Jack femmina(i classici connettori audio), potremo acquistare cavi che a un estremo sono dotati di connettore Canon femmina (che va connesso al microfono) e all'estremo opposto sono Jack maschi.

Parlando di qualità,un microfono dotato di conettore Canon collegato al mixer con un cavo Canon-Canon ha una resa nettamente superiore rispetto ad un microfono collegato con un cavo Canon-Jack. Quindi avere un cavo di buona qualità darà una resa maggiore al microfono e il suono risulterà più pulito. Alcuni cavi consigliabili sono Shure (www.shure.com), AKG (www. akg.com) , Neumann (www.neumann.com)...

### <del>PODČAST</del>

Una nuova generazione di microfoni, più o meno nati per il podcast, sono quelli a condensatore USB. Sono come i microfoni tradizionali, ma all'interno è presente un convertitore analogico-digitale, che converte il segnale audio in un segnale digitale. Questi microfoni si collegano direttamente al computer e non richiedono l'utilizzo di mixer.

I microfoni USB rispondono alle esigenze di chi non ha bisogno di utilizzare più microfoni e altre sorgenti audio, ma vuole usare un microfono di alta qualità.

Ha una istallazione molto semplice: bisogna collegare il micro al computer. In Mac OS X basta collegarlo, andare in Preferenze di Sistema/ suono e selezionare la nuova sorgente audio.

In windows XP, dopo aver collegato il microfono,quando viene rilevato il nuovo hardware occorre indicare la tipologia della nuova periferica; quindi, una volta installato il driver, bisogna richiamare il Panello di controllo/ suoni e periferiche audio, portare in primo piano il panello Voce e selezionare il nome del microfono (ad esempio Samson CO1U ) come periferica predefinita nel riquadro registrazione voce. Nel mixer di sistema, ossia nella finestra Controllo registrazione, si può regolare il guadagno del microfono ( che varia da -62 Db A +48 dB), come se stessimo utilizzando un mixer vero.

La resa della qualità audio di questi microfoni è elevata, paragonabile a quelli di fascia superiore, e rende possibile registrare anche in situazioni dove non è presente una fonte di energia per alimentare un mixer (o qualcosa di analogo), sempre che il computer portatile sia in grado di alimentare il microfono. Se vogliamo sfruttare a pieno le sue potenzialità, si può installare il driver proprietario (scaricabile dal sito della casa produttrice del microfono), che permette di avere tutta una serie di controlli aggiuntivi, tra cui un accurato sistema per regolare il livello di guadagno, un filtro (Low Cut), con il quale è possibile selezionare le frequenze da tagliare, a partire dai 21 Hz fino ai 200 Hz, un invertitore di fase e un VU meter digitale molto ampio, con tanto di LED lampeggiante se il segnale dovesse distorcere per un "sovraccarico".

Il microfono comprende un lungo cavo USB, un supporto ad anello per posizionare il microfono su una staffa, una custodia morbida per il microfono e il manuale cartaceo.

Si può utilizzare il supporto a sospensione, isolando cosi il microfono dalla struttura rigida del supporto poichè i microfoni a condensatore sono molto sensibili al tatto e alle vibrazioni. La sospensione è costituita da una struttura esterna rigida che è collegata al reggimicrofono e da una specie di pinza o anello con la funzione di trattenere il microfono; quest'ultima parte è collegata con la struttura esterna tramite una serie di elastici, i quali

assorbono le vibrazioni.

Con un programma audio che permette l'ascolto monitor della sorgente, è possibile che ci sia un leggerissima latenza tra il parlato e quello che sentiamo, questo è dovuto al fatto che il microfono non ha un'uscita audio tradizionale incorporata che permetta un ascolto diretto ma passa attraverso il trattamento dei dati da parte della scheda audio, l'invio, l'elaborazione e l'uscita dei dati dalla CPU e la conversione da digitale ad analogico per poi arrivare all'uscita audio. In windows 98 è necessaria un'altra installazione poichè funziona con un intervallo di guadagno leggermente limitato. C'è in rete una manualistica completa sull'utilizzo di questo microfono sul sito del produttore.

Esistono i microfoni lavalier per la registrazione portatile, questi possono essere anche stereofonici; in questo caso sono presenti due microfoni in un unico piccolo case.

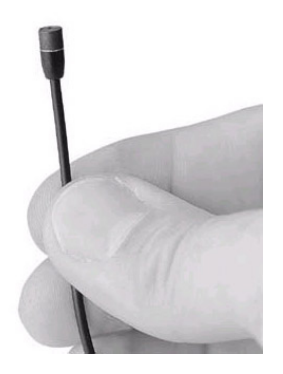

I microfoni lavalier hanno bisogno di una piccola sorgente di corrente, più bassa di 48 volt, sono più maneggevoli e si possono fissare su qualsiasi supporto. Sono molto usati nei podcast registrati in auto (ad esempio Pendodeliri). La resa audio fornita nel complesso da questi microfoni è notevole e può essere migliorata con piccoli preamplificatori portatili, che trasformano il segnale microfonico in un segnale di linea, tale da poter essere inserito in qualsiasi strumento di registrazione dotato solo di un linein.

#### - Interfacce audio esterne -

Dotarsi di un'interfaccia audio USB rappresenta una via di mezzo tra il microfono tradizionale e quello USB. Queste interfacce hanno uno o più ingressi audio e alcuni sono anche in grado di fare la tensione Phantom per i microfoni a condensatore. Sono dotati anche dell'uscita per le cuffie, è così possibile sentire in preascolto, inoltre possono avere collegamenti

#### - USB o FireWire con o senza regolazioni -

Ci sono tanti modelli di interfaccia, tra i quali troviamo l'interfaccia FCA202 di Behringer (http://www.behringer.com/FCA202/index.cfm?lang=ENG) con due ingressi e due uscite, con possibilità di preascolto e due conessioni FireWire.

L'interfaccia Inspire 1394 di PreSouns (http://www.presonus.com/inspire 1394.html) è dotata di ingressi Canon, Jack e RCA, oltre a un software di gestione molto completo che ne controlla tutte le parte.

#### - Filtri -

Il compressore è un accessorio che serve per migliorare l'audio,questo filtro ha il compito di mantenere costante il segnale audio del microfono, cioè amplificare o abbassare il segnale fino a che questo arrivi al livello scelto. Un altro filtro molto utile è il "peak limiter", che generalmente si trova all'interno del compressore e limita i picchi di volume, evitando distorsioni nel segnale audio.

Una volta registrata la voce sul computer si può anche usare il software di edizione, un programma che analizza il registrato e poi applica i filtri, come il compressore, avendo come risultato un prodotto abbastanza lineare.

Filtro anti pop. Il termine "pop" indica il fastidioso effetto che si sente quando l'aria da noi prodotta mentre parliamo arriva alla capsula del microfono e satura il segnale. Per ovviare a questo problema si possono adottare vari sistemi di "smorzamento". Il più semplice e economico è dotare il microfono di una spugna protettrice "spugna antivento" che evita la saturazione del segnale quando il vento soffia vicino alla capsula.

L'altra alternativa è il filtro anti pop vero e proprio, il quale ha il compito di "fermare" l'eccesiva aria che potrebbe provocare l'effetto pop e anche per determinare una distanza tra lo speker e il microfono.

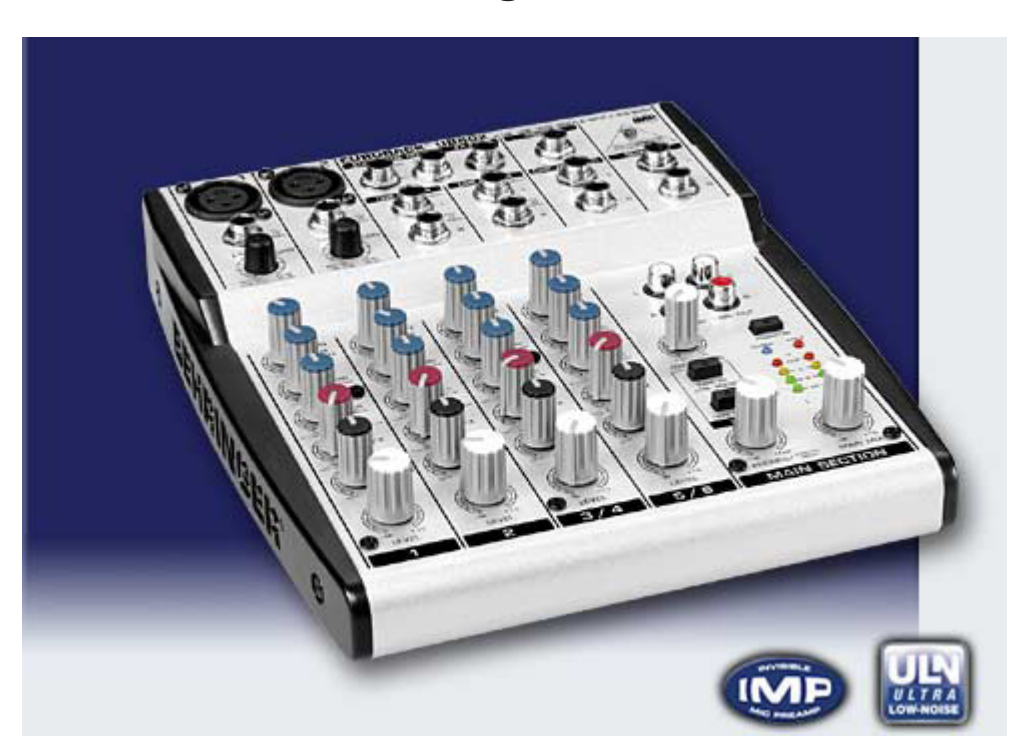

#### Il mixer Behringer Eurorack UB802

Uno dei più usati nei podcast, per la buona relazione qualità prezzo. Nel canale che verrà usato per collegare il microfono; troveremo alcuni pomelli per la regolazione del "guadagno"(GAIN),"equalizzazione" (EQ),"bilanciamento" (PAN) e livello (LEVEL).

Partendo dell'alto verso il basso, sotto il connettore jack, troviamo il pomello GAIN, che regola il livello audio: più alto è il livello del GAIN, più la voce risulterà chiara, e maggiore sarà il segnale audio.

Subito sotto troviamo tre pomelli blu che gestiscono l'equalizzazione: al variare di livello di uno dei tre pomelli, si sentirà una differenza timbrica corrispondente alle frequenze che si vanno ad attenuare o aumentare.

Il pomello rosso (FX) regola la "mandata" degli effetti, e con lui possiamo decidere l'intensità dell'effetto su quel canale.

Il pomello PAN decide se il segnale si distribuirà in maniera uniforme tra i canali destro e sinistro oppure se si vuole prediligere uno dei canali. Se il livello del nostro microfono risultasse troppo alto una spia rossa (PEAK) si illuminerà.

Il pomello bianco (LEVEL) serve a regolare il livello audio del singolo canale 1;è una sorta di volume di canale.

Per gli altri canali il procedimento è uguale, tranne che per i canali non per

### <del>PODCAST</del>

microfoni ma per segnali di linea, dove il GAIN è assente e il PAN viene sostituito con il BAL (balance), che regola quali dei due canali dovrà essere dominante. Esternamente ai canali, nella sezione MAIN, sono presenti il pomello PHONES, che regola il livello delle cuffie, e il pomello MAIN MIX, che agisce sul volume generale del mixer. E anche il pulsante del PHANTOM per attivare i 48 volt.

La prima cosa che si deve fare è regolare tutti i livelli al minimo (GAIN, LEVEL e MAIN MIX), cuffie comprese; si collega il microfono nel canale 1, e s'inserisce le cuffie nel jack PHONES. Accendiamo il mixer. Alziamo il livello del MAIN MIX prossimo allo 0, alziamo di poco anche il livello delle cuffie perchè in questi mixer il livello delle cuffie è molto alto. Ora aumentiamo di poco il livello del GAIN, cosi come il pomello LEVEL: se proviamo a parlare ci accorgeremo che la nostra voce si sentirà abbastanza bassa, mentre aumentando il pomello GAIN il suono risulterà essere più chiaro.

Riassumendo: regoliamo il livello del canale in maniera che la luce PEAK s'illumini lievemente, questo indicherà che il livello è prossimo alla saturazione. L'intensità e qualità della voce adeguata si troverà regolando il GAIN e il LEVEL del canale, dopo di che si potrà cambiare cambiare l'equalizzazione, variando leggermente la timbrica, ma solo se si usano due microfoni con differente resa del medesimo suono, e per far sì che si assomiglino tra di loro si modifica appunto l'equalizzazione.

#### - Le cuffie -

Se volessimo sentire la nostra voce mentre registriamo, le casse del computer non sarebbero utilizzabili per incompatibilità con il microfono e si presenterebbe quel fastidioso fenomeno per cui si sentono "fischiare" le casse. Quindi per ovviare a questo problema esistono le cuffie che ci isolano dal mondo esterno.

Ci sono diversi tipi di cuffie come gli auricolari, i quali di solito si usano con gli apparecchi audio portatili. Di piccola dimensione si inseriscono nell' orecchio vicino al timpano, in maniera che questo percepisca il minimo segnale diffuso dall'auricolare.

Non tutti hanno la forma adatta per l'orecchio. Gli "In-Ear System": tipo di cuffie molto usati dai cantanti, permettono l'inserimento totale del meccanismo di diffusione all'interno dell'orecchio, ottenendo una resa audio senza paragoni. Queste cuffie si fanno su misura dell'utente con una resina speciale.

Per quanto riguarda le cuffie tradizionali parliamo di :cuffie aperte e cuffie chiuse.

Le cuffie chiuse sono quelle che stano completamente isolate dall'esterno.

Invece le cuffie aperte non sono totalmente isolate dall'esterno, e a volte si possono sentire i rumori esterni. Di questo tipo ci sono le mitiche AKG K141 dorate (www.akg.com)

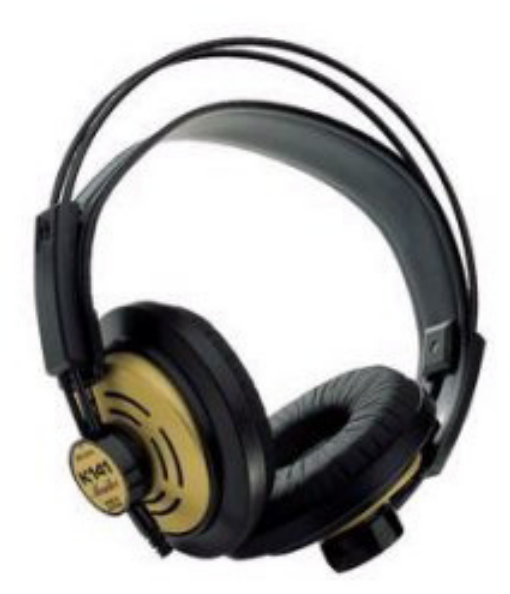

#### - Audacity -

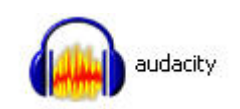

Audacity è un software libero, sviluppato da un gruppo di volontari e distribuito sotto la GNU General Public License (GPL).

### Occhio sul software libero:

Software libero (free software in inglese) si riferisce, alla libertà di usare un programma, di studiare il suo funzionamento, di migliorarlo e condividerlo con altri.

I programmi come Audacity sono anche chiamati software open source, a causa del fatto che il loro codice sorgente è disponibile a chiunque per studiarlo o usarlo. Esistono centinaia di software liberi e open source, tra i quali il browser web Mozilla, la suite OpenOffice.org e interi sistemi operativi basati su Linux.

### <del>PODČAST</del>

Questa è una lista delle funzionalità di Audacity, l'editor audio libero:

- Registrare audio dal vivo
- Convertire dischi e musicassette in formato digitale oppure su CD.
- Modificare file audio in formato Ogg Vorbis, MP3 e Wav
- Tagliare, copiare, dividere, e mixare file audio.
- Cambiare la velocità o l'intonazione di una registrazione.
- Registrare audio dal vivo attraverso un microfono o un mixer, può digitalizzare registrazioni da musicassette, dischi in vinile o minidisc. Con alcune schede audio può anche catturare flussi audio in streaming.
- Registrare da microfoni, linee di input e altre sorgenti.
- Mixare tracce esistenti per creare registrazioni multitraccia.
- Registrare fino a 16 canali in contemporanea (richiede hardware multicanale).
- Con gli indicatori si possono monitorare i livelli di volume prima, durante e dopo la registrazione.
- Importare ed esportare file WAV, AIFF, AU e Ogg Vorbis.
- Importare audio MPEG (compresi i file MP2 e MP3) usando libmad.
- Esportare file MP3 usando la libreria opzionale LAME.
- Creare file WAV o AIFF pronti per essere masterizzati su un CD.
- importare ed esportare tutti i formati di file gestiti da libsndfile.

La registrazione di un podcast non è un'operazione complessa, il vero problema è l'editing dell'audio registrato, quindi tutte quelle operazioni che riguardano la compressione di differenze di volume, il mantenimento di una data soglia di decibel e simili. Audacity, con le sue funzioni di editor audio è in grado di produrre file audio pressappoco perfetti, per quel che riguarda la registrazione del parlato. Audacity misura i livelli di volume in decibel. Un livello di 0 decibel è la soglia al di sopra della quale nessun suono verrà distorto. Quando si registra un podcast è conveniente mantenere un livello compreso tra i -7 e i 14 db. Questa banda provvede un segnale piuttosto alto, provvedendo allo stesso tempo un buon padding dei toni alti .

La differenza tra il segnale più alto e quello più basso è solo di 7 db.

Se la registrazione cade a -14 db si può comunque rimediare nel modo che andremo ad illustrare e che riesce a porre rimedio fino a frequenze sui -25

db. Audacity riproduce il suono sottoforma di onda.

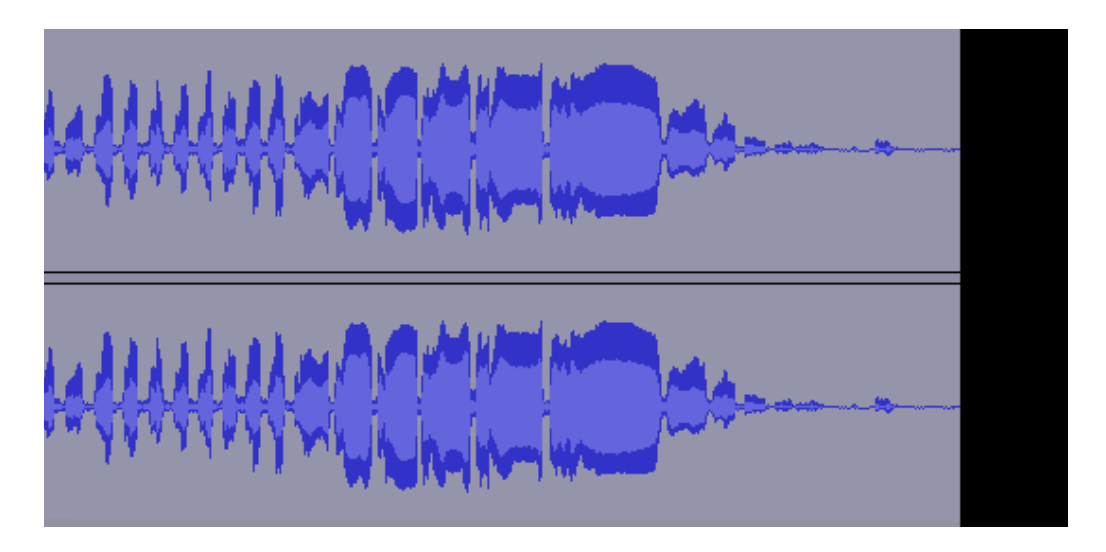

Il volume è rappresentato verticalmente, con alte sezioni che mostrano i picchi più alti e quelli più bassi. L'onda, tuttavia, dà solo un senso generale dei livelli di volume. Per avere una lettura precisa del segnale bisogna selezionare una piccola sezione dell'onda e selezionare l'opzione Analyze Plot Spectrum. Audacity mostrerà un grafico che mostra la lettura del decibel a diversi punti dello spettro di frequenza. (I decibel sono mostrati sul lato sinistro del grafico. Facendo scorrere il cursore sul grafico verrà mostrato il picco di lettura in ogni punto.

Tanto importante quanto il livello di decibel del suono è la frequenza, dove serve. La frequenza è rappresentata dai numeri in basso al grafico. I numeri più bassi rappresentano i suoni con toni più bassi (si pensi a James Earl Jones), e i numeri più alti rappresentano i suoni con i range più alti (si pensi a Topolino). Nella finestra dello spettro della trama (plot spectrum), la voce umana appare più forte sul lato sinistro del grafico, tra gli 86 Hz e i 3 KiloHz.

#### - Familiarizzare con il compressore -

Il compressore di audacty è uno dei più utili e meglio apprezzati effetti. Con gli appropriati settaggi riesce a rimuovere automaticamente le differenze di volume su un'intera registrazione. Essenzialmente è una versione automatizzata dell'Envelope tool di Audacity. La differenza sta nel fatto che applicare l'Envelope tool su un'intera registrazione può richiedere ore, mentre far girare il compressore richiede solo qualche minuto.

Il compressore può creare confusione perché è un effetto a due stadi. Prima

### **PODCAST**

di tutto riduce tutti gli audio che eccedono in volume ad un volume dato. In secondo luogo amplifica il volume dell'intera selezione. La prima perazione la si può pensare come una sorta di livellamento, eliminando i picchi troppo alti. A seguire, il secondo stadio alza il volume di tutta la registrazione, eliminando le sezioni più basse. Proprio a causa di questa dualità di stadi, il settaggio è cruciale per ottenere risultati efficaci.

Per iniziare, selezionare la propria registrazione e selezionare Effect Compressor. La finestra degli effetti si presenta con tre funzioni: Threshold, Ratio e Attack Time. La prima è la più importante. Threshold è il numero che funziona come la sogli dei decibel per il compressore. Qualsiasi cosa al di sopra di questo numero verrà ridotto. Qualsiasi cosa al di sotto verrà lasciato da solo. Si vuole sceglier un numero abbastanza basso tale da riportare anche le sezioni più alte entro i 7 db, lo stesso valga anche per le sezioni più alte. ( Se si avvia il compressore e nulla è cambiato nella forma dell'onda allora vuol dire che è stato scelto un numero troppo alto per Threshold ).

### Occhio ai rumori nell'ambiente di registrazione:

Tra i difetti maggiori dei podcast c'è quello dei rumori di sottofondo che disturbano l'ascolto della registrazione. Per valutare quanto inquinamento acustico c'è nel proprio ambiente di registrazione si usi Audacity per registrare un campione di aria morta. Poi si selezioni il campione appena registrato e si clicchi su Analyze Plot Spectrum. Il grafico mostrato evidenzierà il livello di decibel della rumorosità della stanza.

Il mio studio, dove registro tutti i miei podcast, presenta un livello di disturbo di circa -60 db, il che non era un problema per i miei propositi. Un minimo di -50 db, ma anch'esso può essere percepibile. Se il vostro ambiente di registrazione mostra dei toni troppo alt,si escluda qualsiasi altro marcatore di rumore e si provi con un altro campione. Comuni fonti di disturbo sono ventole, condizionatori e sfortunatamente i personal computer.

Quando scelgo un Threshold, la prima cosa che faccio è usare lo strumento Plot Spectrum per identificare i livelli di decibel lungo tutta la riproduzione. Prima di tutto seleziono le sezioni più alte (i picchi più alti sull'onda) e ne prendo lettura. In seguito seleziono le sezioni più basse (i picchi più bassi sull'onda) e faccio lo stesso. Se i picchi della sezione più alta sono a -10 db e i più bassi a -20 db, scelgo un Thereshold di -15 db oppure metà della differenza. Se i picchi della sezione più alta sono a -5 db e i più bassi a -25 db, scelgo un Thereshold molto più basso di -20 db.

Ancora una volta, la chiave per ottenere buoni risultati dal compressore è settare il Thereshold abbastanza basso tale da portare le sezioni alte il più possibile vicino a quelle basse. Non ci si preoccupi del farlo troppo basso perché il secondo stadio per la sensibilità amplificherà tutto. Ciò si verifica

specialmente per le registrazioni che mescolano sezioni molto alte con sezioni molto basse. ( I podcasters che conducono interviste usando Voip incorrono in questa situazione tutte le volte. Il microfono locale è spesso registrato più alto del segnale remoto.)

Il prossimo settaggio, Ratio, determina quanto scrupolosamente il compressore ridurrà segnali che eccedono il Threshold. Un ratio di rapporto 2:1 è molto leggero. Divide a metà ogni segnale sopra il threshold. Di solito è meglio usare un ratio basso quando questo sia possibile, perché alti ratio suonano chiusi. Ma ricorda, se la tua registrazione contiene sezioni che sono più alte del tuo Threshold, allora sarà necessario un ratio più alto, un 6:1.

Attack time determina quanto velocemente il compressore si attivi nel caso in cui Threshold sia ecceduto. Io preferisco un settaggio veloce di 0.2. ( Alcuni raccomandano un settaggio più lento, uno 0.5. )

Alla fine si dia spunti il box accanto a "Normalizza a 0 db". Questo attiverà il secondo stadio di amplificazione del volume. Si clicchi OK e il compressore inizierà a lavorare. Se i risultati sono deludenti basta ciccare Edit Undo, e provare nuovamente con nuove impostazioni. Entrare in feeling con il compressore comporta esercizio e errori ma i risultati valgono gli sforzi.

### - Pulire con lo strumento envelope -

Facendo girare il compressore diverse volte, si noterà un noioso limite. La normalizzazione a 0 db incrementa il volume della propria registrazione ma l'ammontare dell'aumento limitata dalla sezione più alta della propria registrazione. Ciò vuol dire che un solo spike(picchi) rimasto di -2 db limiterà l'intero aumento di soli 2 db, finchè l'effetto di normalizzazione non lascerà nessuna sezione all'infuori di 0 db. Ovviamente ciò può costituire un problema se il resto della registrazione è sotto di circa -18 db.

Teoricamente il compressore dovrebbe rimuovere qualsiasi spike(picco) prima di applicare l'aumento di volume. ( Rimuovere quei picchi è dopotutto il suo lavoro. ) Sfortunatamente non sempre questo è vero. Secondo la mia esperienza, esso può perdere picchi improvvisi. La soluzione è trovare qualsiasi spike(picco) rimasto ed eliminarlo.

Si selezioni lo strumento Envelope ( l'icona a forma di clessidra situata in alto a sinistra ). Si trovi, nel grafico, il primo picco che è oltre. Si clicchi per creare punti di controllo sul suddetto lato del picco. Poi si clicchi e si

### <del>PODCAST</del>

trascinino i punti del volume per ridurre il volume del picco. Trascinandolo in su aumenterà il volume, portandolo giù diminuirà. Si possono creare tanti punti di controllo quanti necessitano per mettere a posto l'aggiustamento. Quando il picco sarà stato messo in linea con il resto dell'onda, si passi al prossimo e si ripeta il processo.

#### - Amplificare per porre una nuova soglia -

Con quei picchi in eccedenza riportati a livello con il resto della registrazione, è tempo di aumentare il volume una volta per tutte. Si selezioni l'intera registrazione e si clicchi Effect Amplify. La finestra di amplificazione calcolerà automaticamente di quanto il volume possa essere aumentato senza rompere la sogli di 0 db e senza distorcere. Questo è un importante passo finale per molti podcaster amatoriali, da quando le nostre registrazioni tendono ad essere sul lato silenzioso.

Se il risultato non è abbastanza alto, è probabile che la registrazione contenga ancora picchi indesiderati. Se non si ha tempo di riportarli a livello con lo strumento Envelope, si può provare a far girare di nuovo l'effetto Amplify, ma questa volta non si spunti il box vicino a "Don't allow clipping". Ciò permetterà di trascinare lo slider nella finestra di amplificazione a piacimento. I picchi esistenti saranno spinti sopra 0 db e distorti. Raccomando questo metodo se i picchi sono di durata estremamente limitata o se si ha troppa fretta per rimuovere manualmente i picchi con lo strumento Envelope. Inoltre non si regoli il settaggio troppo oltre il settaggio raccomandato dello slider o l'intera registrazione verrà distorta.

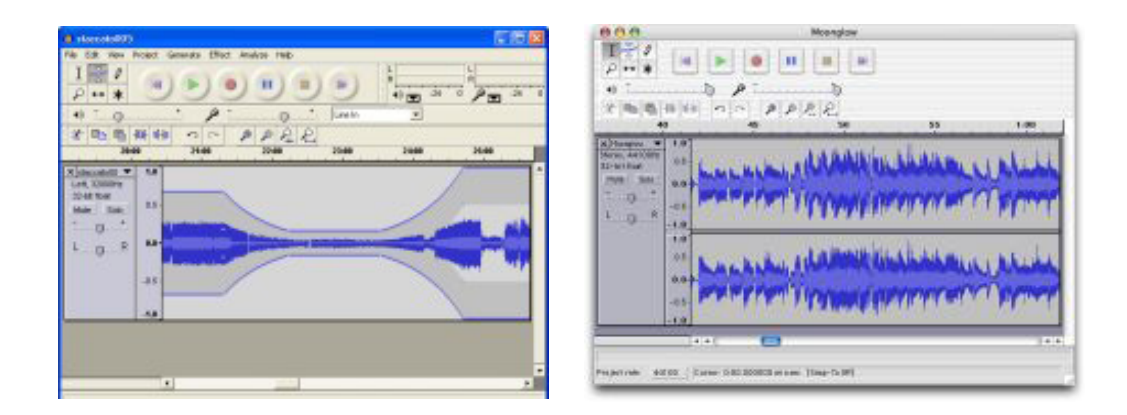

#### - Compressione e qualità -

Per garantire una diffusione il più possibile ampia dei podcast è utile rendere agevole il download anche per connessioni non proprio velocissime per cui conviene utilizzare una compressione audio più alta possibile, pur mantenendo una qualità audio accettabile, in modo da avere un file audio di dimensioni piccole, o per lo meno di dimensioni tali da facilitarne lo scaricamento anche con connessioni a Internet più lente. Inoltre se il podcast comprende solo parlato non ha senso creare podcast di qualità elevate [128 o più Kbps (kilobyte per secondo, 1kb=1000 bit)], quindi se abbiamo realizzato un podcast solo con la voce, senza l'ausilio di materiale musicale, è più logico realizzare un file mp3 mono (in stereofonia le dimensioni del file raddoppiano) con una compressione massima di 32 o 48 Kbps.

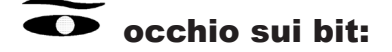

In informatica il Bit rappresenta la più piccola informazione. Per quanto riguarda l'audio il bit rappresenta la risoluzione dei volumi nei campionamenti: campionare a 8 bit significa avere 2 elevato alla 8, quindi 256 livelli di volume disponibili per ogni campione. Ciò influisce anche sulla quantità di rumore e quindi al rapporto segnale-rumore, misura importantissima per le registrazioni audio. I 16 bit di campionamento dei cd rappresentano un valore ottimo per la qualità.

In fase di registrazione vengono anche utilizzati valori più alti, 24 bit, per ottimizzare il rumore nella fase di registrazione.

Con queste compressioni la voce sarà forse un po' meno squillante ma sarà tutto a vantaggio di una dimensione finale ragionevole. Se proprio si vuole avere un prodotto di elevatissima qualità audio per la nostra voce si può arrivare ad un massimo di 96 Kbps, oltre è uno spreco di banda. Se c'è l'ausilio di musiche si può andare oltre i 48 Kbps ma si dovrebbe in ogni caso evitare di superare i 128 Kbps. Ci sono casi particolari in cui i podcast raggiungono addirittura i 190 Kbps, quando cioè la musica necessita di una timbrica molto dettagliata ( è il caso della musica classica dove si cerca di far sentire anche le sfumature più fini) ma si tratterà di podcast molto particolari, i cui ascoltatori pretendono una qualità audio elevata e sono disposti a scaricare file di notevoli dimensioni.

Comunque se il nostro file risultasse "eccessivamente" grande converrà dividerlo in più puntate per rendere più pratico l'ascolto del podcast, anche perchè non è sempre semplice la gestione, da parte dell'ascoltatore, di puntate lunghe: un esempio pratico è quando si ascoltano podcast che non permettono, del tutto o in parte, l'avanzamento veloce, in questo caso risulterebbe scomodo scorrere una puntata di tre o più ore al doppio della velocità per arrivare in un determinato punto da ascoltare.

È possibile comprimere i file senza danneggiare la qualità dell'orecchio

### **PODCAST**

poichè l'orecchio umano non è in grado di percepire tutti i suoni che si trovano in natura e la compressione sfrutta questo limite per rimuovere quei suoni che non potremmo comunque percepire. Gli algoritmi di compressione sono stati sviluppati dopo studi su base medica e statistica. Il tipo di studio è stato effettuato per quel che riguarda la musica leggera e infatti la qualità di un brano compresso rimane quasi inalterata. Lo stesso discorso non è valido per quel che riguarda la musica classica che invece risente della compressione, perdendo dinamiche sensibili all'orecchio umano.

#### - Podcast video -

La differenza sostanziale tra un podcast audio ed uno video è che quest'ultimo richiede un'attenzione molto maggiore da parte dello spettatore, il podcast audio infatti è ascoltabile senza bisogno, necessariamente, di interrompere il lavoro che si sta svolgendo, magari al computer. Per cui il podcast video introduce necessariamente il fattore dell'intrattenimento puro, ovvero realizzare un contributo multimediale che è totalmente protagonista e non più accompagnamento. Infatti, chi guarda un podcast video non può fare altro che guardare il video altrimenti perderebbe il filo logico e il senso del video stesso. Un podcast video non è solo più impegnativo per l'utente ma lo è anche per l'autore al quale si richiedono conoscenze audiovisive non indifferenti.

L'operazione del podcast video si presenta molto interessante sotto molti punti di vista, basti pensare alle tradizionali emittenti televisive che se diffondessero le proprie trasmissioni in podcast, consentirebbero all'utente di vederle quando vuole. Scompare la figura del videoregistratore in quanto è possibile memorizzare sul computer le trasmissioni televisive per poi eventualmente masterizzarle su CDo DVD. Negli Stati Uniti è già presente uno strumento simile ad un aggregatore ma per la televisione, chiamato TiVo, è un videoregistratore intelligente nel senso che, una volta impostata la tipologia di programma televisivo che si vuole seguire, registra tutte le trasmissioni inerenti all'argomento. Invece di utilizzare una videocassetta per memorizzare il contenuto utilizza un disco interno (un hard disk proprio come quello del computer). É diventato molto popolare negli USA, tanto che ultimamente sono presenti sistemi analoghi anche in Italia, con videoregistratori domestici o in abbinamento con il decoder satellitare. Tornando al podcast video potrebbe succedere che le emittenti televisive mettano a disposizione degli utenti le trasmissioni su Internet, evitando l'acquisto di sistemi analoghi a TiVo. Ma non bisogna dimenticare che il podcast ha il maggio numero di autori proprio tra i suoi amatori per non ci vorrebbe molto a passare dal discorso di una radio fatta in casa a quello di

un'emittente televisiva domestica. I podcast video non si discosterebbero troppo sul piano concettuale da un canale televisivo tematico poichè i programmi vengono proposti ed è l'utente che sceglie quali e quando vederli, senza essere obbligati a sottostare ad un determinato palinsesto.

#### - Realizzare un podcast video -

Tecnicamente, la realizzazione di un podcast video non è così diversa rispetto a quella di un podcast audio: in questo caso, però, lo strumento principale di registrazione non è il microfono, bensì un dispositivo per la ripresa video (telecamera digitale, webcam o videocamera incorporata nel telefonino). Se vogliamo creare un podcast di qualità bisognerà utilizzare una telecamera digitale e curare con attenzione tutti i dettagli, come l'uso e il posizionamento delle luci, eventuali studi e correzioni delle dominanti di colore, il miglioramento dell'audio ecc., inoltre tutti i dettagli devono essere ben pianificati e valutati prima di iniziare le riprese.

Il file di un filmato in alta qualità avrà una dimensione notevolmente maggiore rispetto a un video di qualità inferiore quindi se il nostro obiettivo è realizzare un podcast video scaricabile da Internet in un tempo ragionevole bisognerà creare un video con qualità finale bassa, per avere un file di piccole dimensioni. Per creare video con qualità finale bassa si può scegliere di utilizzare una webcam o un telefonino dotato di camera: sono mezzi che producono video di bassa qualità. Non è raro trovare podcast video realizzati con il telefonino, in quanto è un mezzo di facile trasporto e utilizzo e ha un costo abbordabile. La post-produzione di podcast video non è poi così differente da quella dei podcast audio, cambiano solo i programmi di editing che tuttavia non differiscono molto nell'uso dai programmi di editing audio: è sempre presente una timeline, dove le tracce audio sono sostituite da quelle video, poi ci possono essere varianti, a seconda del programma. Molti sistemi operativi includono all'interno del loro pacchetto, dei programmi di editing video caratterizzati dal semplice utilizzo, destinati ad un'utenza amatoriale, ma in grado di dare risultati finali di tutto rispetto. Se non si possiede già uno di questi programmini occorrerà procurarsi un programma per l'editig video, consigliabili Adobe Premiere per Windows e Final Cut su Mac.

Dal punto di vista tecnico cosa cambia, nella distribuzione di un podcast video rispetto ad un podcast audio? L'unica differenza che possiamo riscontrare nel feed RSS, rispetto al podcast audio, consiste nell'indicazione del tipo di formato di file che si è utilizzato. Precisamente, nel tag <enclosure> bisognerà modificare la voce type in base al formato utilizzato per il file video (es.: type= "video/m4v" se si usa il formato .m4v, oppure type= "video/mov" per i formati Quicktime). Dal punto di vista della pubblicazione

### **PODĈAST**

sul Web, non vi sono altre differenze tra un podcast video e uno audio, la grossa differenza sta nella realizzazione del contenuto video piuttosto che nella distribuzione del podcast. Come per il podcast audio anche per il podcast video bisogna decidere in quale formato pubblicare, anche qui valgono le considerazioni fatte per il podcast audio: si deve garantire la maggiore compatibilità possibile con i player anche a scapito della qualità dei file poichè la possibilità di essere letto sul maggior numero di lettori multimediali significa anche una maggior diffusione del podcast stesso. Se invece abbiamo già ben chiaro l'utente che può ascoltare il nostro podcast allora utilizzeremo un formato "mirato", ad esempio, se si vuole realizzare un podcast compatibile con i telefonini, utilizzeremo un tipo di supporto compatibile con questo tipo di supporto, come il formato .3gp; se si punta agli utenti Mac si può usare il formato .mov di QuickTime o .m4v (estensione del formato MPEG4 di ultima generazione) ecc.

Ultimamente sono presenti in rete piccoli programmi (o add-on) che, aggiunti al proprio aggregatore, consentono la conversione di podcast video in un formato adatto alla visione sul telefonino; si tratta cioè di convertitori che trasformano un qualsiasi tipo di video in un formato pienamente compatibile con i player video presenti sui telefoni. Uno di questi è Mobilecast (http:// www.geocities.com/tvhuangsg/mobcast/), che oltre a convertire video, permette la divisione in filmati da dieci minuti ciascuno, così da rendere la visione più comoda pur utilizzando un player video con caratteristiche molto meno performanti rispetto ai tradizionali player da computer.

Anche iTunes ha implementato una sezione video tra i vari file leggibili, infatti è possibile vedere la voce collegata al video nella colonna Sorgente. Tutti i video scaricati tramite iTunes e quelli inseriti manualmente vengono visualizzati in questa sezione, così da agevolarne la visualizzazione e la gestione e renderne immediata la ricerca.

Una via di mezzo tra i podcast audio e quelli video può essere rappresentata dai podcast audio che utilizzano una suddivisione in capitoli (chapter) caratterizzati da immagini. La realizzazione di un podcast di questo tipo è molto meno impegnativa rispetto a quella di un podcast video e la resa è sicuramente superiore rispetto al semplice podcast audio. Per la realizzazione di podcast audio con capitoli si utilizzano programmi in grado di generare, in maniera automatica, una sorta di indice, dove sono presenti tutte le informazioni inerenti ai vari capitoli, con i relativi tempi di durata. Questo procedimento (applicabile sia per PC sia per Mac) è possibile trovarlo nella guida in linea di Quick Time 7 Pro, oppure lo si può trovare online all'indirizzo http://www.apple.com/quicktime/tutorials/chaptertracks. html. In rete è possibile trovare applicazioni gratuite che permettono di realizzare il lavoro in maniera più semplice, prima fra tutte Chapter Tool, fornita da Apple (http://homepage.mac.com/applepodcast/podcasts/

Resources/static/podcast chapter tool beta.dmg). Un'altra, tra le più usate, è PodcasAV (http://www.oldjewelsoftware.com/products/podcastav/) oppure ChapterToolMe (http://www.rbsoftware.net/?page=ctm); entrambi questi sistemi sono disponibili solo per Mac.

Un ottimo tutorial video per la realizzazione di un podcast con capitoli è presente nel podcast di ScreenCast (http://donmc.libsyn.com/index. php?post\_id=21985), dove viene spiegato passo passo come realizzarlo. L'ambiente PC al momento è un po' carente per quanto riguarda programmi per la realizzazione di podcast audio con capitoli.

#### - La pubblicazione su Internet -

Cosa bisogna fare per pubblicare un podcast su Internet? Prima di tutto bisogna trovargli uno spazio su un server, cosicché il file mp3 possa essere caricato per essere raggiungibile e scaricabile da chiunque. Le soluzioni sono più di una, qui di seguito riporteremo il metodo standard per pubblicare podcast in modo semplice, tramite i servizi di archiviazione ondine che mettono a disposizione dell'utente spazio in cui caricare.

#### - Ourmedia -

Uno dei più noti servizi che consentono l'archiviazione e la pubblicazione di contenuti multimediali è Ourmedia (www.ourmedia.org). Esso è un servizio di hosting (servizio che rende disponibile all'utente uno spazio web in cui caricare i propri file) pubblicazione e condivisione di contenuti che consente di caricare online file multimediali quali video, immagini e altro. Per usufruire dei servizi di Ourmedia bisogna attivare un account gratuito. Ourmedia si propone come una grande community che renda disponibile a chiunque, nel rispetto delle leggi, i propri contenuti multimediali.

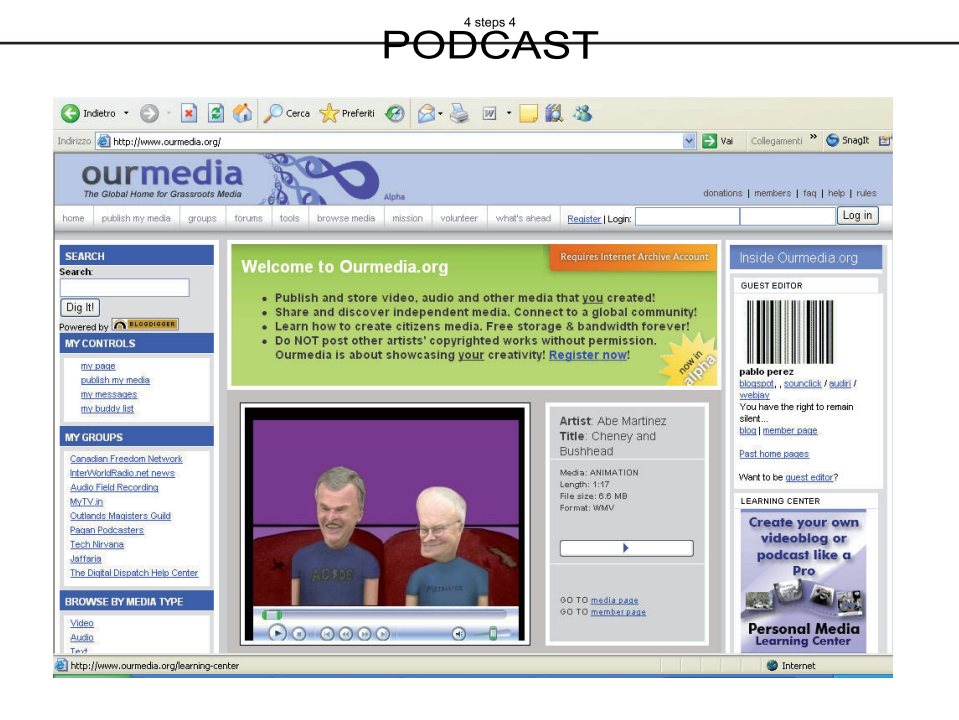

Si osservi la homepage. Il primo passo da compiere è registrarsi. Si clicchi su Register, apparirà una pagina che presenterà la sezione Account information nella quale inserire tutti i seguenti dati: nome utente, indirizzo email e password e alcuni dati personali se lo si desidera. Una volta terminato l'inserimento dei dati si clicchi su Create new account, se si sono inseriti i dati correttamente comparirà sul monitor l'avviso "New users on Ourmedia must also register at archive.org with the same e-mail address. Once you do that, you'll be allowed to upload media" ( I nuovi utenti di Ourmedia devono registrarsi anche su archive.org con lo stesso indirizzo e-mail. Una volta fatto ciò, sarai abilitato a scaricare i nuovi contenuti). Si vada quindi sul sito di archive.org (http://www.archive.org) e si clicchi sul link join us in alto a destra, comparirà una finestra nel quale inserire una password e la propria mail ricordandosi di inserire lo stesso indirizzo di posta elettronica inserito su ourmedia. Una volta completata quest'operazione si confermi cliccando su Get library card, un breve messaggio di congratulazioni confermerà l'avvenuta registrazione. A questo punto si torni su ourmedia per pubblicare il proprio podcast accedendo utilizzando il proprio nome e la propria password (quelli usati per registrarsi su ourmedia e non quelli usati per archive.org). Una volta effettuato l'accesso si aprirà la propria pagina personale nella quale sarà necessario inserire anche la password usata su archive.org nell'apposita sezione Internet Archive che comparirà nella scheda visualizzata cliccando su edit. Una volta immessa la password si confermi la modifica cliccando sul pulsante Submit situato a fondo pagina. A questo punto si ha tutto il necessario per pubblicare il proprio podcast.

#### Pubblicare con Ourmedia

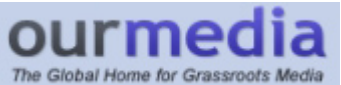

Pubblicare contenuti multimediali su Ourmedia è un'operazione estremamente semplice. Una volta effettuato l'accesso si clicchi sul link Publish my media, comparirà una schermata con i vari tipi di file pubblicabili. Ad esempio si selezioni con un clic il file audio, si aprirà la schermata Submit audio nella quale si dia un titoo al proprio podcast e si clicchi su Sfoglia per selezionare il file da pubblicare. Si inserisca il proprio nome, oppure il nickname con il quale si desideri comparire, e qualche riga di commento al lavoro; si confermi l'operazione, tralasciando temporaneamente gli altri parametri che Ourmedia richiede, cliccando sul pulsante Submit, una schermata confermerà l'avvenuta pubblicazione del file multimediale.

Si è finalmente pubblicato il proprio podcast, adesso bisogna far sapere al mondo che si è pubblicato il proprio podcast, ma come? Una delle strade più semplici da percorrere è quella del blog, prima di parlare del blog, però, si dia un'ultima occhiata ad ourmedia. Sotto il lettore multimediale mediante il quale si potrebbe già ascoltare la propria trasmissione compare la scritta: This media file's URL: Link. L'indirizzo a cui rimanda il link è quello dal quale reperire la propria trasmissione, si selezioni e annoti tale indirizzo di modo da averlo sempre a portata di mano.

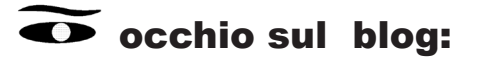

Nel gergo di Internet, un blog è un diario in rete. l termine blog è la contrazione di web log, ovvero "traccia su rete". Il fenomeno ha iniziato a prendere piede nel 1997 in America; nel 2001 è divenuto di moda anche in Italia, con la nascita dei primi servizi gratuiti dedicati alla gestione di blog.

**Ill** termine weblog è stato creato da Jorn Barger nel dicembre del 1997. La versione tronca blog è stata creata da Peter Merholz che nel 1999 ha usato la frase "we blog" nel suo sito, dando origine al verbo "to blog" (ovvero: bloggare, scrivere un blog).

Per certi versi, la radio amatoriale è il predecessore della moderna Internet. Nel processo di miniaturizzazione, le stazioni radio si sono evolute da fisse (situate nelle case e negli uffici) a mobili (automobili, barche, autotreni) a portatili (a mano, sui vestiti e perfino impiantabili chirurgicamente). Allo stesso modo, la possibilità di pubblicare documenti su Internet si è evoluta da privilegio di pochi (università e centri di ricerca) a diritto di tutti (i blogger,

### <del>PODCAST</del>

appunto).

I blog hanno anche alcune somiglianze con i wiki, nel modo in cui vengono gestiti gli aggiornamenti, favoriti i commenti dei lettori e stimolate le nascite di community.

La struttura è costituita, solitamente, da un programma di pubblicazione guidata che consente di creare automaticamente una pagina web, anche senza conoscere necessariamente il linguaggio HTML; questa struttura può essere personalizzata con vesti grafiche dette templates (ne esistono diverse centinaia).

Il blog permette a chiunque sia in possesso di una connessione internet di creare facilmente un sito in cui pubblicare storie, informazioni e opinioni in completa autonomia. Ogni articolo è generalmente legato ad un thread, in cui i lettori possono scrivere i loro commenti e lasciare messaggi all'autore.

Il Blog è un luogo dove si può (virtualmente) stare insieme agli altri e dove in genere si può esprimere liberamente la propria opinione. È un sito (web), gestito in modo autonomo dove si tiene traccia (log) dei pensieri; quasi una sorta di diario personale. Ciascuno vi scrive, in tempo reale, le proprie idee e riflessioni. In questo luogo cibernetico si possono pubblicare notizie, informazioni e storie di ogni genere, aggiungendo, se si vuole, anche dei link a siti di proprio interesse: la sezione che contiene links ad altri blog è definita blogroll.

Tramite il Blog si viene in contatto con persone lontane fisicamente ma spesso vicine alle proprie idee e ai propri punti di vista. Con esse si condividono i pensieri, le riflessioni su diverse situazioni poiché raramente si tratta di siti mono-tematici. Si può esprimere la propria creatività liberamente, interagendo in modo diretto con gli altri blogger.

Un blogger è colui che scrive e gestisce un blog, mentre l'insieme di tutti i blog viene detto blogsfera (in inglese, blogsphere). All'interno del blog ogni articolo viene numerato e può essere indicato univocamente attraverso un permalink, ovvero un link che punta direttamente a quell'articolo.

In certi casi possono esserci più blogger che scrivono per un solo blog. In alcuni casi esistono siti (come Slashdot) simili a blog, però sono aperti a tutti.

Alcuni Blog si possono considerare veri e propri diari personali e/o collettivi, nel senso che sono utilizzati per mettere on-line le storie personali e i momenti importanti della propria vita. In questo contesto la riservatezza, il privato, il personale va verso la collettività.

#### - Tipologie di blog -

La maggior parte dei blogger usa il blog come diario personale, per far conoscere i propri sentimenti e le proprie opinioni ai lettori che hanno a loro volta un blog, ma anche sconosciuti che vagano per la blogsfera passando di link in link. Sono molto diffusi anche i blog tenuti da giornalisti (come Macchianera o La Torre di Pino Scaccia), ma anche aspiranti giornalisti Ciccsoft, oppure i blog umoristici e autoironici (Personalità Confusa, Selvaggia Lucarelli), impegnati e umoristici (come Fulvia Leopardi (pseudonimo), Beppe Grillo) o satirici (Giuda) o "televisivi" (come DaveBlog, carotelevip o StruzzoTv); non mancano infine blog di scrittori, come Melissa P. Un altro esempio di blog celebre in inglese è Armed and Dangerous, il blog di Eric S. Raymond. È possibile accedere ad una interessante raccolta di interviste in formato Mp3 a vari bloggers italiani attraverso I Blogorroici, realizzate all'interno dell'omonima rubrica radiofonica settimanale in onda su Radio Facoltà di Frequenza. Tra le tipologie più diffuse troviamo:

• blog personale - Come già accennato, è la categoria più diffusa. L'autore vi scrive

le sue esperienze di ogni giorno, poesie, racconti, desideri (più o meno proibiti), disagi e proteste. Il contributo dei lettori nei commenti è in genere molto apprezzato e dà vita a discussioni molto personali (ma anche a flame). Questo tipo di blog è usato spesso da studenti di scuola superiore o universitari, con un gran numero di collegamenti incrociati tra un blog e l'altro.

- blog di attualità Molti giornalisti utilizzano i blog per dare voce alle proprie opinioni su argomenti d'attualità o fatti di cronaca, o più semplicemente per esprimere la propria opinione su questioni che non trovano quotidianamente spazio fra le pagine dei giornali per i quali scrivono. Altre persone utilizzano il blog per commentare notizie lette su giornali o siti internet (ad esempio Wittgenstein).
- blog tematico Ogni essere umano ha un hobby o una passione. Spesso questo tipo di blog (ad esempio: Bassoatesino ).
- blog directory Una delle caratteristiche peculiari dei blog è la gran quantità di link. Alcuni blog si specializzano nella raccolta di link su un argomento particolare. Anche alcuni siti di news possono rientrare in questa categoria, come Slashdot o BlogItalia: la directory che indicizza e aggrega i migliori blog in lingua italiana.
- photoblog Sono blog su cui vengono pubblicate foto invece che testi (ad esempio www.buba.it).
- blog vetrina Alcuni blog fungono da "vetrina" per le opere degli autori, come vignette, fumetti, video amatoriali o altri temi particolari.
- blog politico Vista l'estrema facilità con la quale è possibile pubblicare contenuti attraverso un blog, diversi politici lo stanno utilizzando come interfaccia di comunicazione con i cittadini, per esporre i problemi e condividere le soluzioni, principalmente a livello locale. (ad esempio Un'altra Forlì, ...Per Carpi, Luca Conti per Senigallia).
- watch blog Blog in cui vengono criticati quelli che l'autore considera errori in notiziari on-line, siti web o altri blog (uno dei primi e più popolari esempi di questo tipo di blog è AndrewSullivan.com, il blog personale dello scrittore e giornalista anglo-americano che vanta (a cavallo tra 2002 e 2003) più di 250.000 visitatori al mese).
- m-blog Blog utilizzati per pubblicizzare le proprie scoperte musicali e renderne gli altri partecipi attraverso la pubblicazione di mp3 (da qui il prefisso) o file audio dei più disparati formati (in Italia uno dei più attivi è Winnicott, mentre largehearted boy è uno dei più famosi al mondo).
- vlog o video blog Si tratta di un blog che utilizza filmati come contenuto principale, spesso accompagnato da testi e immagini. Il vlog è una forma di distribuzione di contenuti audiovideo. I vlog sono utilizzati da blogger, artisti e registi. Per maggiori info vedi ad es. Videoblogging
- Audio Blog e podcasting Si tratta di blog audio pubblicati attraverso il Podcasting. La peculiarità di questo tipo di blog è la possibilità di scaricare automaticamente sia sul proprio computer che sui lettori mp3 portatili come l'ipod gli aggiornamenti attraverso i feed RSS con gli audio incapsulati.

• wikiblog - chiamato anche Bliki è un blog a cui vengono aggiunte le funzionalità di wiki.

<del>PODCAST</del>

#### Come creare un blog

Dal 2001 ad oggi sono nati molti servizi in italiano che permettono di gestire un blog gratuitamente. Tra i più utilizzati citiamo: Splinder, Clarence, Blogsome, Tiscali, Blogger, Iobloggo, Bloggerbash, Bloggers, Tuoblog.org, Libero, MSN. Esistono poi alcuni network autogestiti (ad es: BlogNation).

Chi invece vuole creare un blog da gestire in totale autonomia, può utilizzare una delle numerose piattaforme di gestione blog; le più diffuse sono: Wordpress, MovableType, Nucleus, Pivot, Dotclear. Queste piattaforme possono essere utilizzate su un dominio proprio (anche con hosting a pagamento), per generare un servizio maggiormente personalizzato.

#### Blog in Italia

In Italia molti personaggi pubblici hanno deciso di utilizzare il Blog come forma di comunicazione diretta. All'inizio del 2005, ad esempio, il comico genovese Beppe Grillo ha aperto il suo blog che è diventato nel giro di pochi mesi il più letto in Italia (dopo un anno circa 160000 contatti quotidiani) e tra i primi 10 a livello globale. Nel suo blog, Grillo parla anche di Wikipedia. Numerosi politici hanno deciso in questi anni di aprire dei blog per far conoscere i loro programmi elettorali e per poter stabilire un contatto più diretto con la gente.

Curiosità ed altre informazioni

- 1. Un Blog è personale ma pubblico. Personale nel senso che è tuo e te lo gestisci tu come vuoi. Pubblico nel senso che possono leggerlo tutti.
- 2. Su un Blog puoi pubblicare quello che ti pare.
- 3. Un Blog è facile da usare, non necessita di competenze tecniche particolari.
- 4. Tutte le tue pubblicazioni (si chiamano post) vengono "etichettate" con la data e l'orario di inserimento e visualizzate in ordine cronologico inverso (dal più nuovo al più vecchio).
- 5. Un Blog mantiene l'archivio storico facilmente accessibile di tutto quello che pubblichi.
- 6. Chi ti legge può lasciare dei commenti a quello che hai scritto (se lo desideri e in certi casi se sei registrato).
- 7. Aprire un proprio Blog non costa nulla.
- 8. Un blog ti permette di avere un'identità alternativa.
- 9. Puoi aggiornare il tuo blog da qualsiasi parte del mondo, basta avere un pc ed un collegamento alla rete telefonica.

Servizi di hosting gratuito più utilizzati in italiano

- Splinder,
- Blogger,

• MSN Spaces

Altri servizi di hosting gratuito:

- Bloggerbash,
- Bloggers.it,
- Blogsome,
- Clarence,
- Iobloggo,
- Il Blog.it,
- Il Cannocchiale.
- Libero,
- LiveJournal [1],
- Newtella,
- SuperEva,
- Tiscali,
- TIM i-blog,
- Wordpress.com,
- TuoBlog.it,
- TuoBlog.org,

### - Blogger -

Nato a San Francisco dall'idea di tre amici che sviluppavano progetti web, Blogger conosce velocemente un enorme successo. La sua semplicità d'uso attira l'attenzione di centinaia di migliaia di utenti che in poco tempo scoprono il fascino di pubblicare il proprio diario online senza dover possedere particolari competenze tecniche.

Il successo di Blogger è tale che dopo tre anni Google (http://www. google.com) acquista Blogger, allettata dall'idea di offrire ai propri utenti la possibilità di fare blog. Come usare Blogger? Innanzi tutto ci si connetta alla homepage (www.blogger.com), sulla destra c'è la scritta Crea un blog in 3 semplici passi, si clicchi la freccia arancione con scritto Crea subito il tuo blog, comparirà la schermata Crea un account nel quale inserire nome

## PODCAST

utente, password, nickname con il quale firmare i post e l'indirizzo e-mail. Dopo aver inserito i dati ed aver letto i termini di servizio, si spunti la casella Accetto i termini e si confermi tutto facendo clic sulla freccia color arancio Continua. A questo punto si passa al secondo punto Nome del blog nella cui schermata bisogna completare le seguenti caselle:

- Titolo del blog ( es.: ilnostropodcast )
- Indirizzo URL del blog ( es.: http://ilnostropodcast.blog. spot.com ; p.s.: una volta inserito tale indirizzo non sarà più modificabile )
- Verifica parole

Si tralasci la sezione Impostazione avanzata e si concluda il secondo passo cliccando sulla freccia arancio recante la scritta Continua. A questo punto si è giunti al terzo ed ultimo passo Scegli un modello nel quale è possibile scegliere quale aspetto dare al proprio blog ( aspetto che può essere modificato quando lo si desideri ), una volta effettuata la scelta si clicchi sulla freccia arancione con la scritta Continua: il blog è stato creato! A questo punto è arrivato il momento di scrivere il primo post, si clicchi su Comincia per aprire il pannello di amministrazione del blog, si clicchi su Crea per iniziare a scrivere. Una volta terminato di scrivere si clicchi su Pubblica post per mettere online i propri pensieri, una schermata confermerà l'avvenuta pubblicazione, per dare un'occhiata al proprio podcast si clicchi su Visualizza blog.

Una volta pubblicato il primo post, se si desidera aggiungerne un secondo contenente il link al podcast si faccia clic sull'icona I Power Blogger situata in basso a destra e ci si troverà istantaneamente nella propria Bacheca. Si clicchi sul nome del blog e si torni alla scheda Posting del pannello di amministrazione nel quale si faccia clic su Crea e si inserisca il secondo post, al suo interno si selezioni il link relativo al podcast (il file mp3 da poco archiviato su Ourmedia) e si faccia clic sull'icona Collegamento situata sulla barra degli strumenti del pannello di amministrazione, apparirà una finestra con due caselle, in quella Tipo si lasci selezionato il valore predefinito http, mentre nella casella URL si digiti l'indirizzo del proprio podcast, una volta terminate queste operazioni si clicchi su OK per dare la conferma, di colpo la parola selezionata cambierà colore, apparirà in grassetto e sottolineata per simboleggiare che il collegamento ipertestuale è diventato attivo. Per completare il tutto si clicchi su Pubblica post. Visualizzando di nuovo il blog si noterà che il proprio podcast è effettivamente online, lo si può scaricare facendo clic sulla parola prescelta.

A questo punto bisogna dotare il blog del feed RSS, che consente, se utilizzato a dovere, di ricevere i flussi multimediali senza costringere l'utente ad andarli a reperire manualmente di sito in sito. Come dotare il proprio blog

di feed RSS? Attivando l'opzione Feed sito dal pannello di amministrazione. Facendo clic sulla scheda Impostazioni e poi su Feed sito si imposti su Si l'opzione Pubblica feed sito e su Completo l'opzione Descrizioni. Prima di confermare le scelte si presti attenzione alla voce URL feed sito che indica l'indirizzo del proprio feed (es.: http://ilnostropodcast.blogspot.com/ atom.xml). Gli utenti che inseriranno tale indirizzo nel proprio aggregatore riceveranno le news automaticamente . Grazie al feed si possono ricevere contenuti che non siano necessariamente testuali, come il podcast in formato mp3. C'è però un problema: Blogger non riesce a individuare la presenza di un podcast all'interno del post. Occorre far ricorso ad un altro servizio che leggendo il feed del sito riesca ad individuare la presenza di eventuali podcast e creare un nuovo feed che contenga l'istruzione enclosure. Esistono numerosi servizi di questo tipo, uno dei più conosciuti e apprezzati è Feedburner.

#### - Feedburner -

Fondato a Chicago nel 2003, Feedburner (http://www.feedburner. com) è un servizio rivolto a coloro che utilizzano i feed per diffondere i contenuti multimediali personali, offrendo molti servizi e molte possibilità di personalizzazione: è per esempio possibile dotare il proprio feed di foto, inserirvi automaticamente le specifiche per iTunes, assicurargli la massima compatibilità coi più diffusi aggregatori, rendere interattivi i singoli post dotandoli di specifici link che consentano loro, con un semplice clic di essere segnalati per e-mail, inserire nel codice l'elemento enclosure, che renderà il feed adatto alla distribuzione dei podcast.

Feedburner consente di superare il limite di Blogger, che mette a disposizione un feed senza l'istruzione enclosure e quindi non può essere utilizzato per distribuire podcast, rendendo il blog un sito di podcasting a tutti gli effetti.

Prima di tutto ci si connetta alla hompage di Feedburner (http://www. feedburner.com) e si inserisca nella casella di testo qui presente l'indirizzo di feed che si era precedentemente attivato su Blogger (es.: http://feed. ilnostropodcast.blogspot.com/atom.xml). Si selezioni poi, cliccandoci sopra, la casella I am a podcaster! E si proceda facendo clic sul pulsante Next. A questo punto comparirà una schermata che consentirà di configurare il proprio nuovo account su Feedburner. I tre parametri richiesti sono:

- Feed Title (titolo che si intende dare al feed, in genere corrisponde al titolo del sito)
- Feed Address (indirizzo del nuovo feed che Feedburner realizzerà inserendovi la preziosa istruzione enclosure. Il nuovo feed si comporra di un elemento fisso ( http://feeds. feedburner.com ) e di un elemento che, in questa fase

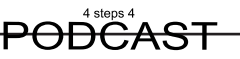

è possibile personalizzare. Feedburner propone già un indirizzo ma lascia la possibilità di cambiarlo in base alle proprie preferenze.

Inseriti questi parametri occorrerà compilare anche le caselle Username, Password, Password (again) e E-mail address, serviranno per creare l'account su Feedburner. Una volta inseriti tutti i dati si faccia clic sul pulsante Activate feed. Un messaggio di congratulazioni confermerà l'avvenuta attivazione dell'account e, soprattutto la creazione del nuovo feed. Feedburner segnala di aver automaticamente attivato l'opzione SmartCast, cioè l'opzione che inserisce l'elemento enclosure tra le righe del codice XML. La schermata dice che si devono completare alcuni passi. Si seguano tutte le istruzioni, personalizzando ulteriormente il feed, fino al completamento della procedura. Da questo momento si dispone di un nuovo feed appositamente realizzato per il podcasting: http://feeds.feedburner.com/ilnostropodcast.

Chiunque lo sottoscriverà potrà ricevere in automatico le trasmissioni del podcast pubblicato, sarà sufficiente segnalare ai lettori con un opportuno post o meglio inserendo un link permanente nella homepage, l'attivazione di questo nuovo feed. Feedburner controllerà periodicamente ciò che verrà pubblicato sul blog, così da mantenere sempre aggiornato il nuovo feed.

### - Skype per il podcasting -

Skype (http://www.skype.com) è un software di recente ideazione che nell'arco di poco tempo ha saputo rivoluzionare il mondo della telefonia. Il suo utilizzo è semplice, intuitivo e gratuito. Mediante Skype è possibile telefonare in ogni luogo della terra senza dover sostenere alcun costo per la chiamata. Per conversare gratis è indispensabile che dall'altra parte vi sia una persona munita anch'essa di un PC e di Skype. Tuttavia, acquistando un credito di pochi euro, è possibile chiamare numeri di telefonia fissa a tariffe molto convenienti, quando si utilizza Skype per effettuare chiamate da PC a PC, oltre al grande vantaggio di non dover spendere nulla, si beneficia di una qualità molto elevata dell'audio, per nulla paragonabile a quella dei sistemi telefonici tradizionali. Queste due caratteristiche, unitamente ad altre, fanno di Skype uno strumento particolarmente adatto alla realizzazione di podcast che prevedano l'intervento di uno o più ospiti fisicamente distanti tra loro. Il 14 maggio 2005 Da Capo al Fine utilizzava Skype per intervistare il noto musicologo Stefano Zenni (http://www.dacapoalfine.it/index.php?p=105). Tema della puntata: Astor Piazzola. L'elevata qualità dell'audio garantita da Skype rendeva difficile stabilire se il professor Zenni fosse o meno presente in studio con i conduttori. In realtà si trovava a centinaia chilometri di

distanza, comodamente seduto dinanzi al computer del suo salotto. Skype è quindi uno strumento da qui il podcast può trarre grande beneficio. Ecco allora come poterlo utilizzare.

### Registrare una conversazione con Skype o iChat

Si può inserire nel nostro podcast anche una conversazione tramite Voip o messaggistica istantanea bisogna solo attrezzarsi per registrare sia la nostra voce che quella del nostro interlocutore. Si supponga di voler usare un computer Apple, prima di cominciare bisognerà dotarsi dei seguenti strumenti:

- Soundflower, una periferica audio virtuale (freeware, http://www. cycling74.com/products/soundflower.html)
- Audio Hijack Pro, un software che prende l'audio dalle singole applicazioni e le smista dove si vuole ( demo disponibile all'indirizzo http://rogueamoeba.com/audiohijackpro/)
- iMic, o una periferica audio esterna qualsiasi (http://www. griffintechnology.com/products/imic/)
- Skype, il sistema di telefonia tramite Internet (http://www.skype. com)

Ecco la procedura da seguire con le singole applicazioni:

- 1. In Preferenze di Sistema si imposti nel pannello Ingresso la sorgente USB estrna (iMic USB o una cuffia/microfono USB) come dispositivo per l'uscita audio, e in Uscita sempre il dispositivo USB.
- 2. Si apra Skype, si selezioni Skype/Preferences e si scelga Audio, quindi si scelga Soundflower (2ch) nella casella Audio output e la sorgente USB nella casella Audio input.
- 3. Si apra Audio Hijack Pro, si selezioni per tre volte il comando Session/New: in questo modo si creeranno tre sessioni che serviranno per la trasformazione della telefonata in file audio.
- 4. Si rinomino le tre sessioni nel seguente modo: 1 USB in to Soundflower 2ch, 2Soundflower 2ch to file , 3 Skype to monitor.
- 5. Si selezioni la sezione 1 USB in to Soundflower 2ch; nella parte inferiore destra della finestra principale di Audio Hijack Pro sono presenti tre pulsanti (Input, Recording, Effects): si clicchi su Input.
- 6. Nel riquadro Audio Source si scelga la voce Audio Device, quindi , utilizzando le caselle di selezione Select si selezioni la sorgente USB come Input Device e Soundflower 2ch

### <del>PODČAST</del>

come Output Device.

- 7. Si clicchi sul pulsante Hijack, posto in alto a destra nella finestra di Audio Hijack Pro: subito apparirà sotto il pulsante un orologio progressivo.
- 8. Si selezioni la sessione 2Soundflower 2ch to file, quindi si faccia clic sul pulsante Input; si ripeta il punto 6, indicando Soundflower 2ch come Input Device e Soundflower 16ch come Output Device.
- 9. Si faccia clic sul pulsante Recording (in basso a destra) e si imposti, nel riquadro Format, MP3 come formato di destinazione, scegliendo anche la qualità che si vuole ottenere.
- 10.Si faccia quindi clic sul pulsante Hijack in alto.
- 11. Si selezioni la sessione 3 Skype to monitor, si clicchi su Input e si scelga Application come Audio Source e, tramite la casella Select, si scelga l'applicazione Skype.
- 12.Si clicchi sul pulsante Effects, quindi si faccia clic ancora sul primo quadrato della tabella dove appare il messaggio Click here to inserct effect: apparirà un menu in cui si scelga 4FX Effect/Auxiliary Device Output.
- 13.Apparirà la finestra Auxiliary Device Output; nella casella Device si scelga Built-in Audio o la periferica USB, a seconda di dove vogliamo sentire l'audio di Skype, mentre nella casella Source si lasci la voce Default.
- 14.Si faccia clic ancora una volta sul pulsante Hijack.
- 15.Apparirà una finestra che avverte della necessità di dover riavviare sia Audio Hijack Pro sia Skype; si confermi la scelta facendo clic su Quit And Relaunch.
- 16.Al riavvio di Skype si selezioni la sessione 2 Soundflower ch to file e si faccia clic sul pulsante Record.

Adesso si può fare una prova chiamando con Skype un nostro amico oppure l'utente "echo123" (callto://echo123): quest'utente virtuale viene utilizzato quando si devono fare delle prove per verificare che il sistema audio funzioni, in questo modo si verificheremo sia che noi sentiamo Skype sia che Skype senta noi infatti chiamando "echo123" una voce ci chiederà di parlare per qualche secondo dopo il segnale acustico, dopodichè risentiremo la nostra voce.

Nel sito http://www.engadget.com/entry/5843952395227141/ è descritto un sistema analogo di registrazione ma in questo caso si usa iChat per registrare la conversazione, i programmi utilizzati sono GarageBand per registrare e Line-In (http://www.rogueamoeba.com/freebies/, freeware)

invece di Audio Hijack Pro.

Analogamente è possibile effettuare una procedura analoga in ambiente Windows utilizzando una scheda audio virtuale, per esempio Virtual Audio Cable (http://www.nrcde.ru/music/software/eng/vac.html). Esistono diverse soluzioni per impostare il proprio PC per registrare conversazioni con Skype. Guide e tutorial su come effettuare quest'operazione sono presenti nei seguenti siti:

- http://all-streaming-media.com/streaming-media-faq/faq-How-torecord-Skype-calls-and-other-VOIP-calls-that -use-a-PC-basedclient-Windows.htm;
- http://www.skypetips.internetvisitations.org/articles/record\_skype calls.html;
- http://www.voidstar.com/node.php?id=2140.

Anche seguendo Skype Journal (http://www.skypejournal.com), uno dei forum/blog più attivi su Skype, sono disponibili articoli con diverse soluzioni per registrare le conversazioni, alcuni di questi sono:

- http://www.skypejournal.com/blog/archives/2005/02/call\_recording. php;
- http://www.skypejournal.com/blog/archives/2004/12/ skypepodcaster.php;
- http://www.skypejournal.com/blog/archives/2005/03/hotrecorder\_ rec.php.

Infine sul sito di Skype (http://www.skype.com) è presente nella homepage un riferimento a Pamela (http://www.pamela-systems.com/), un plug-in in grado di gestire le chiamate in maniera molto efficiente: può fare da segreteria telefonica, registrare le chiamate e molto altro. É proposto in tre versioni: Basic (gratuito), Standard (6 €) e Professional (17,50 €), ciascuna con caratteristiche diverse, in base alle configurazioni previste.

Tutte queste soluzioni possono essere evitate se si usano un mixer reale e due schede audio.

Si prenda un mixer dotato di mandata di effetti (per esempio il mixer Behringer UB802) e per l'impostazione di questo si faccia riferimento a come si è collegato l'ibrido telefonico al mixer.

Si colleghi il microfono ad un canale del mixer mentre l'uscita della scheda audio che è stata assegnata a Skype (impostazione che si può effettuare nella finestra delle preferenze del programma) è collegata a un ingresso in linea del mixer. L'ingresso di Skype sarà poi la mandata di effetti del mixer; in pratica la scheda audio che sarà usata da Skype corrisponde nei collegamenti all'ibrido telefonico. Lo stesso microfono verrà utilizzato sia per registrare la nostra voce nel podcast sia che per parlare via Skype. Ci

### **PODCAST**

si ricordi di mettere il pomello AUX del canale di Skype a zero, per evitare che il nostro interlocutore senta la propria voce. Soluzioni analoghe sono possibili con diversi mixer e diverse impostazioni.

Anche Garageband, programma per l'editing di tracce audio, permette di registrare una conversazione: registra conferenze via iChat, con la possibilità di registrare ogni utente su una traccia audio diversa, in questo modo si può tagliare o evidenziare un punto particolare del nostro registrato, senza influire minimamente sul resto della nostra conferenza (http://www.apple. com/ilife/garageband/features/ichatrecording.html).

La qualità audio di una conversazione via Skype è molto superiore a quella delle chiamate telefoniche tradizionali. Questa caratteristica rende il diffusissimo programmino ideato da Niklas Zennström e Janus Friis uno strumento particolarmente adatto alla realizzazione di podcast che prevedano la presenza di uno o più ospiti.

La qualità della conversazione, e quindi della registrazione, è tale che molti degli ascoltatori quasi non si accorgeranno di come la chiacchierata stia avvenendo tra persone fisicamente distanti tra loro. L'utilizzo semplice e intuitivo di Skype permette, inoltre, di concentrarsi sulla trasmissione, senza doversi preoccupare di null'altro. Tuttavia occorre dire che, se telefonare con Skype è operazione molto semplice, registrare le conversazioni per poi includerle nei nostri podcast è compito meno facile di quanto possa sembrare. Il programma infatti, anche nella sua versione più recente, al momento la 2,5 beta, non prevede tale possibilità, né è possibile registrare le nostre chiacchierate mediante il Registratore di suoni di Windows (provateci e vi accorgerete che nella migliore delle ipotesi si udrà soltanto la vostra voce). Occorre dunque rinunciarci? Bisogna desistere dall'idea di fissare su disco le nostre conversazioni? No di certo, basta ingegnarsi un po' e ricorrere ad alcuni strumenti disponibili in Rete. Uno di questi è HotRecorder.

HotRecorder è un programma disponibile in due versioni: Free e Premium. La versione Free è di per sé già sufficiente allo scopo, ma ha due limitazioni: le conversazioni non possono durare più di due minuti e il formato nel quale vengono registrate è Elp, un formato proprietario. La versione Premium (14,95 \$) supera tali limiti e, oltre a consentire chiamate di durata illimitata, permette di esportare il file in formati più diffusi, come il Wav o l'Ogg, facilmente convertibili in Mp3. L'utilizzo di HotRecorder è molto intuitivo. Una semplice interfaccia grafica, del tutto somigliante a un comune lettore multimediale, consente anche ai meno esperti di eseguire con facilità tutte le operazioni di registrazione e di riproduzione. Un clic sul tasto rosso Rec avvierà la registrazione della conversazione Skype. Abbiate solo l'accortezza di avvertire l'interlocutore; per le intercettazioni telefoniche non è certo il
periodo migliore.

Un paio di suggerimenti pratici: HotRecorder è utilizzabile anche per la registrazioni di chiamate effettuate con GTalk. È sufficiente fare clic col pulsante destro del mouse sull'icona che trovate nel system tray, l'area di notifica che si trova in basso a destra nel monitor. Apparirà un menu dal quale occorrerà selezionare la voce Activate HotRecorder for e poi, nell'ulteriore menu che comparirà a video, l'opzione Google Talk. Divertente l'opzione Emotisound che consente di aggiungere suoni alla conversazione. Applausi, fischi e simpatici rumori di vario genere possono essere aggiunti alla registrazione in tempo reale, senza che (aspetto meno simpatico) il vostro l'interlocutore se ne accorga.

Un'altra soluzione offerta dalla Rete è Powergramo. A differenza di HotRecorder, Powergramo permette, già nella sua versione gratuita, di memorizzare le conversazioni in formato Wav. Si tratta di un'estensione di Skype, di un software cioè che interagisce con il celebre programma lussemburghese conferendogli la capacità di registrare in automatico le telefonate. Una volta avviato compariranno nell'interfaccia grafica di Skype un paio di pulsanti che vi consentiranno di avviare o fermare la registrazione delle vostre conversazioni. Niente di più facile.Si avrà anche l'opportunità di registrare uno solo dei due interlocutori, escludendo la propria o l'altrui voce, di etichettare ogni registrazione con brevi commenti o parole chiave che vi aiutino a ricordare il contenuto della conversazione stessa. Se poi si vuol tenere sotto chiave i file di alcune chiamate, PowerGramo consentirà di proteggerli con specifiche password.

La qualità delle registrazioni che si ottienecon questi strumenti è di buon livello e rappresenterà un dignitoso compromesso tra la semplicità d'uso e la cifra tecnica dei vostri podcast. Podcast che, volendo, potranno anche avere una fascinosa impronta internazionale. Grazie al nuovo servizio di interpretariato offerto da Language Line è infatti possibile, al costo di 2,99 dollari al minuto, usufruire di traduzioni simultanee in circa 150 lingue. Nel caso, però, occorrerà disporre di SkypeOut, il servizio che, mediante traffico prepagato, consente di effettuare chiamate ai telefoni tradizionali. Il costo della traduzione, piuttosto salato a dire il vero, vi verrà detratto dal credito di cui disporrete.

# - Sigla iniziale, diritti d'autore, musiche -

I podcast che utilizzano una sigla iniziale (musical intro) danno sicuramente un'impressione di maggiore professionalità. Si può creare la nostra sigla in diversi modi, prendendo una musica che ci piace e inserendo il titolo del nostro

# **PODĈAST**

podcast registrato con la nostra voce o utilizzando un sintetizzatore vocale (facilmente reperibile in Internet), ce ne sono molti disponibili, anzi in alcuni sistemi operativi (Mac OS X) è presente in maniera nativa, con addirittura più voci maschilie femminili. Vi sono anche servizi online che permettono di riprodurre un testo da noi digitato, ad esempio http://actor.loquendo.com/ actordemo/default.asp). Se utilizziamo una musica non possiamo prendere una musica qualsiasi e poi utilizzarla a nostro piacimento in quanto la musica che noi acquistiamo con i cd è coperta da diritti d'autore e d'editore. La SIAE (Società Italiana degli Autori ed Editori, http://www.siae.it) è la responsabile della gestione di questi riconoscimenti ai vari autori iscritti. Ultimamente ha redatto un nuovo tipo di autorizzazione per l'uso di musica coperta da diritti, specifica per i podcast appunto. Questa autorizzazione varia in base al tipo di podcast (commerciale, ente pubblico/ONLUS o amatoriale) e al numero di download effettuati alla settimana. Vi sono anche alcune piccole restrizioni nel creare un podcast: la durata non deve superare l'ora (nel caso che venga superata l'ora, il podcast andrebbe diviso in più puntate), non possono essere presenti più di quindici brani per podcast, e comunque non devono durare oltre il 75% della durata complessiva, e i brani riprodotti devono essere interrotti da contenuto parlato.

La SIAE tiene conto anche del numero dei download: i podcast amatoriali che superano i 500 download settimanali vengono considerati come podcast commerciali, con tutti i costi relativi. Per maggiori dettagli visitare il sito della Siae.

Tutto ciò non significa che è impossibile utilizzare musica nel podcast, a meno di non spendere soldi in licenze e autorizzazioni. In rete vi sono molti siti e portali che ospitano musica di libero utilizzo (denominata podsafe), ossia che si può utilizzare nei podcast come musica di sottofondo osigla senza dover sborsare soldi per il suo utilizzo. Basta solo riconoscere la proprietà al rispettivo autore, ovvero riportare il nome dell'autore nel testo che accompagna il podcast o citarlo nel podcast stesso. Un esempio fra tutti è il sito Creative Commons (http://crativecommons.org), dove è possibile trovare di tutto, dalla musica, ai testi, alle immagini di libero utilizzo. Altri siti dove è possibile trovare musica podsafe, libera da diritti, sono http:// commontunes.org, http://www.icompositions, http://music.podshow.com/, http://podsafeaudio.com/, http://www.music4ipods.com/.

Se si vuol evitare di utilizzare musica di altri e si vuole essere autori al 100% del proprio podcast, ci si può fare la musica da sè, come? Vi sono in commercio programmi musicali che permettono di realizzare brani utilizzando campioni di moltissimi strumenti, con arpeggi, accordi, "stacchetti" e molto altro, sufficienti a creare un brano o una sigla. Tutto quello che è prodotto da questo programma è di libero utilizzo; infatti il materiale necessario per creare il brano è di libero uso. Un esempio è il programma di Apple, GarageBand

### FARE UN PODCAST

(http://www.apple.com/it/ilife/garageband/), in alternativa si possono usare CD audio che si trovano in commercio, contenenti basi musicali per uso libero. Se non ci si vuole occupare della sigla ci sono professionisti che confezionano sigle iniziali per podcast (http://podcastinglogos.com).

### - Il diritto d'autore -

La crescente diffusione del fenomeno podcasting deve necessariamente fare i conti, anche in Italia, con il diritto d'autore. Ci piaccia o no, quando nei nostri podcast inseriamo brani musicali che non sono di pubblico dominio, dobbiamo corrispondere un compenso all'autore degli stessi o, dopo la sua morte, a coloro che ne detengano il diritto. L'articolo 1 della legge n° 633 del 22 aprile 1941 stabilisce che «sono protette le opere dell'ingegno di carattere creativo che appartengono alla letteratura, alla musica, alle arti figurative, all'architettura, al teatro e alla cinematografia, qualunque ne sia il modo o la forma di espressione».

Per utilizzare musica il cui autore non sia deceduto da almeno settant'anni, termine oltre il quale il brano diviene di pubblico dominio ed è quindi liberamente fruibile, occorre dunque cacciar quattrini. In Italia, a garantire che gli autori e gli editori ricevano adeguati compensi a fronte dell'utilizzo delle loro opere è la Società Italiana degli Autori ed Editori. Forte di un portafoglio di oltre 80.000 opere amministrate, la Siae si adopera lungo tutto il territorio nazionale per tutelare economicamente gli autori e gli editori che decidono liberamente di aderire a essa. È con la Siae, dunque, che dobbiamo fare i conti se vogliamo utilizzare musica nei nostri podcast.

All'inizio del 2006 la Siae, ha elaborato, tra le prime al mondo, una licenza appositamente ideata per il podcasting e denominata Autorizzazione per l'utilizzazione in modalità podcasting delle opere musicali amministrate dalla Siae. Quali opportunità offre tale licenza? Quali sono i suoi limiti? Entro quali confini il podcaster può muoversi? Cerchiamo di rispondere a questi interrogativi esaminando più da vicino quanto stabilito dalla SIAE.

L'articolo 3 della licenza vuole che i podcast oggetto dell'autorizzazione abbiano questi requisiti:

- durata massima di 60 minuti primi;
- presenza di brani amministrati in numero non superiore a 15 per ogni podcast o comunque non superiore, in durata, al 75% della durata dell'intero podcast;
- successione delle opere musicali amministrate presenti nel file

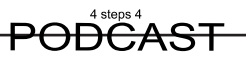

rigorosamente interrotta da contenuti parlati e/o da commenti, fermo restando il diritto di utilizzare i brani come sottofondo o come commento ad altri contenuti audio.

L'insieme dei requisiti non sembra particolarmente oneroso. Non capita tutti i giorni di realizzare o ascoltare podcast che superino i 60 minuti di durata e che comprendano più di quindici brani musicali. Inoltre, interrompere la successione musicale con interventi parlati è pratica piuttosto consolidata. Siamo dunque alle prese con un'autorizzazione che sembra non porre gravosi limiti al podcaster e che pare consentirgli sufficiente libertà di movimento. Ma andiamo avanti.La Siae suddivide i siti di podcasting in tre specifiche categorie, ciascuna delle quali ha diritti e doveri diversi da quelli delle altre:podcast di tipo amatoriale;podcast di enti pubblici o di organismi senza scopo di lucro;podcast di tipo commerciale.

I podcast amatoriali. Sono considerati amatoriali quei siti che, per definizione della stessa Siae, non generino introiti e non abbiano alcuna finalità commerciale, che appartengano a persone fisiche e che non producano più di 1.000 download a settimana. La loro quota annuale, laddove la musica non incida più del 25%, è stabilita in 120 euro. Si tratta dunque di una quota abbordabile, che può consentire a molti di fare podcasting nel pieno rispetto della legge e dei diritti di tutti. Tale licenza, tuttavia, pone un limite le cui finalità paiono poco comprensibili: oltre i 1.000 download a settimana, stabiliscono le regole Siae, il sito – anche mantenendo le sua connotazione amatoriale – verrebbe automaticamente classificato tra quelli a scopo di lucro. Il risultato? Ben 1.560 euro l'anno di tariffa: il 1300% della quota amatoriale. Un divario che potenzialmente mortifica le prospettive di quei siti che pur non avendo obiettivi commerciali riescono a suscitare seguito e ad avere un alto numero di download. Perché catalogarli tra quelli a scopo di lucro? Perché passare da 120 euro l'anno a 1.560 solo in ragione di un più alto numero di download? I siti di carattere amatoriale sono sostenuti dall'unico propellente della passione, della volontà, della voglia di fare. Non hanno finalità economica, non si prefiggono di guadagnare, anzi, sono sempre generosamente finanziati dagli stessi titolari, che spendono energie, tempo e denaro per tenere in vita loro iniziative. Non hanno alcuna entrata. Sono sempre in perdita. Perché dunque costringerli anche all'esborso di oltre tre milioni delle vecchie lire?

I podcast di enti pubblici o di organismi senza scopo di lucro. Sono inseriti in questa categoria tariffaria i podcast di istituzioni pubbliche ed enti locali e quelli attivati da associazioni riconosciute o non riconosciute, fondazioni e Onlus, caratterizzati dall'assenza dello scopo di lucro e dall'essere espressione di particolari istanze culturali, etniche, politiche e religiose. La tariffa annua,

### FARE UN PODCAST

laddove la musica non incida oltre il 25% dell'intera programmazione, è di 780 euro, con il limite di 15.000 download prodotti a settimana, limite oltre il quale si è tenuti a corrispondere una quota aggiuntiva di 6 euro ogni 1.000 download.

I podcast di tipo commerciale. Sono costituiti, dichiara la Siae, dai siti di podcasting che, attivati da qualsiasi soggetto, generino introiti o siano inseriti in siti di aziende, studi di professionisti o siano sponsorizzati o attivati da o per conto di soggetti che svolgono attività commerciali o prestazioni di servizi di qualsiasi genere. Nel loro caso le quote da corrispondere sono determinate, oltre che da una tariffa mensile minima di 130 euro, da una percentuale da calcolare sugli introiti annui lordi per pubblicità, sponsorizzazioni, abbonamenti, canoni, tariffe, carte a scalare e simili realizzati attraverso il sito in relazione alla percentuale di musica utilizzata nel podcast commerciale. L'aliquotaminima, quando la musica non rappresenti più del 25% della programmazione, è del 2%. Nulla da eccepire. Se adoperiamo musica tutelata e ne ricaviamo degli introiti è giusto che l'autore dei brani utilizzati ne tragga anch'egli beneficio.

Un'unica, significativa perplessità: produrre profitti mediante podcasting non è impresa delle più semplici. Siamo all'inizio e modelli di business adeguatamente sviluppati, almeno in Italia, non se ne vedono ancora. Perché, allora, non favorire l'avvio del business stabilendo una soglia minima di introiti annuali al di sotto della quale il sito verrebbe ancora considerato amatoriale? Ci sono molti siti, per fare un esempio, che vedono negli AdSense di Google la loro unica fonte di ricavo. Nella stragrande maggioranza dei casi si tratta di siti che traggono dai clic dei loro visitatori, appena qualche euro il giorno. Costringerli a sborsarne 1.560 l'anno per avere l'autorizzazione Siae significa, di fatto, azzerare le loro entrate e impedire la crescita delle tante iniziative che stanno nascendo. Perché, invece, non proporsi di favorirla? Perché non provare a stabilire un tetto di ricavi al di sotto del quale il podcaster potrebbe continuare a utilizzare musica senza l'onere dei 1.560 euro ma limitandosi a corrispondere i 120 Euro previsti per la categoria amatoriale?

Modificando l'autorizzazione in questo senso la SIAE conseguirebbe molti buoni risultati. Favorirebbe la crescita del fenomeno podcasting, la regolamenterebbe ulteriormente incoraggiando molti a sottoscrivere licenze non più onerose, conseguirebbe essa stessa notevoli benefìci in termini di ritorno di immagine, ponendosi ancor più dinnanzi all'utente come un'istituzione sensibile e pronta a percepire i mutamenti rapidi e continui del nostro tempo, un'istituzione che non deprima lo spirito di iniziativa ma che sappia favorirlo e incoraggiarlo nell'interesse di tutti: autori, editori,

licenziatari, utenti.

Attendiamo fiduciosi, consapevoli di come non sia per nulla facile soddisfare le esigenze di tutti e apprezzando lo sforzo già profuso dalla Siae per regolamentare un settore, quello del podcasting, ancora nuovo e quindi in costante evoluzione.

### - Podcast su Garageband.com -

www.garageband.com è un sito davvero straordinario. Offre hosting a chi vuole realizzare podcast, playlist, spazi per pubblicizzare la propria musica. E' un servizio gratuito nelle sue principali utilità e funziona a meraviglia per chi ha necessità di pubblicare podcast, non disponendo né di molto spazio web né di adeguati strumenti, o conoscenze, per creare gli adeguati feeds. Garageband,infatti,offrelapossibilità,tramitel'utilitàPodcastStudio,dicaricare i contributi audio, pubblicarli come podcast ed ottenere un feed bell'e pronto da utilizzare per il proprio sito, magari con inglobato l'ottimo player in flash. A tutto questo aggiungete la possibilità di attingere all'immenso archivio musicali di gruppi o solisti emergenti, che utilizzano proprio Garageband per far conoscere il proprio lavoro e magari venderlo. Ogni band offre almeno un pezzo libero da copyright (ma sono molti gli autori rendono completamente libera tutta la propria musica), cosicché un autore di podcast può mixare questi pezzi, previa, ovviamente, dichiarazione esplicita dei credits. Davvero un gran bel sito, da suggerire a tutti gli autori di podcast; così come, del resto, vanno suggeriti i servizi di www.gcast.com, che è l'azienda fornitrice dei servizi di Garageband.

### - Presentare un podcast su iTunes Music Store -

Puoi utilizzare iWeb per inviare la serie dei tuoi podcast a iTunes Music Store, in modo che sia presente nella pagina dei podcast quando altre persone visitano il music store online. I visitatori del music store possono ascoltare o scaricare i tuoi podcast gratuitamente.

Nota: i visitatori del tuo sito possono ascoltare i tuoi podcast e iscriversi direttamente dal sito, anche se non li hai inviati ad iTunes Music Store.

Per inviare un podcast ad iTunes Music Store:

1. Nell'organizer del sito, seleziona la pagina principale o la voce del blog che contiene il podcast da inviare.

### FARE UN PODCAST

- 2. Se Impostazioni blog e podcast non è aperto, fai clic su Impostazioni nella barra degli strumenti, oppure scegli Vista > Mostra impostazioni, quindi fai clic sul pulsante "Impostazioni blog e podcast" e infine fai clic su Podcast.
- 3. Inserisci le informazioni sulla trasmissione o la serie podcast.
	- o "Artista serie": Include l'autore o l'artista della serie o della trasmissione.
	- o "Avviso ai genitori": consente di avvisare i genitori della presenza di contenuti che potrebbero non essere adatti ai bambini; iTunes fornisce delle etichette per i contenuti espliciti o sicuri, che puoi utilizzare nei tuoi podcast; in alternativa, puoi anche scegliere di non utilizzare alcuna etichetta.
	- o "Indirizzo e-mail": puoi fornire nel music store un modo per contattare te o l'artista del tuo podcast. Queste informazioni non sono visibili in iTunes.
- 4. Assicurati che il riquadro "Consenti i podcast in iTunes Music Store" sia selezionato e scegli Archivio > Invia podcast a iTunes.
- 5. Nella finestra per l'invio, inserisci le informazioni che desideri includere nel podcast.

Alcune informazioni (ad esempio i campi completati nel passo 3) potrebbero già apparire nella finestra per l'invio.

- 6. Se vuoi che delle illustrazioni appaiano insieme al podcast, trascinale sulle immagini segnaposto nella parte superiore della finestra per l'invio.
- 7. Fai clic su "Pubblica e invia".
- 8. Nella finestra di iTunes, segui le istruzioni su schermo per completare il processo di invio.

Nota: quando invii un podcast ad iTunes Music Store, vengono pubblicati tutti i tuoi siti in iWeb.

Potrebbe essere necessario del tempo prima che i podcast appaiano in iTunes Music Store.

Prima di inserire elementi nel tuo sito web, assicurati di disporre del copyright e degli altri diritti necessari, oppure fai in modo da ottenere le autorizzazioni

# <del>PODČAST</del>

necessarie.

# Creative Commons

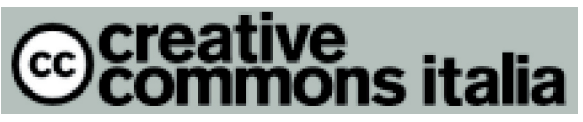

Creative Commons offre un insieme flessibile di protezioni e libertà per autori e artisti. Basandoci sul diritto d'autore tradizionale - "tutti i diritti riservati" abbiamo creato un diritto d'autore su base volontaria fondato sul principio "alcuni diritti riservati". Creative Commons è un'organizzazione non-profit. Tutti i nostri strumenti sono utilizzabili gratuitamente.

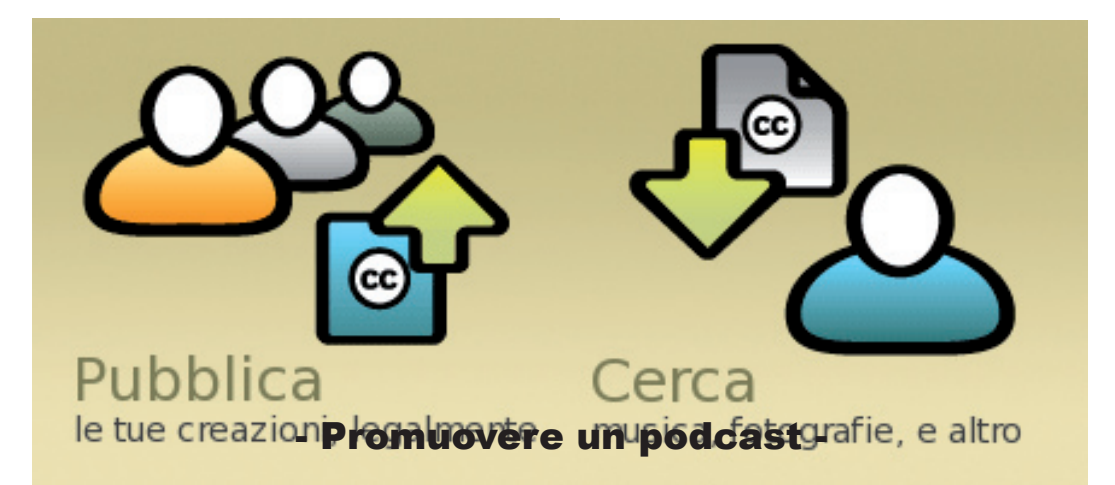

Una volta creato il proprio podcast bisogna farlo conoscere sulla grande rete. Un primo passo è renderlo visibile su motori di ricerca come Google, Yahoo!, Altavista ecc., inserendo il sito che contiene il podcast nel database. Ogni motore di ricerca controlla il Web periodicamente alla ricerca di nuovi siti e li inserisce nel proprio database in maniera automatca; inserendo il sito manualmente si velocizza il processo. Per fare questo bisogna utilizzare la sezione dedicata all'inserimento dei nuovi siti (ad es. Google: http://www. google.it/intl/it/add\_url.html). In questo modo quando si cerca un podcast in un motore di ricerca, comparirà il sito che lo accompagna.

Oltre che ai tradizionali motori di ricerca per Web, si può iscrivere il proprio podcast alle varie podcast directory, seguendo le indicazioni che forniscono i singoli per l'inserimento di unpodcast nel loro database. Da poco tempo c'è anche in Italia la prima podcast directory solo per podcast italiani, Itapod (http://www.itapod.it), che presenta una suddivisione in base all'argomento trattato dai podcast. Anche Audiocast (http://www.audiocast.it/podlist), che elenca i podcast in base alla loro pubblicazione, con la possibilità di ascoltare tutti i podcast direttamente sul browser. Questi due sistemi presentano una

### FARE UN PODCAST

discreta interattività ma sono ancora in fase sperimentale.

iTunes Music Store ha una directory molto ampia e in continua espansione, ma l'inserimento di un podcast all'interno del suo database non è molto semplice, per farlo è necessario possedere un account su iTunes Music Store. La creazione di un account è di per sè un'operazione molto semplice, l'unica difficoltà può incorrere nel fatto che per registrare il proprio account è richiesto il numero di carta di credito, che non tutti sono disposti a dichiarare nonostante ciò non obblighi all'acquisto o che non tutti posseggono.

Oltre ai motori di ricerca e alle podcast directory si possono utilizzare altri sistemi, per esempio cercare in rete forum che parlano del podcast(per es.: http://www.podcastalley.com/forum/index.php oppure http://www. podcastingnews.com/forum/links.php) e scrivere che anche noi ne abbiamo uno già operativo; oppure, essendo il podcast una forma di comunicazione concettualmente molto prossima al blog, non sarà difficile trovare ascoltatori in blog che trattano dell'argomento. Ovviamente è illegale fare dello spamming ma può essere utile mandare qualche mail a chi può essere interessato alla notizia. In rete è presente anche un newsgroup italiano dedicato esclusivamente al podcast ed è it-alt.media.internet.podcast, se scriviamo un post dove annunciamo il nostro nuovo podcast sicuramente troveremo degli ascoltatori curiosi di ascoltare il nostro lavoro. Per accedere al newsgroup si può usare un programma chiamato newsreader che dovrà essere configurato con il server news del nostro provider oppure si può servire il newsgroup tramite Google (il link diretto è: http://groups.google. it/group/it-alt.media.internet.podcast?hl=it&lr=), o un qualsiasi sito che permette la lettura e scrittura del newsgroup.

I RACCOMANDATI: Segnalazione di podcast e podcast directory, curiosità sul podcast

### - Sviluppare un podcast -

In più di un anno e mezzo si sono visti nascere molti podcast in Italia, ma di questi ne sono cresciuti pochi. Quello che sta accadendo ai podcast è molto simile alla sorte di molti blog: i blog hanno conosciuto un vero e proprio boom anni fa, quando in molti ne hanno aperto uno , scrivendo parecchio i primi giorni ma poi abbandonandolo a se stesso. La stessa cosa è successa per i podcast italiani: ne sono nati numerosi, tutti con una puntata zero, molti con una puntata vera e propria, un po' meno con una seconda puntata e ancora meno con una terza puntata o più. Cominciare un podcast è la difficoltà minore, il difficile è continuare, trovare argomenti da sviluppare, seguire un filo logico nelle puntate che si susseguono. I podcast che hanno molto certamente un futuro sono quelli tematici, ovvero quelli che hanno un argomento di base dove si affrontano periodicamente le novità, si commentano le notizie, gli sviluppi del settore etc. Quelli generici invece devono spaziare a 360°, parlando un po' di tutto, senza correre il rischio di cadere nel banale e nel ripetitivo.

La continuità di un podcast ne decreta il successo; infatti se si realizzano cinque puntate in un mese e poi ci si ferma, è inevitabile che il podcast perda ascoltatori. La scelta della cadenza di pubblicazione delle nuove trasmissioni è un fattore importante per gli ascoltatori: come nel caso della radio "vera", dove ci sono i programmi radiofonici che seguono un palinsesto, a giorni e orari prestabiliti così al pubblico piace trovare podcast con cadenze regolari, disponibile per essere scaricato e ascoltato. La frequenza con cui si realizzano le nuove puntate è proporzionale alla difficoltà di realizzazione del podcast stesso. Per esempio un podcast che dura pochi minuti e che viene pubblicato quotidianamente, avrà sicuramente un riscontro maggiore rispetto ad un podcast della stessa durata globale , ma che ha una cadenza mensile. Al contrario, un podcast con cadenza mensile che duri un paio d'ore e che presenti eventualmente più speaker, musiche, interventi o interviste, potrebbe essere una puntata molto attesa e che offre una maggiore soddisfazione all'ascolto quindi potrebbe giustificare la lunga attesa. Non è possibile dire, in maniera definitiva, quanto debba durare un podcast: ovviamente non ci sono regole nè vi devono essere, un podcast può durare meno di un minuto così come qualche ora. Se dobbiamo tenere conto della cadenza con il quale viene realizzato si può dire che un buon compromesso potrebbe essere quello di un podcast di venti/venticinque minuti con cadenza settimanale.

Gli argomenti che si possono trattare in un podcast sono praticamente infiniti: si può parlare della propria squadra sportiva, fare telecronaca delle partite, fare recensioni cinematografiche, televisive o musicali, creare ricette di cucina, commentare avvenimenti di cronaca, diffondere musica della

propria band, creare una guida turistica di una città o di un museo ecc. Per esempio per quanto riguarda le esperienze italiane, nell'ambito delle news sono da segnalare i podcast di servizi professionali, con una redazione alle spalle come Repubblica Radio oppure con un solo giornalista come quello di Lele Dainesi. Negli Stati Uniti si sta assistendo invece all'aumento dei godcast, i podcast religiosi: forse sono, al momento, i podcast più numerosi per autori e ascoltatori. Ultimamente circola voce che è molto probabile che prendeno piede i podcast a pagamento, ovvero una sorta di pay per view/listen, dove ci si abbona a pagamento ad unservizio di podcast, strada questa che ha evidentemente uno scopo commerciale ma che si oppone allo spirito di diffusione libera e gratuita con cui è nato questo servizio.

Una soluzione pratica nel rendere continuativo un podcast consiste nel dividere, o meglio condividere gli sforzi tra più podcaster, creando una sorta di network di podcaster, dando la possibilità di offrire un servizio con cadenza regolare. Un pocast costituito da più podcaster che trattano argomenti diversi è forse la cosa che più si avvicina ad un'emittente radiofonica, con più speaker che trattano argomenti diversi. É anche possibile utilizzare un unico feed RSS con più autori diversi: nel redigere il feed RSS, nel tag <author> è possibile inserire inserire il nome dell'autore nell'item relativo e l'aggregatore visualizzerà quest'informazione, distinguendo i diversi podcast nel medesimo feed RSS.

### - I podcast in Italia -

**Toilettecast** 

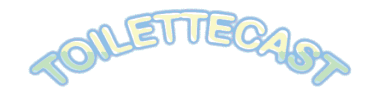

Un commento su quello che trovo in rete, visto in TV o quant' altro, mentre esplico una funzione fisiologica intima. Molto intima. Tanto che lo rendo pubblico. Cadenza saltuaria, non per motivi stitici, ma solo di tempo. La tecnica varia a seconda del rumore di fondo. Sono molto di parte nel giudizio. A me piace.

http://www.digitalino. com/toilettecast/rss.xml

### Caymag.com

Secondo podcast italiano, di prevalenza tecnica. L' autore è talmente affezionato al primato che è disposto a cedere la medaglia d' argento a Radio NK, podcast che l' autore segue con affetto, partecipando

saltuariamente ad alcune puntate. Praticamente non fa un podcast da dicembre dell 'anno scorso. A me piace. Dai, che se vuoi sforni altre cosette. \*

http://www.caymag.com/podcast/index.php

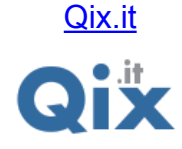

I primi. Hanno importato questo sistema nel nostro paese. Bravi. Peccato che anche loro sono fermi da un bel po'. Molto tecnico.\* http://www.qix.it/rss2.xml

### Pendodeliri

Uno dei podcast più famosi del giro. Registrato in mezzo al traffico. Bello, bello e bello. Fermo, ma per espressa volontà dell 'autore. Non ne capisco il motivo, comunque continuo a tentare di convincerlo a ricominciare a registrare.\*

http://www. freewebs.com/retilomedia/rsspendodeliri.xml

Da capo al fine

Forse il podcast più recensito dalla carta stampata. Tema dominante la musica classica, quindi di settore. Tecnicamente perfetto. Redazione attivissima. Molto interessante per chi segue il genere musicale. \* http://www.dacapoalfine.it/feed.xml

**Zubar** 

Dello stesso autore di Da capo al fine, sempre musicale ma punta sul Jazz. Anche questo tecnicamente è perfetto. Da notare i personaggi intervistati, di altissimo livello. Molto interessante. Cadenza non regolare, ma è vivo! \*

http://www.zubar.it/feed.xml

Repubblica Radio

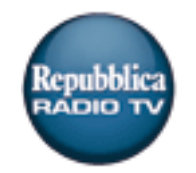

Il più professionale in assoluto, grazie ad una redazione professionale.

Onestamente non lo ritengo un podcast puro, anche perchè le puntate hanno una durata di un giorno nei loro server. Segue la logica del notiziario radiofonico. Buon lavoro. \*

http://rss.kataweb. it/podcasting/repubblicaradio.xml

L'impostore Podcast

# l'impostore

L'impostore, attraverso il suo portale e il suo Podcast si occupa di colonne sonore e delle immagini che ci girano intorno, giocando con il gusto per il montaggio e sperimentando la vertigine del campionamento. L'impostore si muove in quel territorio di passaggio che sta tra Sound-trax e Imaginary Sound-trax. Tra pop, rock, lounge, musica strumentale, nei 50 minuti della sua trasmissione raramente troverete: una conduzione equilibrata, uno

specchio per le allodole, il tempo per addormentarvi. L'impostore è una delle poche trasmissioni in modalità Podcast che trasmette musica e contenuti protetti grazie a regolare licenza di trasmissione; nasce da un programma in modulazione di frequenza (link) costruito sulla base di un progetto itinerante e destinato alle radio che sono state e sono interessate a trasmetterlo.

L'impostore Podcast NON è un archivio delle trasmissioni già trasmesse in modulazione di frequenza ma è un formato esclusivamente concepito per il circuito Podcast.

Il primo numero disponibile si intitola Immaginary Sound-trax; l'impostore in questo caso ha importunato alcuni artisti Italiani e ha chiesto loro di partecipare alla costruzione della trasmissione. Intervengono in studio per parlare di Musica e Cinema Andrea Chimenti, Lalli, Millenium Bug Orchestra, Cristina Donà, Maltominimarco.

http://www.impostore.it/impofeed.xml

::senzainnocenza::

Un podcast nuovo nel suo genere, in quanto l'autore non parla direttamente al microfono,ma lascia parlare il suo sintetizzatore vocale. Piacevole perchè i podcast raramente superano il mega di dimensione. Argomenti intelligenti. \* http://feeds.feedburner.com/senzainnocenza

### Emanuela.it

Con Emanuela.it nasce il primo podcast femminile italiano. Tutto al femminile! E veramente al femminile! Probabilmente quella del podcast femminile rappresenta una buona idea, dato che tutti (ma proprio tutti!) i podcast italiani attualmente online sono gestiti da uomini, che parlano tra uomini e basta! Solo in un paio di occasioni ho ascoltato voci femminili, in interventi purtroppo solo occasionali. Peccato dato che erano argomenti interessanti o divertenti, e trattati con grande simpatia: come ad esempio

la puntata del 31 marzo di Qix.it con l'intervista a Enrica sull'India, o l'intervento della fidanzata del webmastro nella puntata Unplugged di Radio NK.

http://www.emanuela.it/emanuela/emanuela\_podcast.xml

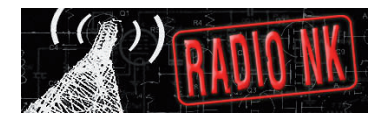

I podcaster hanno molto spesso una sezione dove spiegano cos' è il podcast, una breve storia e come si utilizzano. Qui di seguito vengono riportati le spiegazioni dei principali podcast italiani.

#### RadioNK

Radio NK utilizza due email inviate a chi chiedeva nel dettaglio cosa fosse il podcast e come si realizzasse, qui il link http://www.radionk.com/uff\_stampa.html per accedere direttamente alla (divertente) pagina, quest'altro link è la pagina dedicata al podcast, http://www.radionk.com/ilpodcast.html.

AMISNet dedica questa pagina http://www.amisnet.org/it/2828

# - Altri link utili -

www.sfmoma.org: sito del San Francio Museum Of Modern Art, che permette, attraverso i suoi podcast una "visita" guidata all'interno delle gallerie del suo museo, facendo illustrare le opere da critici, da artisti e dal pubblico stesso.

www.duke.edu: sito di un'università statunitense che dopo aver distribuito gratuitamente agli studenti gli iPod, ha realizzato un podcast dal quale poter scaricare intere lezioni registrate, il podcast viene utilizzato come supporto allo studio

http://homepage.mac.com/arakhne/ : sito di Alberto Pian pioniere a livello italiano del podcasting per uso didattico. Nel sito si trovano non solo podcast realizzati insieme ai suoi allievi, ma molta documentazione tra cui un intero e.book in PDF su come realizzare un podcasting a scuola, con molti stimolanti esempi di utilizzo creativo dell'audio digitale in classe

www.podzinger.com: il primo motore di ricerca che permette di cercare direttamente nei podcast, riconoscendo le parole nel contenuto audio..

www.iltuopodcast .com: il sito che ti permette di pubblicizzare i tuoi podcast.

### - Le directory di podcasting -

Cos'è una directory? Una directory è una raccolta di indirizzi di siti ordinati per tipologia dei contenuti e opportunamente valutati e selezionati da personale specifico. L'inserimento di un sito nella directory non è quindi automatico ma avviene solo se tale sito risponde ad un determinato standard qualitativo. Le directory non sono confondibili con i motori di ricerca che perlustrano di continuo l'intera rete e aggiungono ai propri archivi gli indirizzi di tutti i siti che individuano, senza eseguire alcun criterio di selezione. Le differenze tra directory e motori di ricerca si concretizzano essenzialmente nella quantità dei siti indicizzati, decisamente maggiore nei motori di ricerca, e nella qualità degli stessi, superiore nel caso delle directory, in cui i siti sono sottoposti al filtro dell'operatore.

Ecco alcune delle tante directory nate e cresciute sul fenomeno del podcasting.

#### Indiepodder.org

Indiepodder.org (http://www.indiepodder.org) è forse la directory più importante per quelli che fanno e ascoltano podcast. É aggiornato personalmente da Adam Curry, ideatore del podcasting, e propone una directory che raccoglie migliaia di podcast e li suddivide per categoria: computer, cultura, religione, musica, fotografia ... É possibile rintracciare i podcast di interesse semplicemente cliccando sulla relativa categoria: apparirà una lista di podcast tematici con i relativi feed da sottoscrivere.

Su Indiepodder vengono inoltre segnalati giornalmente, attraverso post, nuovi siti degni di attenzione. Indiepodder può essere sottoscritto nel proprio aggregatore grazie alla possibilità di sottoscrivere il sito della homepage il cui indirizzo è reperibile facendo clic sull'icona XML di colore arancio.

Si supponga di voler sottoscrivere un podcast tematico, per esempio fotografia, si clicchi sulla cartella Photography, si aprirà l'elenco di tutti i podcast che Indiepodder ha selezionato. Facendo clic sul sito d'interesse ci si ritroverà subito nella pagina del suo feed. L'indirizzo di questa pagina sarà quello da inserire nel podcatcher (es.: Juice), in alternativa si può fare clic con il pulsante destro del mouse e selezionare Copia Collegamento per copiare l'indirizzo del feed desiderarlo e inserirlo, mediante il comando Incolla, nel podcatcher. Se si desidera sottoscrivere tutti i siti della categoria prescelta si clicchi sull'icona XML di colore arancio nella pagina in cui sono contenuti tutti i siti della categoria. Facendo clic su tale

icona verrà visualizzata la pagina OPML, se l'aggregatore consente l'importazione dei feed RSS direttamente dal Web, sarà sufficiente indicargli tale indirizzo, altrimenti occorrerà salvare la pagina e poi importare i feed in essa contenuti.

#### Podcast Alley

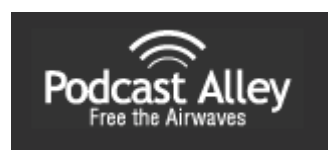

Podcast Alley (http://www.podcastalley.com) è considerato dagli utenti un vero e proprio punto di partenza per segnalare, ricercare, sottoscrivere, scaricare e ascoltare podcast. Alcuni degli aspetti più interessanti di questa directory sono: una classifica dei podcast più gettonati del mese, l'elenco delle ultime cinque nuove segnalazioni, una selezione casuale di cinque dei numerosi podcasting presenti nella directory, la possibilità di segnalare i propri podcasting preferiti , un elenco degli strumenti più diffusi e utili a chi vuole fare e ascoltare podcasting e un forum per tutti gli appassionati della materia. Il tutto accompagnato da un'interfaccia accattivante e intuitiva che consente anche di fare ricerche per categoria o per parola chiave. Ogni podcast è accompagnato da una recensione ed è possibile esprimere il proprio gradimento mediante un voto o un parere. Un'intera sezione, denominata What is a podcast? Spiega ai meno esperti cos'è un podcast. Oltre alle suddette caratteristiche Podcast Alley presenta anche quella di permettere l'ascolto dei podcast direttamente dalle sue pagine.

Le potenzialità di Podcast Alley sono quindi molteplici, vediamo in pratica come sfruttarle. Si osservi innanzi tutto la homepage , si notano sulla sinistra, il menu di scelta rapida che consente la ricerca per generi e la casella di testo in cui digitare l'eventuale chiave della ricerca. Sulla destra c'è la top ten dei dieci più recenti podcasting indicizzati dal portale. Si clicchi sul menu di scelta rapida Pick a podcast genre e si scelga la categoria desiderata, ad esempio Movies/Films, apparirà l'elenco dei podcasting presenti in questa sezione. Si scelga un podcast, ad esempio The Hollywood Saloon, cliccando su di esso comparirà una breve descrizione del sito. Per sottoscrivere il feed si clicchi su Subscribe e Podcast Alley indicherà in una nuova schermata l'indirizzo da inserire, con la classica operazione del copia e incolla, nell'aggregatore o nel podcatcher. Per osservare altre funzioni si torni indietro alla sezione Movies/Films di Podcast Alley, si clicchi su The Hollywood Saloon per far apparire la sua descrizione, sotto questa c'è la voce Details, cliccandoci sopra col tasto sinistro del mouse apparirà, insieme alla descrizione del sito, il riquadro Stats for This Podcast, che permette oltre di esprimere il proprio gradimento anche di sottoscrivere il feed, visitare la homepage di The Hollywood Saloon e ascoltare i suoi podcast direttamente dal portale: è sufficiente fare clic su Podcast Player per veder comparire sullo schermo il lettore multimediale di Podcast Alley con l'elenco di tutte le trasmissioni presenti sul sito di The Hollywood Saloon. Basterà selezionarne una e ascoltarla. Se si vuole invece scaricare la trasmissione e ascoltarla in un secondo momento basta avviare il download cliccando con il pulsante sinistro sul relativo link. Per rimanere sempre aggiornati molto utile è la possibilità di sottoscrivere il feed della Top 10, Top 50 e 10 Newest, l'elenco cioè dei dieci ultimi podcast registrati su Podcast Alley, del forum e quello delle ultime notizie pubblicate. É inoltre possibile importare il feed dei siti presenti nella Top 10, Top 50 e 10 Newest grazie alla presenza delle rispettive pagine realizzate in OPML che consentono la sottoscrizione automatica di tutti i feed in esse contenuti cliccando sulle icone arancio presenti nella homepage

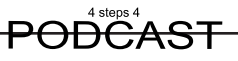

e inserire nell'aggregatore l'indirizzo delle pagine XML alle quali rimandano i link.

#### Podcast.net

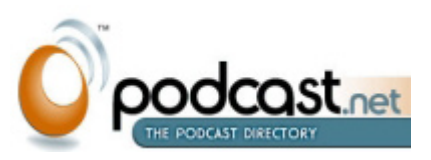

Podcast.net (http://www.podcast.net) è una directory di podcast che può essere consultata per nome, titolo, categoria di appartenenza, tag e anche per località. Ti interessa dare un'occhiata ai siti italiani che fanno podcasting? Basta selezionare la voce Location dal menu di scelta rapida Search e digitare nel campo di ricerca a destra il nome del paese. Dopo il clic sul pulsante Search viene avviata la ricerca dei podcast italiani selezionati da Podcast. net. Cliccando sul nome del sito scelto si accederà all'elenco delle trasmissioni presenti sul server che è possibile ascoltare facendo clic sull'icona Play posta al fianco di ogni podcast. Un aspetto interessante è rappresentato dalla possibilità le trasmissioni mediante i cosiddetti tag.

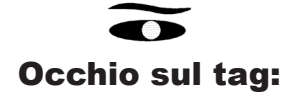

Il tag è un'etichetta costituita da un breve messaggio di testo che consente di organizzare, catalogare e quindi ricercare i contenuti multimediali pubblicati su Internet. Mediante i tag è possibile, per esempio, pubblicare una foto o un file audio sul Web, etichettandoli in modo chiaro e preciso, cosicchè gli utenti possano filtrare i contenuti e accedere direttamente a quelli di proprio interesse senza avere dubbi sulla natura tematica del contenuto stesso. Negli ultimi tempi l'utilizzo dei tag sta conoscendo una diffusione sempre più ampia, siti come De.li.cio.us (http://de.li.cio.us/), che consente la condivisione dei siti e dei link, e Flickr (http://www.flickr.com), enorme contenitore di foto digitali, ne fanno un loro punto di forza.

Nella homepage di Podcast.net, appena sotto il riquadro di ricerca è presente Browse Tags, l'elenco alfanumerico che permette la ricerca dei tag a partire dalle loro iniziali. Se si fa clic su una delle lettere si vedrà apparire l'elenco di tutti i tag che cominciano con essa. Un ulteriore clic su uno dei tag della lista permetterà di accedere all'elenco dei podcast con esso etichettati. Podcast.net offre inoltre la possibilità di sottoscrivere il feed dei singoli tag, così che si possa seguire in tempo reale la pubblicazione di qualsiasi nuova trasmissione etichettata con il tag desiderato. Per sottoscrivere il tag del feed basterà fare clic sull'icona RSS posta in cima al relativo elenco e inserire nell'aggregatore l'indirizzo della pagina XML.

### Podscope

Sviluppato da TVEyes (http:// DOCSCDDP Cope (http://www.podscope.

com) è un motore di ricerca che, grazie ad una tecnologia esclusiva, è in grado di ascoltare i podcast e convertirne le parole o le frasi in stringhe di testo che potranno poi essere

facilmente ricercate sul motore di ricerca. Quando si digita una parola nella casella di ricerca Podscope, mostra in pochi secondi l'inntero elenco in cui tale parola è stata pronunciata e riporta, in corrispondenza di ciascun link, un breve spezzone del podcast in questione, così che con un semplice clic si possa ascoltare il brano in oggetto con la parola cercata. Si faccia il caso di voler cercare, ad esempio tutti i podcast contenenti la parola football, immettendo tale parola nel motore di ricerca si ottiene un elenco di podcast preceduti dal segno +, cliccando sul quale viene visualizzata una breve descrizione del podcast e appare un lettore multimediale avviando il quale si ha la possibilità di ascoltare gli spezzoni delle trasmissioni contenenti il termine desiderato. Dalla stessa schermata si può sottoscriver il feed, visitare la homepage del sito oppure ascoltare l'intero podcast selezionato. É possibile inoltre sottoscrivere i feed di ogni parola ricercata, in modo da rimanere aggiornato su qualsiasi podcast nel quale sia pronunciato il termine desiderato, mediante l'aggregatore.

### - Altri link utili -

• Singingfish: è un motore di ricerca audio/video ed un luogo che permette al consumatore la scoperta, l'esplorazione e l'esperienza dell'universo dei media liberi. A differenza dei classici motori di ricerca, Singingfish indicizza solamente i formati multimediali, inclusi Windows Media, Real, QuickTime, e mp3.

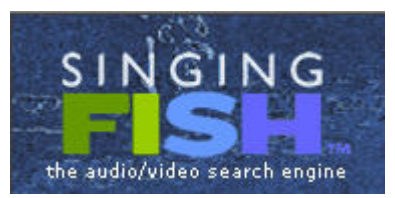

http://search.singingfish.com/sfw/submit.html

• BlogUniverse Podcast Directory

http://www.bloguniverse.com/radlinks/...

• Digital Podcast

# **Digital Podcast**

http://www.digitalpodcast.com/addlink.php

• Syndic8 Podcasts

Directory di podcast. La funzionalità di ricerca delle categorie e il motore non sono semplici. Ha una lunga lista di risorse per podcast.

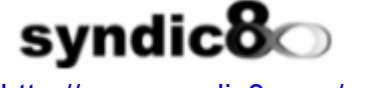

http://www.syndic8.com/podcasts/

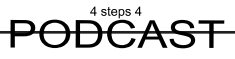

- AllPodcasts **All Podcasts** http://www.allpodcasts.com/Update.aspx
- Podcast Bunker Solo podcast di alta qualità. **The Podcast Bunker**

http://www.podcastbunker.com/Podcast/...

• Podcasting Station Podcast directory e motore di ricerca semplici e ben organizzati. Podcasting Station

http://www.podcasting-station.com/submitrss.php

• Penguin Radio Penguin Radio è un eccellente risorsa per la scoperta di fonti di podcast.

# penguinradio

http://www.penguinr2adio.com/podcasting/#version

• PodcastHost

**PodcastHost Directory** 

http://podcasthost.com/component/...

• G i g a d i a l GigaDial è a directory di podcast che offre sia una lista stazioni aggiornate di recente che una lista di tutte le stazioni disponibili.

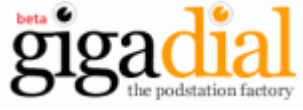

http://www.gigadial.net/

• OpenPodcast

OpenPodcast.org

http://www.openpodcast.org/

• Potkast **POTKAST.COM** http://www.potkast.com/forum/...

• Podsites.com

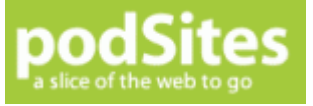

http://podsites.com/submit.cfm

• Pocketcasting CKETCASTING

http://directory.pocketcasting.com/index.php...

• RSS Network

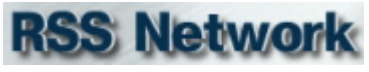

http://www.rss-network.com/submitrss.php

• Podcast Pickle

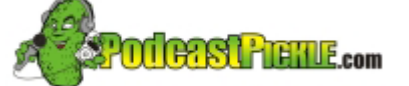

http://www.podcastpickle.com/actions/addCast.php

• Plazoo http://www.plazoo.com/en/addrss.asp

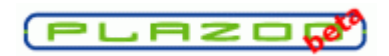

• Podcasting News http://www.podcastingnews.com/topics/... Podcasting

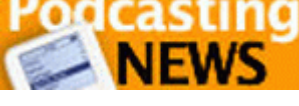

- Podcast Tools http://www.podcasting-tools.com/submit-podcasts.htm **Podcasting Tools**
- PodcastDirectory http://www.podcastdirectory.com

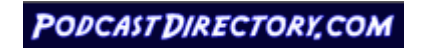

- PublicRadioFan http://www.publicradiofan.com/podcasts.html **PublicRadioFan.com**
- Podfeeder http://www.podfeeder.com/add/

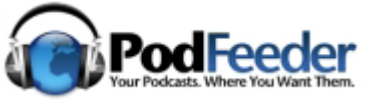

- Podfeed http://www.podfeed.net/ podfeed.net
- Open Media Network omn open media network the future of public tv and radio

http://www.omn.org/

- **Internet Archive** http://www.archive.org/<br>EARCHIVE
- iPodderx http://ipodderx.com/directory/add

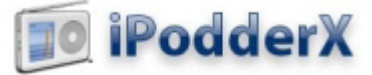

- Yahoo Podcasts (http://podcasts.yahoo.com)
- Podcast Directory (http://podcastdirectory.com)
- Podcast Bunker (http://podcastbunker.com)
- TechPodcasts.com (http://techpodcasts.com)
- JuiceX (http://juicex.com)
- PodcastPickle (http://www.podcastpickle.com/)
- Podcast Central (http://www.podcastcentral.com)
- Podcasting News (http://www.podcastingnews.com)

# - Il podcats come mezzo di comunicazione -

Si parla spesso di podcast come ritorno alla radiofonia, paragonandolo alla radiodiffusione tradizionale , anche se la piena riconoscenza non può essere riconosciuta. Gli anni 70 vengono spesso considerati gli anni delle prime radio libere, che ruppero il monopolio dell'etere da parte delle emittenti statali. Oggi sarebbe impossibile operare nello stesso modo, a meno di non incappare in multe salate da parte della polizia Postale, in quanto l'etere è saturo di emittenti radiofoniche, senza considerare i costi d'esercizio che sono molto impegnativi.

L'alternativa all'etere è rappresentata proprio da internet e dalla sua diffusione capillare. Realizzare una radio in casa è diventata una cosa semplice, basta un computer sul quale giri un server per la diffusione in streaming ( un programma che permette la diffusione via internet del segnale audio),

un programma che gestisca i brani musicali e una connessione ADSL a 256 kbps in upload, potrà sostenere 8 utenti se trasmettiamo con una qualità pari a 32 kbps, oppure 16 utenti se trasmettiamo a 16 kbps. Maggiori dettagli si possono trovare in rete con un qualsiasi motore di ricerca utilizzando le parole streaming e radio.

Dal punto di vista dei contenuti, la differenza tra lo streaming e il podcast è nulla. I contenuti possono essere gli stesssi, le uniche differenze sussistono solo dal punto di vista tecnico. La differenza principale consiste nel modo di diffusione del contenuto audio in diretta, nel senso che quello che viene trasmesso dal server viene poi percepito in tempo quasi reale dal player dell'ascoltatore.

Con il podcast la diretta è impossibile in quanto il file è messo a disposizione dopo un certo tempo dalla realizzazione. Il groso limite dello stremino è dato dal numero di collegamenti possibili contemporaneamente che è legato al tipo di connessione che si ha a disposizione: maggiore è loa banda disponibile, maggiore è il numero di ascoltatori che possono ascoltare in "diretta" contemporaneamente. Ma il costo di una banda abbastanza larga da consentire un numero di utenti elevato non è alla portata delle tasche di tutti. Il podcast ha permesso di risolvere, almeno in parte, proprio questo problema. Infatti, chi trasmette un contributo audio e non ha la possibilità di diffonderlo via streaming, può depositare il file su un server così da metterlo a disposizione di tutti.

Streaming e podcast quindi si differenziano solo nella modalità di diffusione, e se volessimo azzardare unn concetto estremo potremmo dire

che con il podcast chiunque può fare radiofonia. Una radiofonia diversa dove è l'ascoltatore a decidere cosa ascoltare e quando farlo. Infatti, con lo steaming i contenuti e il tempo della trasmissione sono stabiliti dall'autore e l'ascoltatore è parte passiva, proprio come nel cao delle radio tradizionali. Lo streaming e il podcast , pur essendo così differenti, possono viaggiare parallelamente. Lo streaming offre il non indifferente vantaggio della "quasi diretta". Ciò apre una nuova possibilità; l'interazione tra pubblico e radio.

C'è chi ha fuso lo streaming e il podcast insieme; i primi sono stati i ragazzi di Radio NK. Gli autori di questo simpatico podcast realizzano trasmissioni radiofoniche in streaming nelle quali c'è interazione con il pubblico via chat testuale o telefonica. Essendo la connessione internet di tipo casalingo, la banda disponibile per l'ascolto è limitata a pochi fortunati utenti quindi è nata l'esigenza di registrare la trasmissione e renderla disponibile a che non è riuscito ad ascoltarla per la saturazione dei canali disponibili.

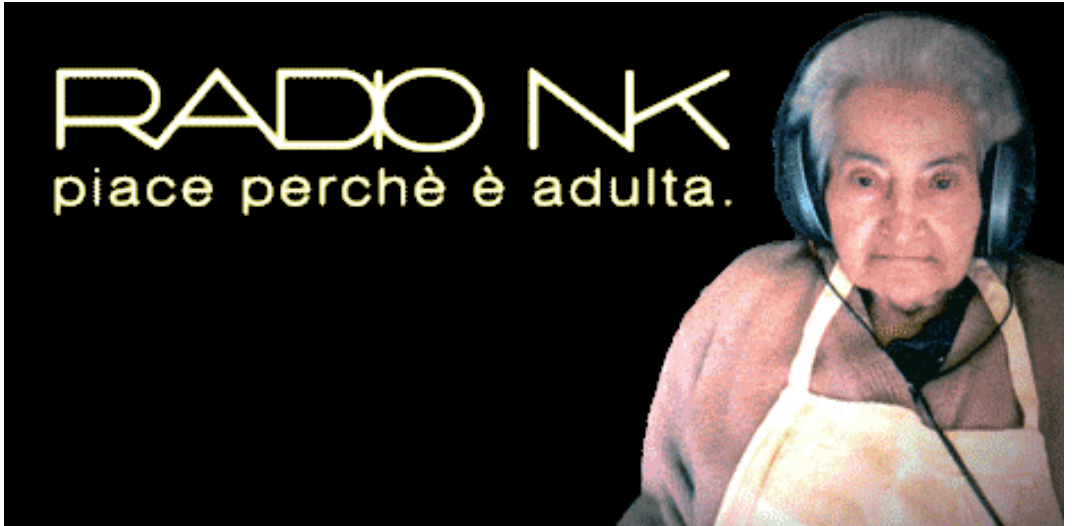

primi a farlo vi sono radio 105 e subito dopo radio Deejay, che ripropongono alcuni brani degli show più seguiti. Anche alcune emittenti televisive hanno

Ma accade anche il contrario. Così come le radio tradizionali possono

utilizzare il podcast come mezzo alternativo per la diffusione delle proprie trasmissioni, nulla vieta di diffondere i podcast amatoriali via etere.

Quindi quando prepariamo un podcast, prendiamo in esame l'ipotesi che potrebbe essere utilizzato come programma radiofonico.

Una precisazione che va fatta quando lo stesso contenuto viene diffuso sia in diretta in streaming sia con il podcast è che l'ascoltatore del podcast potrebbe essere diverso in quanto il mezzo di diffusione è profondamente diverso. Durante la diretta è possibile porre un'iterazione tra l'ascoltatore e l'emittente, cosa che non è possibile con il podcast, che pone un rapporto a senso unico tra chi parla e chi ascolta. Utilizzando questi due sistemi avremo sicuramente una eterogeneità di ascoltatori, ma può anche accadere che alcuni tra coloro che ascoltano la diretta ascoltino poi il podcast.

La differenza tra le emittenti fatte in casa e quelle professionali è che si riesce a proporre contenuti validi a costi zero.

Prendiamo ora in considerazione che problemi economici non ne ha, ovvero quei colossi aziendali che hanno adottato il podcast come nuovo mezzo di comunicazione. Disney, ABC, ESPN,CBS solo per citarne alcuni, sono un esempio di grosse realtà che utilizzano il podcast come alternativa alle tradizionale vie di comunicazione dove già sono leader, possedendo canali televisivi e radiofonici.

Oltre ai media tradizionali che utilizzano il podcast vi sono grosse società che lo utilizzano come nuovo mezzo di comunicazione per i propri azionisti, in quanto si è visto che è più efficace per un uomo d'affari, ascoltare una breve comunicazione audio piuttosto che leggere un'altra e-mail, magari confusa tra le centinaia che riceve ogni giorno.

# - Podcast come futuro dell'advertising -

Non così tanto tempo fa, farsi pubblicità on-line era una scelta alternativa, oggi invece, fare pubblicità su internet è pari ad altri modi. In molte cose, il farsi pubblicità on-line ha preceduto le forme tradizionali di marketing. La nuova ricerca ha mostrato che fino al 2010, il fare pubblicità sul podcast precederà anche la pubblicità sui blog.

Le ricerce del PQ Media sotto il nome di ''Blog, Podcast and RSS Advertising Outlook'', che ha combinato i risultati dei tre nuovi canali , ha calcolato che il profitto del 2005, si è incrementato per il 198%, che sarebbero 20,4 milioni di dollari.

Si aspetta che continuerà ad incrementare del 145% nel 2006, e così arrivare

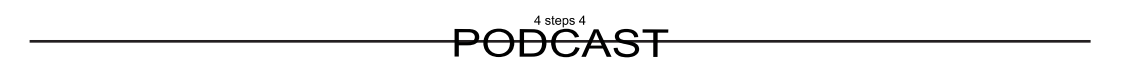

verso i 50 milioni di dollari.

''Blog, Podcasting e il RSS advertising sono cresciuti circa per gli stessi motivi e così hanno superato tutti gli altri medias alternativi. In questi casi si fa affidamento anche sulla settorializzazione del pubblico, la non efficacia delle forme di far pubblicità tradizionali e attrarre la popolazione tra i 18 e 34 anni. I nuovi medias hanno mostrato di poter atrarre i giovani'', disse Patrick Quinn, il presidente dei PQ Media.

PQ Media annuncia che nel 2005, il totale del valore del fare pubblicità sui blog era 16,6 milioni di dollari, il quale, insieme ai podcast e l' RSS sarebbe all'incirca l'80% della somma totale.

Secondo il giudizio del PQ Media, fino al 2010 il fare pubblicità sui podcast

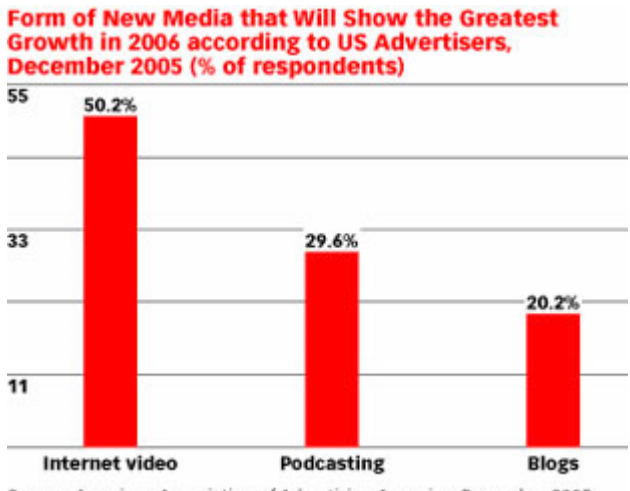

Source: American Association of Advertising Agencies, December 2005

incrementerà fino a diventare un fenomeno più grande di quello che oggi si trova sui blog. Attualmente la pubblicità sui blog ammonterà solo al 39,7%, cioè 300,4 milioni di dollari riguardante tutti e tre i media.

Ci si aspetta che il fenomeno cresca annualmente del 154%, raggiungendo un totale di 327 milioni di dollari fino al 2010.

Queste cifre sono molto vicine alle previsioni che ha fatto l'azienda eMarketer,

che si aspetta, che la pubblicità sui podcast in totale produca profitti per un totale che raggiungerà i 300 milioni di dollari.

## - Lezioni sotto forma di podcast per studenti -

Le persone che fanno download di podcast sono ancora in minoranza però, un professore universitario ha trasferito le lezioni tradizionali sotto forma di podcast.

Dr. Bill Ashraf, professore di microbiologia all'università di Bradford, disse che grazie a questa mossa, avrà più tempo per i piccoli gruppi di studenti. Per la rivista britannica dell'educazione Times Higher Education Supplement il Dr. Ashraf disse che le matricole di biochimica guarderanno e ascolteranno le lezioni virtualmente nel tempo loro considerino opportuno.

Gli studenti potranno quardare le lezioni tramite i lettori MP3, i cellulari o i computer e potranno anche fare domande sotto forma di messaggi testuali ai quali il loro professore risponderà sul suo blog.

Il professore metterà il suo orario delle revisioni on line così che gli studenti possano vedere quando il professore risulti disponibile.

Il Dr. Ashraf aggiunse che in questo modo aiuta gli studenti fuori sede e quelli che cercano un bilanciamento tra il studio e lavoro da una parte oppure la famiglia dall'altra. ''Ad alcune lezioni si trovano fino 250 studenti, allora mi chiedo se una lezione di questo tipo abbia un senso'', disse il dr. Ashraf.

# **Bibliografia**

Alessandro Venturi; "Come si fa un podcast"; Tecniche Nuove; 2006

- Marco Traferri; "Podcasting che funziona"; Apogeo; 2006
- Stefania Boiano, Giuliano Gaia; "Il tuo podcast"; Edizioni FAG; 2006

http://www.newsforge.com

http://www.apple.com

http://en.wikipedia.org

http://juicereceiver.sourceforge.net/